# REPUBLIQUE ALGERIENNE DEMOCRATIQUE ET POPULAIRE Ministère de l'Enseignement Supérieur et de la Recherche Scientifique

# **Ecole Nationale Polytechnique**

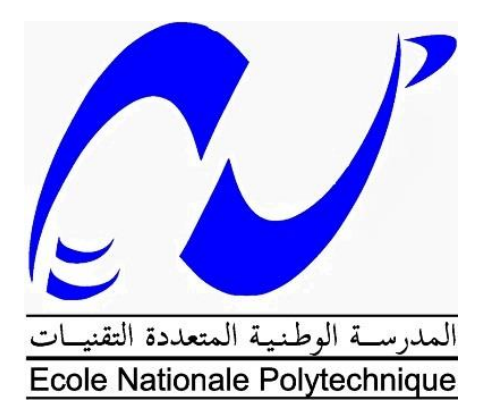

**Département Génie mécanique** Laboratoire de Génie Mécanique et développement

Mémoire de projet de fin d'études pour l'obtention de diplôme d'ingénieur d'état en génie mécanique

# Dispositif d'endommagement par canon à air : Instrumentation et simulation numérique

Réalisé par : CHENINE Mossaab

Sous la direction de :

Y. BELKACEMI MC-B, ENP, Alger B. GUERGUEB MA-A, ENP, Alger

Présenté et soutenu publiquement le : 04/07/2017

Composition de Jury :

Président : S. RECHAK Professeur, ENP, Alger Promoteur : Y. BELKACEMI MC-B, ENP, Alger Promoteur : B. GUERGUEB MA-A, ENP, Alger Examinateur : H. BELHANECHE Dr MA-A, ENP, Alger Examinateur : A. AMMICHE MA-A, ENP, Alger

ENP 2017

# REPUBLIQUE ALGERIENNE DEMOCRATIQUE ET POPULAIRE Ministère de l'Enseignement Supérieur et de la Recherche Scientifique

# **Ecole Nationale Polytechnique**

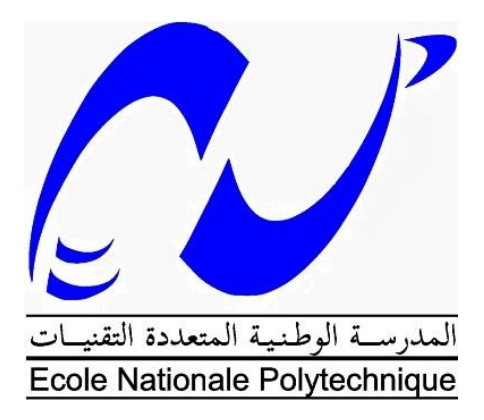

**Département Génie mécanique** Laboratoire de Génie Mécanique et développement

Mémoire de projet de fin d'études pour l'obtention de diplôme d'ingénieur d'état en génie mécanique

# Dispositif d'endommagement par canon à air : Instrumentation et simulation numérique

Réalisé par : CHENINE Mossaab

Sous la direction de :

Y. BELKACEMI MC-B, ENP, Alger B. GUERGUEB MA-A, ENP, Alger

Présenté et soutenu publiquement le : 04/07/2017

Composition de Jury :

Président : S. RECHAK Professeur, ENP, Alger Promoteur : Y. BELKACEMI MC-B, ENP, Alger Promoteur : B. GUERGUEB MA-A, ENP, Alger Examinateur : H. BELHANECHE Dr MA-A, ENP, Alger Examinateur : A. AMMICHE MA-A, ENP, Alger

ENP 2017

# *Remerciements :*

*Je remercie en premier lieu ALLAH le tout puissant de m'avoir donné la santé, le pouvoir et la volonté d'accomplir ce modeste travail.*

*Mes remerciements vont à Dr. Y. BELKACEMI et Mr. B. GUERGUEB d'avoir accepté de m'encadrer, de leur précieux conseils, de leur disponibilité, engagement et leur rigueur scientifique et surtout pour leur patience.*

*Mes vifs remerciements vont au Professeur S. RECHAK qui m'a fait l'honneur de présider le jury, je tiens à le remercier également pour sa pédagogie, son sérieux et sa sincérité envers les étudiants pendant ces trois années de spécialisation.*

*Je tien aussi, à remercier mes enseignants Mr. A. AMMICHE et Dr. H. BELHANECHE de me faire l'honneur de lire et évaluer ce travail.*

*J'adresse mes sincères remerciements à monsieur A. ZAHANA, chef de l'entreprise USI-PRECIS, pour son énorme aide dans la réalisation de la partie électronique de ce banc d'essai.*

*Merci à tous les enseignants qui ont contribué à ma formation tout au long de mes études.*

*Je remercie enfin tous mes proches, chacun à leur manière, de près ou de loin.*

# **ملخص :**

يهدف مشروع التخرج هذا إلى تزويد بالمعدات الالزمة آلة إختبار تسمح بدراسة ظاهرة التلف الناتج عن بندقية الهواء، أجريت التجارب بواسطة قذائف كورية الشكل قطرها 10 مم وتقدر سرعتها مابين 60 إلى 180 متر في الثانية. تجرى التجارب على صفائح مربعة طول ضلعها 200 مم وسمكها 3 مم لها قابلية تغيير وضعيتها عبر اإلمالة واإلنسحاب.

في هذا المشروع أستعمل برنامج السوليدوركس لتصميم األجزاء المختلفة، كما أجريت محاكاة رقمية للتجارب بفضل برنامج أنسيس.

**الكلمات المفتاحية :** تزويد بالمعدات، التلف، بندقية الهواء، قذيفة، صفائح، محكاة رقمية، سوليدوركس، أنسيس.

# **Abstract:**

This project aims to instrumentate a test bench that allows to investigate the damage phenomena by air gun. The tests were carried out with spherical projectiles with 10 mm in diameter. The velocity of the projectile is estimated from 60 to 180 m / s. The tests can be carried out on square plates of 200x200x3mm tilting and sliding.

In this project, we used the SolidWorks software to design the different parts. A numerical simulation of the impact tests was carried out using the ANSYS software.

**Keywords:** Instrumentation, damage, air gun, projectile, plates, numerical simulation, Solidworks, ANSYS.

# **Résumé :**

Ce projet vise à finaliser et à instrumenter un banc d'essai pour étudier l'endommagement par canon à air. Les tests ont été réalisés avec des billes de 10mm de diamètre. La vitesse du projectile est estimée entre 60 et 180m/s. Les tests peuvent être réalisés sur des plaques carrées de 200x200x3 mm inclinables et coulissantes.

Dans ce projet, nous avons utilisé le logiciel SolidWorks pour concevoir les pièces. Une simulation numérique des essais de choc a été faite en utilisant le logiciel ANSYS.

**Mots**-**clés :** Instrumentation, endommagement, canon à air, projectile, éprouvette, simulation, Solidworsk, ANSYS.

# **TABLE DES MATIERES**

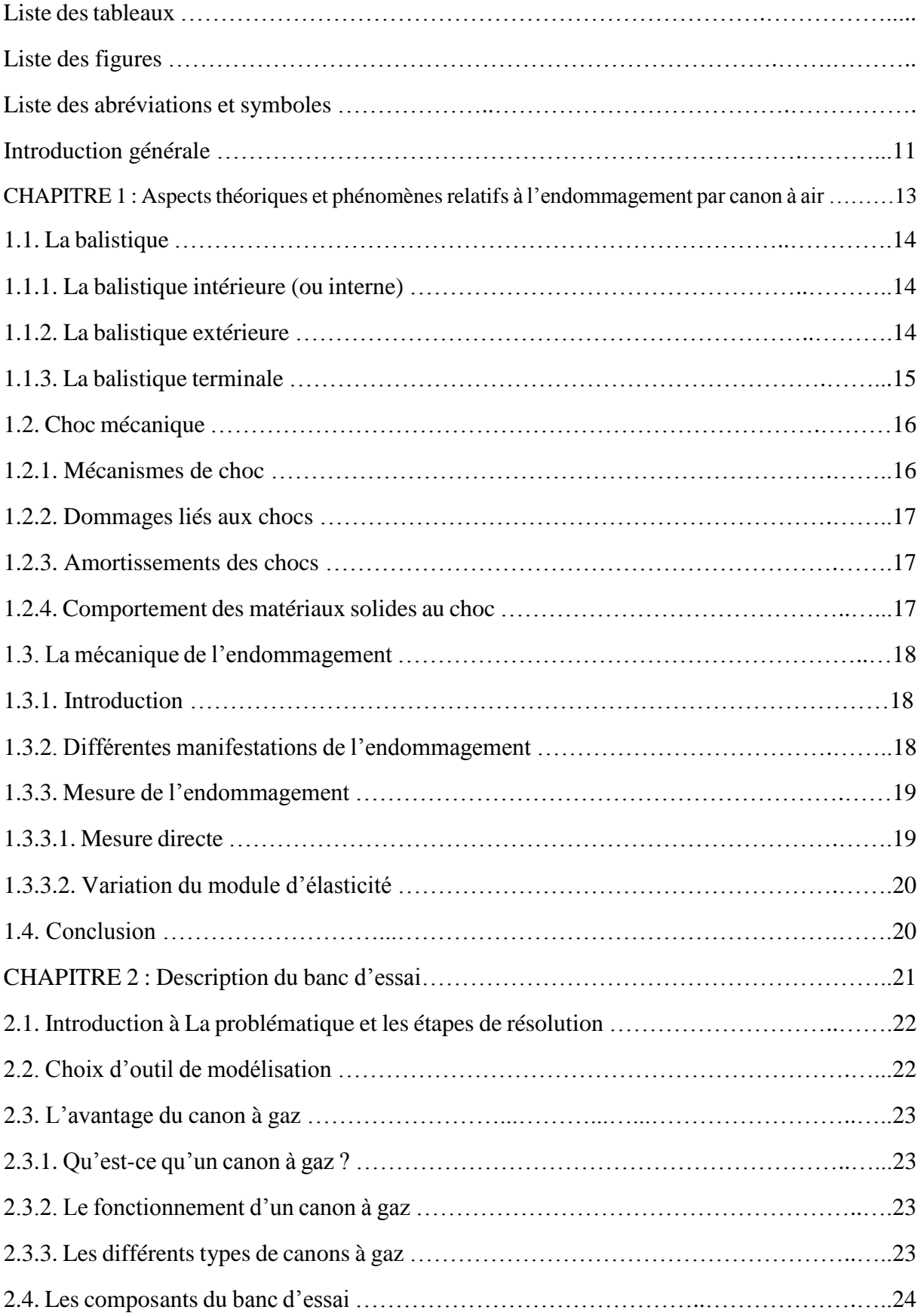

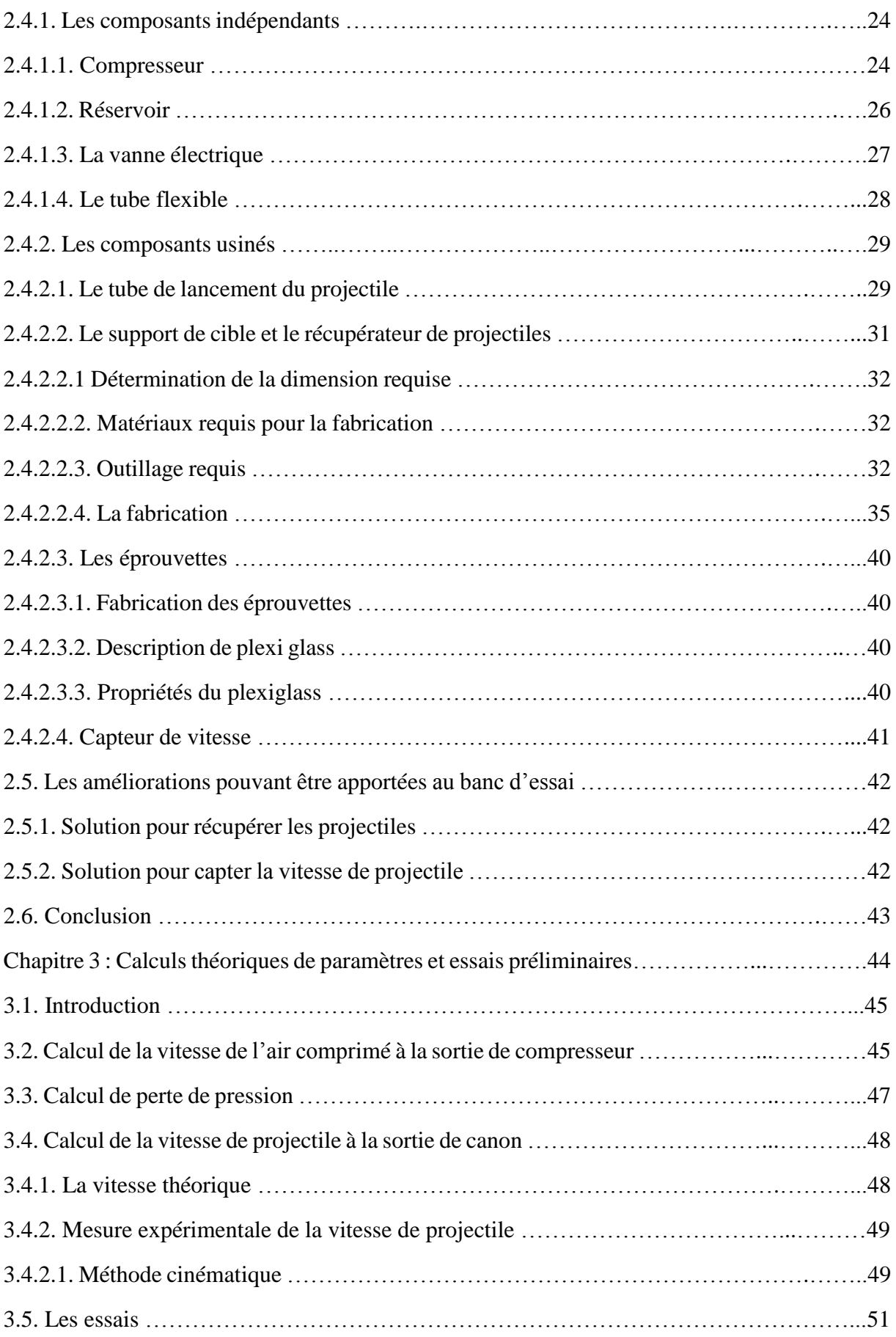

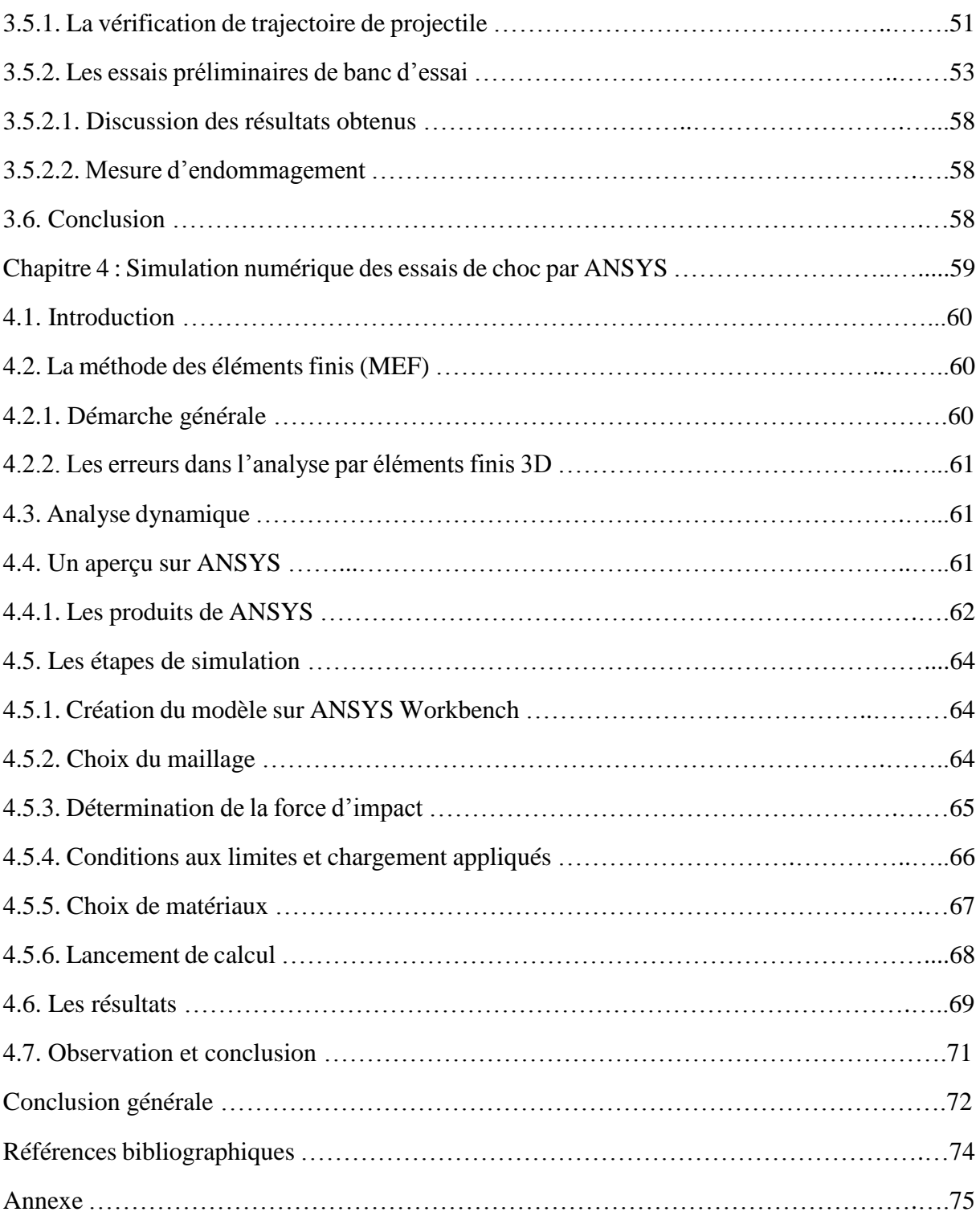

# **LISTE DES TABLEAUX**

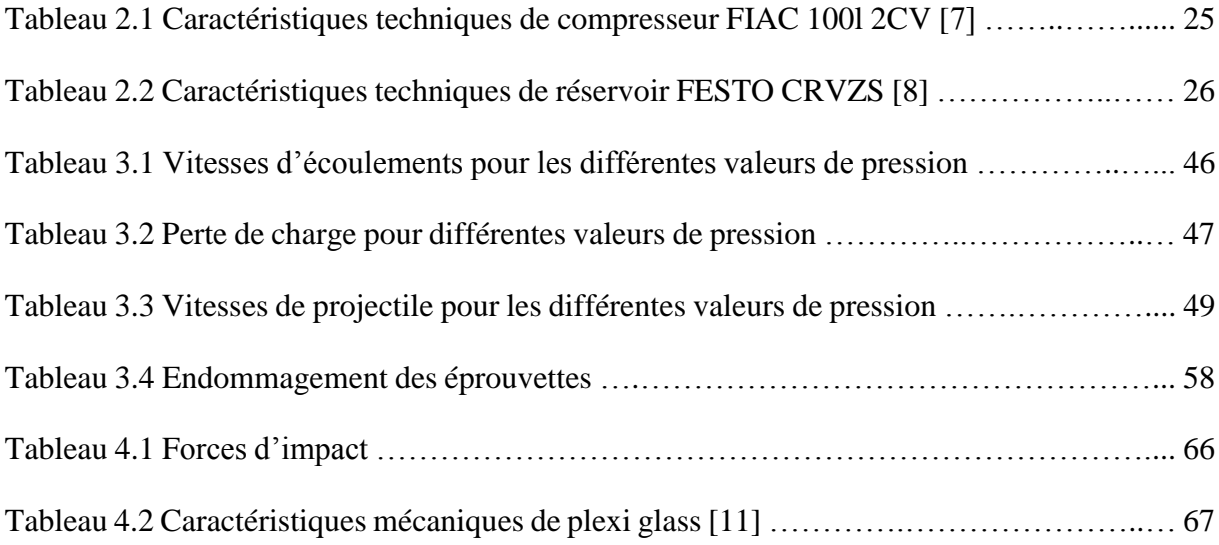

# **LISTE DES FIGURES**

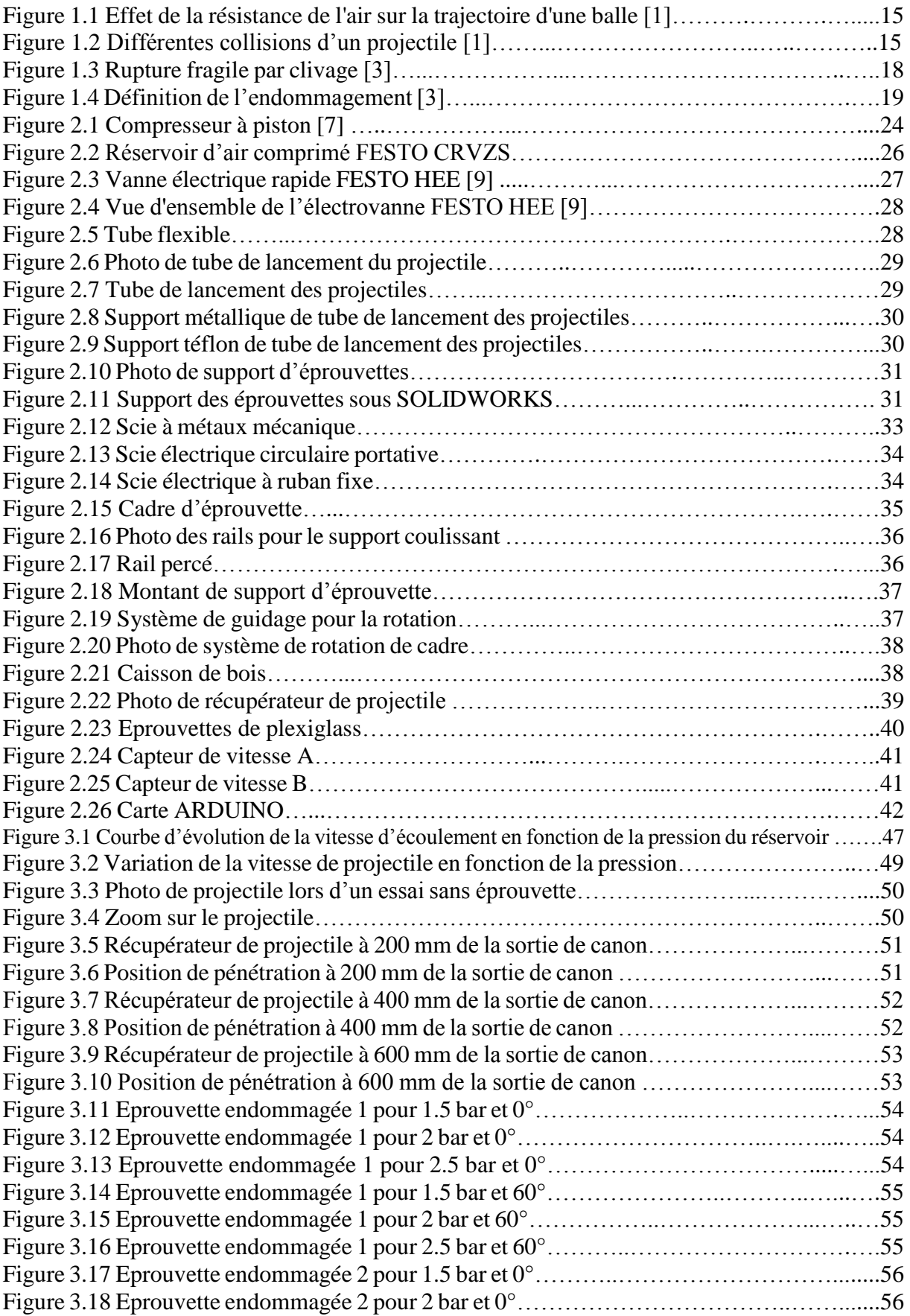

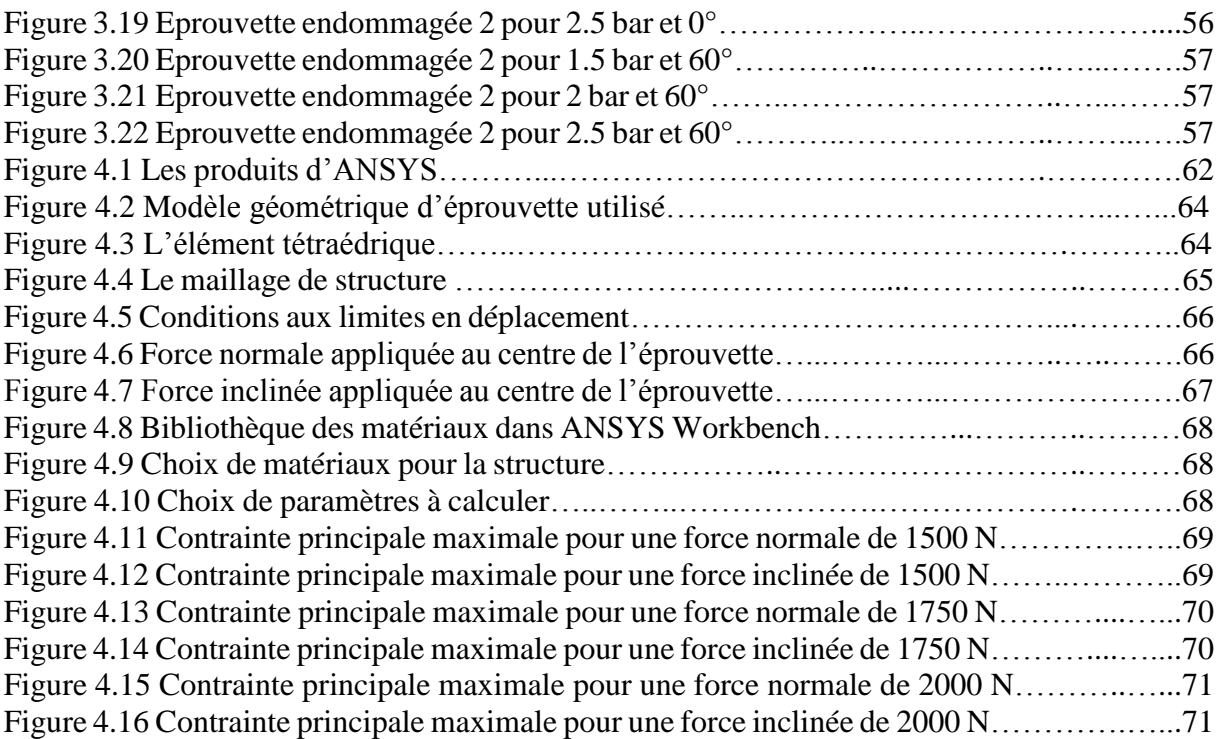

# **LISTE D'ABREVIATIONS ET SYMBOLES**

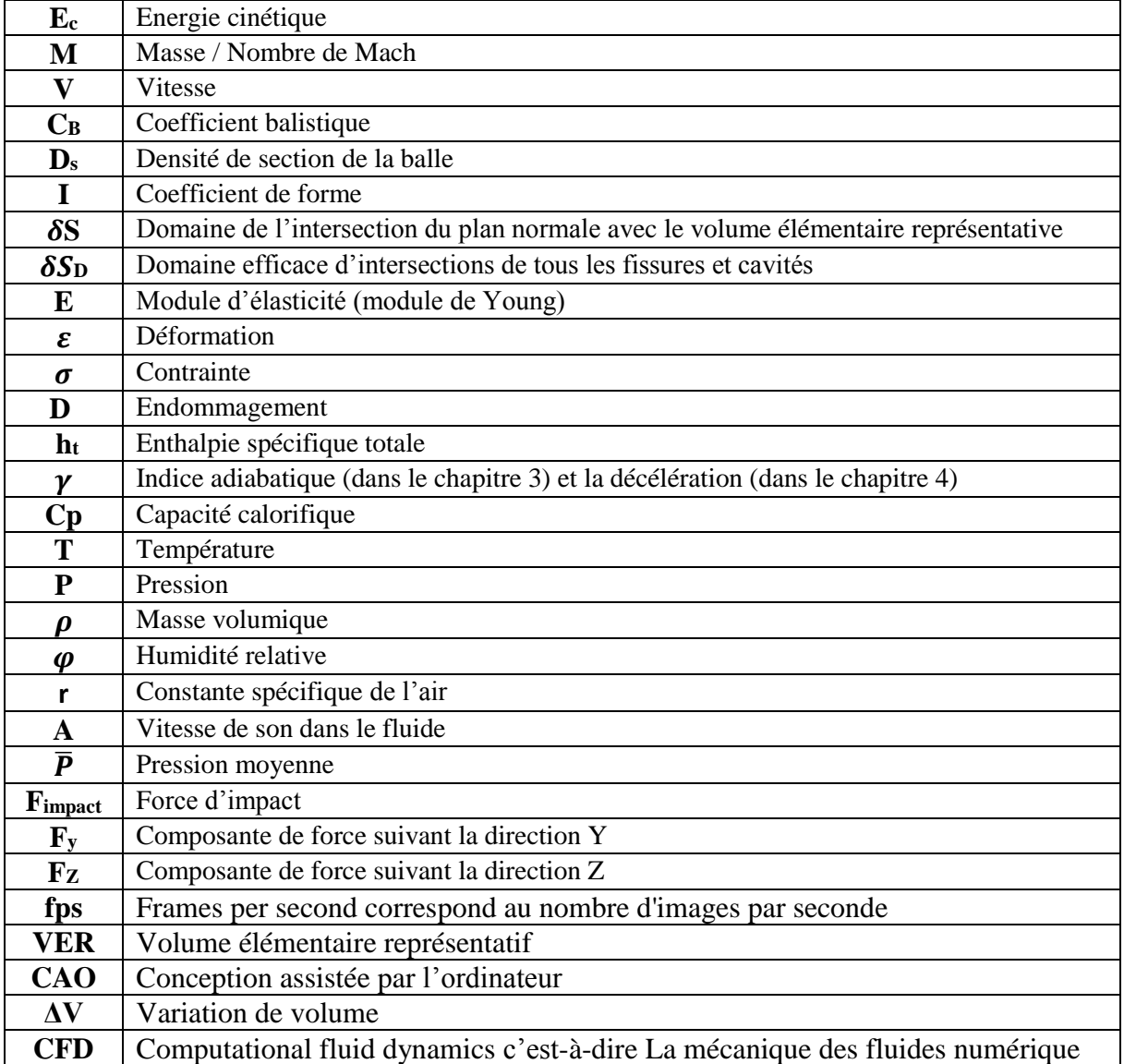

# Introduction générale

Si pendant très longtemps, l'homme s'est contenté d'une exploitation directe et simple des matériaux mis à sa disposition par la nature, les progrès scientifiques et technologiques ont considérablement modifié son approche.

Que ce soit pour le sport, la médecine, l'industrie automobile, les vêtements ou encore les composants électroniques, les matériaux jouent aujourd'hui un rôle prépondérant.

Toutes les disciplines d'ingénierie doivent connaître les matériaux. Même le plus immatériel, comme l'informatique ou l'ingénierie système, dépend du développement de nouveaux matériaux.

L'étude des matériaux est très variée puisqu'elle porte sur des domaines aussi divers que les polymères, les céramiques, les métaux et les alliages, les matériaux optiques et électroniques, les composites ou les matériaux du vivant.

Pour chacun d'entre eux, il s'agit d'appréhender les structures de la matière à l'échelle microscopique, voire atomique afin de comprendre ses propriétés macroscopiques. L'ingénieur peut ensuite façonner la matière pour lui conférer des propriétés spécifiques : faire varier la composition des alliages, faire des inclusions, imposer un traitement thermique pour obtenir une cristallisation particulière, etc.

Donc on étudie les matériaux pour les raisons suivantes :

- ➢ Pour pouvoir sélectionner un matériau pour une utilisation donnée en fonction des considérations de performance.
- ➢ Comprendre les limites des matériaux et le changement de leurs propriétés avec l'utilisation.
- ➢ Pour pouvoir créer un nouveau matériau qui aura des propriétés souhaitables.

Le choix de matériaux s'effectue sur la base de la connaissance des matériaux d'après leur nature, leurs caractéristiques et leurs comportements en service, L'endommagement des matériaux et des structures est pratiquement toujours un évènement non désiré, aux conséquences qui peuvent être catastrophiques.

L'endommagement est l'apparition dans un matériau de dommages causés par l'usure ou une attaque physique ou chimique. Il conduit à une dégradation de ses capacités physiques pouvant conduire à la rupture.

La mécanique de l'endommagement est un outil prometteur pour la description de la dégradation des matériaux afin de prévoir l'amorçage et la progression des détériorations dans les structures.

Un niveau d'endommagement peut être relié directement à des propriétés physiques parce que l'endommagement est caractérisé par des modifications en principe observables : les microdéformations, l'augmentation de la densité des dislocations, la dégradation des surfaces, les microfissures, les cavités, la corrosion, etc. Tous ces phénomènes sont observables, mais

parfois ils sont difficiles à mettre en évidence, et ils ne permettent pas toujours de définir aisément un dommage.

Tout ça permis de dire que la compréhension de la manière dont les matériaux se comportent comme ils le font et pourquoi ils diffèrent dans les propriétés est une question cruciale.

Pour cela et pour participer dans la réponse à cette question, il est nécessaire de concevoir une machine qui permet l'étude de l'endommagement des matériaux, plus précisément, dans notre cas, l'endommagement due au choc mécanique.

Le but de notre Projet de fin d'études est d'instrumenter et finaliser la réalisation d'un dispositif initié par Dr. MECHERI dans le cadre de son doctorat sous la direction du Pr. S. RECHAK au laboratoire de Génie Mécanique et Développement de l'école nationale polytechnique. Ce dispositif nous permet de réaliser des chocs de projectiles contre des plaques de matériaux différents lancés par un canon à air et déterminer les facteurs qui jouent un rôle dans le processus d'endommagement par choc.

Le mémoire de ce projet est constitué de quatre chapitres :

Dans le premier chapitre, nous décrivons certains aspects théoriques et phénomènes qui ont une relation avec l'endommagement par canon à air (la balistique, le choc et la mécanique l'endommagement) ;

Le deuxième chapitre est consacré à la description des différents composants et instruments du banc d'essai.

Le troisième chapitre présente les calculs de paramètres relatifs au banc d'essai et les essais préliminaires effectués par notre dispositif.

Le dernier chapitre comporte une simulation numérique des essais en utilisant le logiciel ANSYS

# **1.1. La balistique**

La balistique est l'étude des caractéristiques d'un projectile et de l'interaction de celui-ci avec un organisme. Elle analyse tous types de projectiles provenant de toute sorte d'arme.

La balistique est composée de trois phases : la balistique intérieure, la balistique intermédiaire et la balistique terminale.

# 1.1.1. La balistique intérieure (ou interne)

Englobe tous les phénomènes se produisant jusqu'à la sortie de la balle du canon. Ces phénomènes ne durent que quelques millièmes de seconde.

Dans notre dispositif on utilise l'énergie de l'air comprimés afin de propulser un projectile hors du canon.

# 1.1.2. La balistique extérieure

Étudie la trajectoire aérienne du projectile. Durant toute cette phase, deux forces s'exerceront sur le projectile. La première est la force qui le fera chuter vers le centre de la Terre, elle est appelée force de gravitation. La deuxième c'est la force due à l'air dans lequel il se déplace, qui le ralentira et l'empêchera d'aller aussi loin que s'il était tiré dans le vide, c'est la force de traînée.

Un projectile transporte de l'énergie cinétique qui lui permet de se déplacer du canon jusqu'à la cible et de l'endommager. Les facteurs affectant cette énergie sont la masse de projectile (M) et la vélocité (V) ;

L'énergie cinétique (E<sub>C</sub>) : 
$$
E_c = \frac{1}{2}M.V^2
$$
 (1.1)

Le coefficient balistique  $(C_B)$  permet de déterminer la capacité de la balle à surmonter la résistance de l'air :

$$
C_B = \frac{D_s}{I} \tag{1.2}
$$

D<sub>S</sub> est la densité de section de la balle, et I est un facteur de forme pour la forme du projectile. La densité de section est calculée à partir de la masse de la balle (M) divisée par le carré de son diamètre. La valeur du facteur de forme diminue avec l'augmentation de fuselage de la balle (une sphère aurait la plus grande valeur de I) [1].

$$
D_s = \frac{M}{d^2} \tag{1.3}
$$

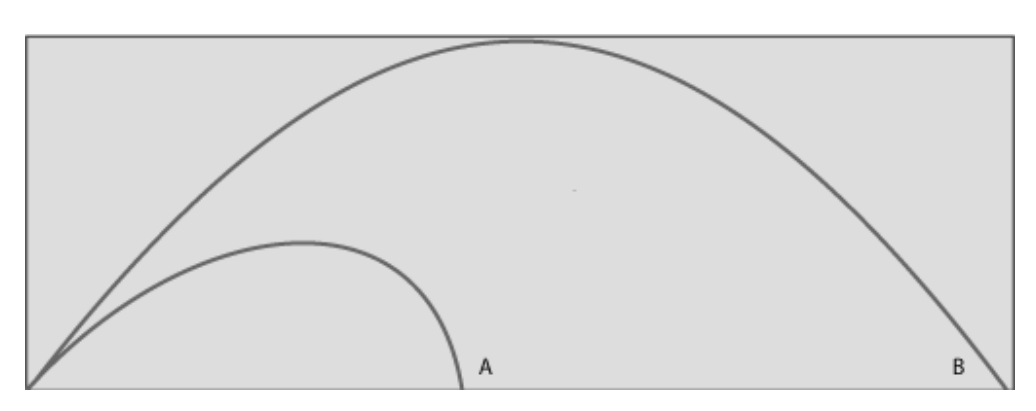

Figure 1.1 : Effet de la résistance de l'air sur la trajectoire d'une balle [1]. A : Trajet d'une balle dans l'air. B : Trajet d'une balle dans le vide

## 1.1.3. La balistique terminale

Lorsqu'une balle atteint une cible molle ou dure, deux phénomènes se produisent : il y a formation d'une **cavité temporaire** et d'une **cavité permanente** [1].

**La cavité temporaire** est créée par transfert d'énergie cinétique. La profondeur de cette cavité est proportionnelle à la quantité d'énergie cinétique transférée au cours du passage de la balle. Cette énergie est absorbée par les structures qui se décontractent quelques millisecondes après le contact entre la balle et des structures.

**La cavité permanente ou résiduelle** est créée après le passage de la balle, et est très facilement observable. Elle correspond à la cavité réelle causée par le projectile.

Le diamètre de la cavité permanente est de même taille que celui du projectile. Il peut aussi être plus grand, par exemple si le projectile se fragmente.

Un projectile classique, réagit de trois manières après être entré en collision [1] :

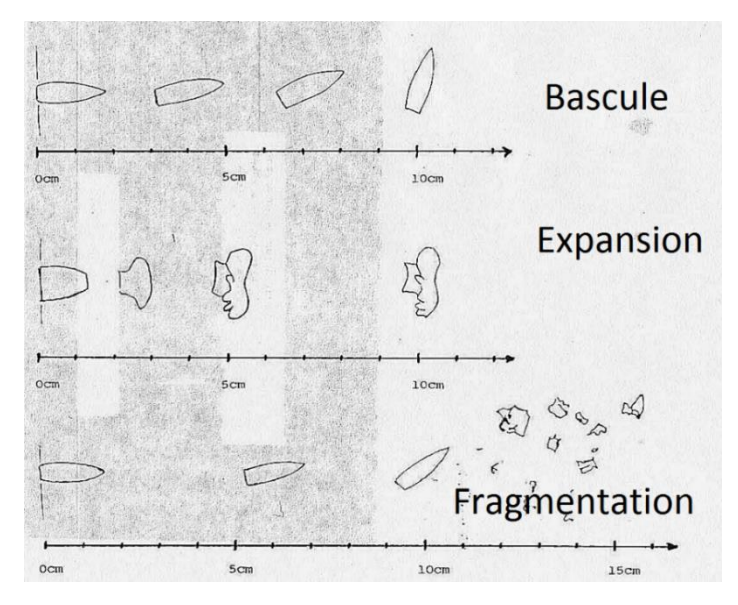

Figure 1.2 : Différentes collisions d'un projectile [1].

**LA BASCULE** : le projectile ne reste pas droit mais présente une rotation autour de son axe transversal créant ainsi une cavité permanent très importante.

**L'EXPANSION** : Le projectile s'aplatit au contact et perd une grande partie de sa vitesse et de son énergie cinétique. Elle entraîne donc des lésions importantes et reste logée dans le cible.

**LA FRAGMENTATION** : le projectile se fragmente et transfère brutalement de l'énergie cinétique. Ceci provoque soit une fragmentation de la structure, soit une déviation du trajetoire.

# **1.2. Choc mécanique**

Il y a choc mécanique lorsque le vecteur vitesse présente une brusque variation et que cela crée des régimes transitoires dans le système considéré. Cela correspond en général à la survenue d'une collision entre deux corps [2].

Dans la pratique, la variation de vitesse n'est pas instantanée ; par exemple, dans un accident entre deux voitures, on considère que la décélération dure environ 0,1 s [2].

L'accélération, et donc la force ou le couple, prennent des valeurs finies mais potentiellement très importantes si les vitesses et inerties mises en jeu sont importantes. Cela peut générer des dommages matériels irréversibles (rupture de pièces). Des chocs à faible vitesse et pour de faibles inerties ne posent en général pas de problème.

Le choc élastique de deux objets est assez simple à décrire : en effet, animés de leurs vitesses initiales à l'exclusion de toute autre force extérieure, les deux objets échangent de la quantité de mouvement, l'énergie cinétique globale étant conservée. On parle de choc élastique (parfois improprement appelé choc dur), s'il n'y a aucune absorption d'énergie, et dans ce cas chaque masse repart avec une nouvelle vitesse, ou de choc inélastique (ou encore de choc mou), si les deux objets se lient au cours du choc pour ne plus former qu'un seul solide animé d'une nouvelle vitesse.

Au niveau des déformations subies par les corps entrant en collision, c'est sur l'énergie de déformation qu'il faut se fonder.

Les types de chocs sont très variés : collisions, percussions, chutes (lors des manutentions), ondes de choc (liées aux explosions ou aux séismes), etc.

## 1.2.1. Mécanismes de choc

Les chocs correspondent la plupart du temps à une collision, mais ce n'est pas systématique. En effet, toute action mécanique changeant brutalement d'intensité est source de discontinuité d'accélération.

Si le choc résulte d'une action de contact, alors les parties du corps loin de la zone de contact conservent leur vitesse initiale, selon le principe d'inertie. La zone de contact allant à une vitesse différente du reste du corps, nous sommes donc en présence d'une déformation localisée. Il en résulte la création d'une onde de compression qui va propager l'accélération

jusqu'à ce que le corps soit de nouveau à l'équilibre, c'est-à-dire jusqu'à ce que tous les points aillent à la nouvelle vitesse [2].

## 1.2.2. Dommages liés aux chocs

Il faut distinguer deux types de dommages : les dommages liés aux actions de contact, et les dommages liés à l'accélération.

Un choc étant une accélération brutale, il y a nécessairement une action mécanique brutale. Lorsqu'il s'agit d'une action de contact, alors cette action peut elle-même créer un dommage. Ce dommage est en grande partie lié à la pression de contact ; une manière de diminuer ce dommage consiste à augmenter la surface de contact [2].

L'accélération crée un champ de forces dynamique qui peut créer des dommages.

#### 1.2.3. Amortissements des chocs

L'amortissement d'un choc comprend en général deux parties :

- une partie élastique, qui a pour effet d'allonger la durée de transition entre les vitesses, et donc de diminuer la valeur de l'accélération ;

- une partie dissipation d'énergie, il s'agit en général de phénomènes de frottements, souvent des frottements fluides, de la viscosité, parfois des phénomènes de déformation irréversible (déformation plastique d'une pièce ou rupture).

## 1.2.4. Comportement des matériaux solides au choc

Le comportement mécanique des matériaux solides dépend beaucoup de la température et de la vitesse de déformation. Selon le matériau et les conditions de choc, le matériau peut avoir un comportement ductile, viscoplastique ou fragile, avec des modes de dissipation de l'énergie différents [2] :

- $\triangleright$  déformation élastique (dans tous les cas) : vibrations, bruits ;
- ➢ déformation plastique ou viscoplastique : déformation définitive et dégagement de chaleur ;
- ➢ rupture.

Lorsque la vitesse relative des deux corps est importante, les matériaux passent en général dans le domaine fragile et le mode principal de dissipation est la rupture. On parle alors d'impact.

# **1.3. La mécanique de l'endommagement**

# 1.3.1. Introduction

L'histoire de l'endommagement a commencé par la fin…, c'est-à-dire par l'étude de la rupture de matériaux. L'endommagement des matériaux est le processus physique de détérioration progressive qui conduit à la rupture.

La mécanique de l'endommagement est l'étude, au travers des variables physiques, mécaniques, des mécanismes impliqués dans cette détérioration lors des chargements variables de matériaux ou structures. A l'échelle microscopique l'accumulation des microcontraintes au voisinage des défauts ou des interfaces et la rupture des liaisons intermétalliques ou les deux sont responsables de l'endommagement [3].

# 1.3.2. Différentes manifestations de l'endommagement

Même si l'endommagement à l'échelle microscopique est régi par un mécanisme général de décohésion, à l'échelle méso-scopique l'endommagement peut se manifester de diverses manières dépendant de la nature des matériaux, du type de chargement, et de la température.

L'endommagement est dit fragile quand une fissure s'initie à l'échelle méso-scopique sans déformation plastique notable avec une faible énergie de rupture. Pour donner un ordre de grandeur, disons que le rapport de la déformation plastique à la déformation élastique est inférieur à l'unité [3].

Ceci signifie que les c1ivages s'initient à des efforts inférieurs à ceux des glissements mais plus élevés que pour les efforts de décohésion. La localisation des clivages est importante comme on peut le voir sur la figure 1.3.

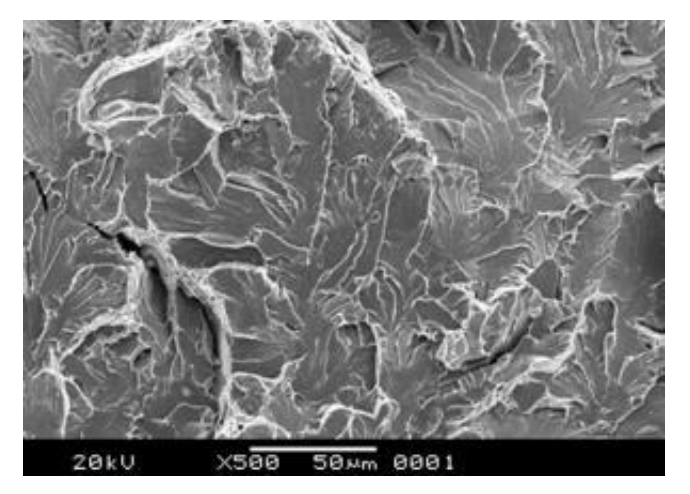

Figure 1.3 Rupture fragile par clivage [3].

## 1.3.3. Mesure de l'endommagement

#### 1.3.3.1. MESURE DIRECTE

Considérons un corps endommagé et un volume élémentaire représentatif (VER) en un point M sur un plan défini par sa normale n et son abscisse x le long de la direction n, figure 1.4 [3].

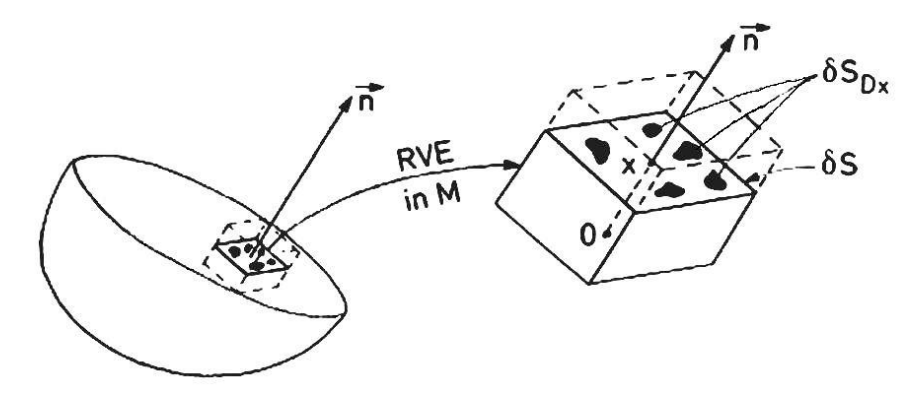

Figure 1.4 Définition de l'endommagement [3].

- ➢ δs le domaine de l'intersection du plan normal avec le VER ;
- $\triangleright$   $\delta S_D$  le domaine efficace des intersections de toutes les microfissures ou des microcavités qui se trouvent dans δS ;
- ➢ D l'endommagement définie par :

$$
D = \frac{\delta S_D}{\delta S} \tag{1.4}
$$

La mesure directe consiste à évaluer la fissure  $\delta S_D$  qui se trouvant sur une surface endommagée à l'échelle méso-scopique S<sub>D</sub>.

#### 1.3.3.2. VARIATION DU MODULE D'ELASTICITE

C'est une mesure indirecte basée sur l'influence de l'endommagement sur le module d'élasticité (module d'Young) déduit de la relation suivante :

$$
\varepsilon_e = \frac{\sigma}{E(1 - D)}\tag{1.5}
$$

Cette méthode destructive demande l'usinage d'échantillons afin de réaliser les essais de traction. Elle suppose l'endommagement homogène et uniforme dans la section de mesure. Si  $\overline{E}$  = E (1– D) est considéré comme le module efficace d'élasticité du matériau endommagé, les valeurs de l'endommagement peuvent être dérivées des mesures de  $\bar{E}$ , à condition que le module d'Young E soit connu [3] :

$$
D = 1 - \frac{\overline{E}}{E} \tag{1.6}
$$

Cette méthode très pratique exige des mesures précises des déformations. Des jauges de déformation sont généralement utilisées et E est mesuré plus précisément pendant le déchargement.

#### **1.4. Conclusion**

L'endommagement des matériaux sous choc est un phénomène complexe mettant en jeu un grand nombre de mécanismes. Une meilleure connaissance de ces mécanismes d'endommagement doit permettre d'améliorer leur modélisation.

Chapitre 2 : Description du banc d'essai

# **2.1. Introduction à la problématique et les étapes de résolution**

Notre projet de fin d'étude a pour objectif la finalisation d'un banc d'essai existant. C'est-àdire réparer les composantes défaillantes et compléter le banc d'essai avec des composants manquants. Pour atteindre notre objectif et résoudre notre problème on a suivi les étapes suivantes :

Premièrement : on a analysé le banc d'essai et identifié le rôle de chaque composant ;

Deuxièmement : on a localisé les éléments de banc d'essai défaillants et manquants et les inconvénients de banc d'essai et créé une liste de besoins avec les composants manquants ;

Troisièmement : on a réparé les éléments défaillants et complété le banc d'essai avec les éléments manquants ;

Quatrièmement : on a proposé des solutions pour l'éliminations des inconvénients de banc d'essai et amélioré la performance de banc d'essai ;

Cinquièmement : en fonction de moyens disponible et le temps dédié au projet, on a opté pour la solution qui sera décrite dans les paragraphes suivants.

## **2.2. Choix d'outil de modélisation**

Pour modéliser quelques composants de notre dispositif, nous avons choisi le logiciel CAO-SOLIDWORKS.

SOLIDWORKS est un logiciel 3D Mécanique Conception Assistée par Ordinateur développé par l'entreprise américaine SOLIDWORKS Corporation. SOLIDWORKS Corporation a été fondé en décembre 1993 par Jon Hirschtick. En juillet 1997, DASSAULT SYSTEM rachète la société qui est détentrice de la licence du produit et l'intègre dans l'univers DASSAULT.

SOLIDWORKS est basé sur la définition paramétrique des composants et fonctionnalités et peut être utilisé d'une manière très intuitive. Contrairement à d'autres outils de modélisation 3D, SOLIDWORKS n'est pas entièrement en trois dimensions. On dessine dans un plan et ensuite on extrude les solides par rapport au plan qui est utilisé pour obtenir la position dans l'espace 3D.

SOLIDWORKS est une fonction très innovante qui permet la conception facile des pièces complexes. Il accepte les formats IGES, DXF, STEP, DWG, ASC et les autres normes de données et peuvent facilement intégrer presque tous les logiciels mécaniques de CAO dans l'environnement de conception.

Actuellement, SOLIDWORKS est devenu le logiciel principal de conception 3D de la plateforme PC. Par rapport à CAO traditionnelle, SOLIDWORKS peut modifier et compléter les pièces physiques dans l'environnement des assemblages, où la fonction montage intelligent permet de modifier et d'ajuster automatiquement une pièce à l'emplacement approprié pour améliorer l'efficacité de conception. Ainsi, SOLIDWORKS semble le plus puissant que les autres logiciels commerciaux lors de la conception d'assemblages à grande échelle portant sur plus de dix mille éléments.

Tous ces avantages ont contribué et motivé le choix de ce logiciel pour modéliser géométriquement notre dispositif d'endommagement par choc. Ce logiciel couvre un très grand nombre de domaines qui nécessitent beaucoup de précision.

# **2.3. L'avantage du canon à gaz**

Pour l'étude du comportement sous choc des matériaux, les moyens expérimentaux utilisés généralement en détonique sont de deux ordres : les générateurs à explosifs et les canons [5].

L'intérêt d'un canon par rapport à tout autre moyen de générer un choc réside dans la connaissance détaillée du choc engendré. Cet avantage est essentiel lorsqu'il s'agit de réaliser des expériences de physique nécessitant une grande précision. D'autre part, la gamme de pression accessible au moyen d'un explosif est limitée.

#### 2.3.1. Qu'est-ce qu'un canon à gaz ?

Un canon à gaz léger est un dispositif d'essai composé d'un réservoir contenant du gaz sous pression et d'un tube de lancement permettant d'accélérer un projectile à grande vitesse. Ce canon sert à la réalisation d'essais balistiques et à l'analyse du comportement des matériaux sous chocs.

#### 2.3.2. Le fonctionnement d'un canon à gaz

Le canon à gaz sert à mettre en vitesse un projectile qui va impacter un échantillon pour tester sa résistance au choc.

Pour ce faire, le réservoir du canon est d'abord rempli de gaz (principalement hélium, azote ou air) sous pression. Ce gaz est libéré très rapidement à l'aide d'une vanne lorsque la pression souhaitée est atteinte. Le projectile est alors accéléré jusqu'à sa sortie du tube de lancement.

#### 2.3.3. Les différents types de canons à gaz

Il existe trois types de canons à gaz [5] : le canon à gaz simple étage, le canon à poudre et le canon à gaz double étages. Dans notre projet de fin d'étude, on a utilisé le canon à gaz simple étage. Donc il est nécessaire de le définir.

Notre canon est composé d'un réservoir, d'une vanne et d'un tube de lancement. L'impacteur (objet projeté) est placé dans un sabot pour assurer l'étanchéité dans le tube.

Le gaz est mis sous pression dans le réservoir puis libéré par le biais d'une vanne rapide pour propulser le projectile. Les canons à gaz léger permettent de lancer des projectiles à des vitesses pouvant aller jusqu'à 200 mètres par seconde.

# **2.4. Les composants du banc d'essai**

Les composantes de notre banc d'essai se divise en deux catégories de composants indépendants qui ont été adapté et installé dans le banc d'essai et des composants qui ont été usiné dans le laboratoire de mécanique à l'école nationale de polytechnique d'Alger.

# 2.4.1. Les composants indépendants

## 2.4.1.1. Compresseur

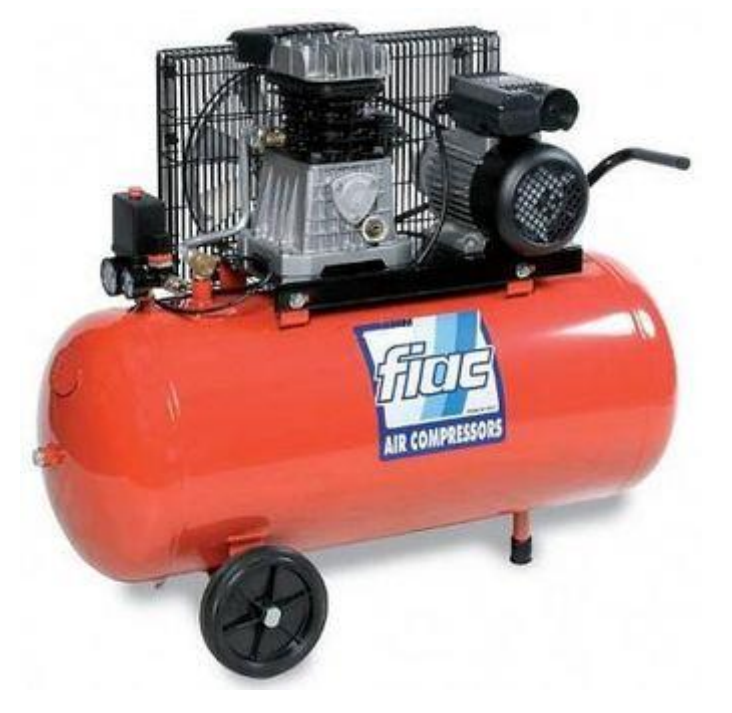

Figure 2.1 Compresseur à piston [7].

Un compresseur mécanique est un organe mécanique destiné à augmenter la pression d'un gaz, et donc son énergie.

Selon la pression d'air et le débit recherchés, on utilise pour la production de l'air comprimé différents types de compresseurs d'air et principalement deux systèmes : des compresseurs à vis, et des compresseurs à piston (généralement à 2, 3 ou 4 étages). Il existe aussi des compresseurs rotatifs et des compresseurs à membrane [6].

#### **Production de l'air comprimé**

Il existe deux modèles de compresseurs à piston.

Le compresseur à simple effet, ou le compresseur à double effet. La différence entre les deux tient du piston en lui-même. Si la compression de l'air s'effectue d'un seul côté du piston, alors il s'agit d'un compresseur à simple effet. Si la compression s'effectue sur les deux côtés du piston, alors, il s'agit d'un compresseur à double effet.

La configuration d'un compresseur à piston peut être monocylindre pour de faibles pressions ou pour des petits volumes ou bien multi-étages pour comprimer un fluide à de très hautes

pressions. Dans ce type de compresseurs, l'air est comprimé par paliers. La pression augmente progressivement palier après palier jusqu'à atteindre un niveau très élevé.

La puissance d'un compresseur à piston peut varier de moins d'un kW à plus de 400 kW.

#### **Déshumidification d'air comprimés**

Dans un compresseur, l'air ambiant subit une augmentation de sa température et une réduction de son volume l'amenant à saturation. De ce fait, tout refroidissement provoque de la condensation.

Un sécheur d'air (ou sécheur d'air comprimé) est un équipement technique qui est utilisé pour réduire le taux d'humidité relative de l'air comprimé et éviter les problèmes liés à l'eau condensée ou à la corrosion dans un réseau d'air comprimé. Les sécheurs d'air ambiant sont généralement appelés déshumidificateurs.

#### **Les caractéristiques techniques de notre compresseur**

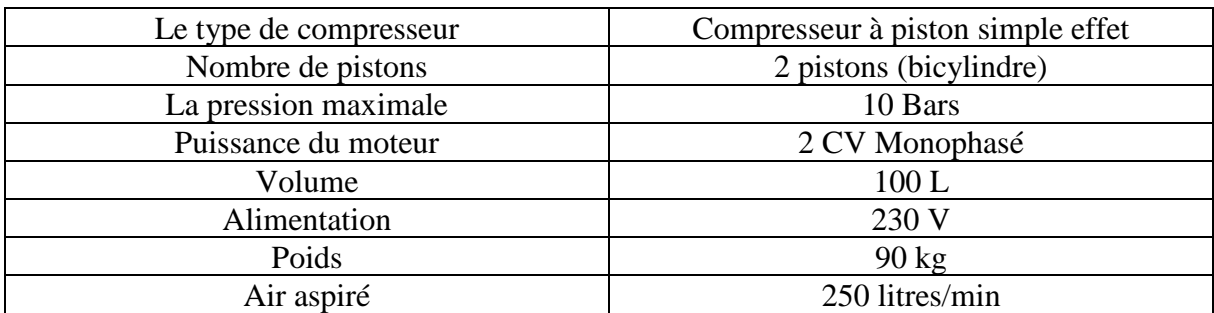

Tableau 2.1 Caractéristiques techniques de compresseur FIAC 100l 2CV [7].

# 2.4.1.2. Réservoir

Les réservoirs d'air comprimé sont utilisés pour stocker l'air comprimé, amortir les pulsations et évacuer le condensat qui se forme dans le système d'air comprimé.

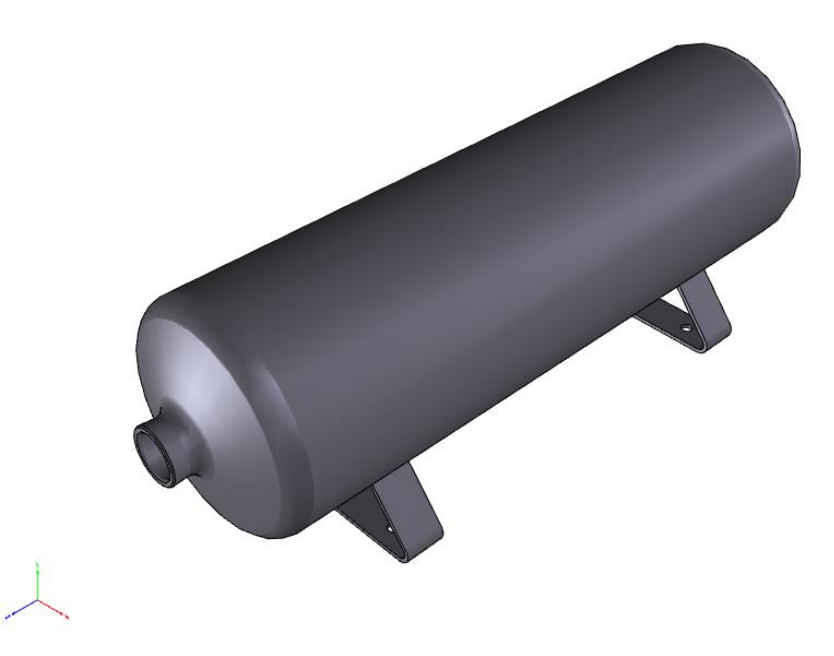

Figure 2.2 Réservoir d'air comprimés FESTO CRVZS.

#### **Les caractéristiques techniques de notre réservoir :**

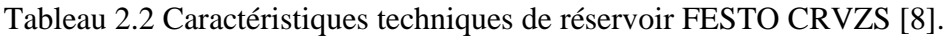

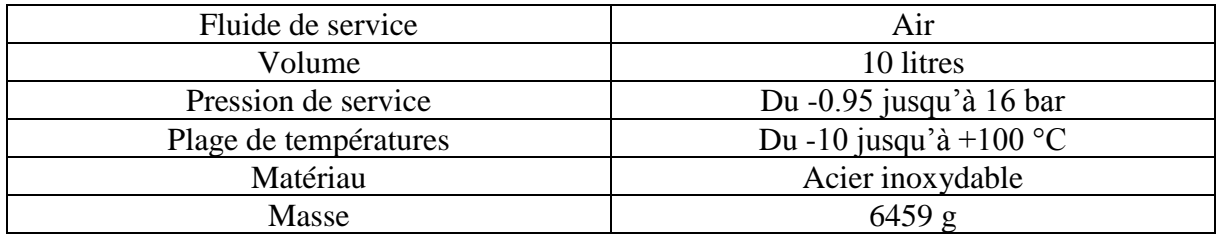

# 2.4.1.3. La vanne électrique :

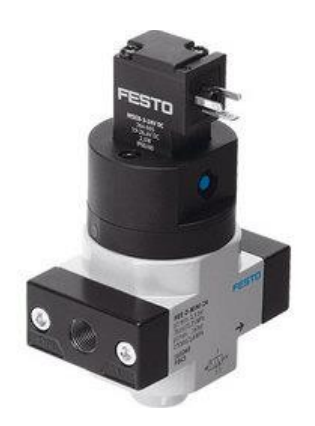

Figure 2.3 Vanne électrique rapide FESTO HEE [9].

L'électrovanne ou la vanne électrique est un moyen simple et pas cher pour piloter les réseaux de fluide grâce à un signal électrique. Les fonctions courantes pour lesquelles une électrovanne peut être utilisée sont : l'alimentation à distance, le sectionnement de tuyauterie, la fonction de by-pass, la distribution par dérivation, la mise à l'air, la purge des réservoirs et des tuyauteries.

#### **Fonctionnement de l'électrovanne**

Un courant électrique alimente une bobine qui crée un champ magnétique dans lequel se déplace le noyau. Ce noyau pilote l'ouverture et la fermeture de la membrane d'obturation sur le corps [9].

Il existe deux types d'électrovannes :

- ➢ L'électrovanne à membrane assistée : cette électrovanne fonctionne grâce à la différence de pression entre l'amont et l'aval de l'appareil. La bobine de commande ne fait que donner le signal d'ouverture et de fermeture. Le fonctionnement de cette électrovanne nécessite donc un différentiel de pression amont / aval.
- ➢ L'électrovanne à commande directe : la bobine électrique ouvre et ferme directement la membrane. Ce type d'électrovanne fonctionne sans différentiel de pression amont / aval.

Le type de notre vanne électrique est l'électrovanne à commande directe.

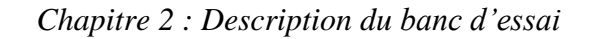

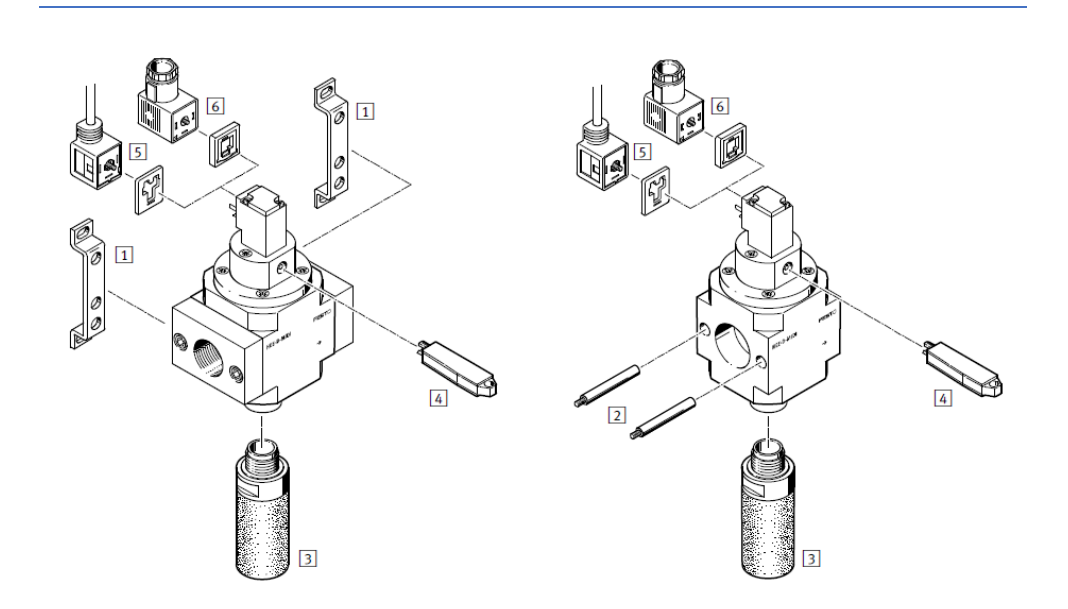

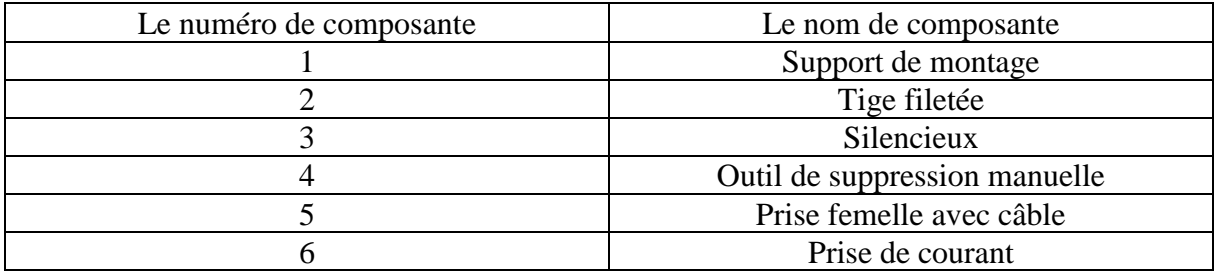

Figure 2.4 Vue d'ensemble de l'électrovanne FESTO HEE [9].

#### 2.4.1.4. Le tube flexible

La liaison entre la vanne électrique et le tube de lancement est assuré par un tube flexible de longueur 160 mm et de diamètre 20 mm qui présente les avantages suivants :

- il a l'aptitude de réduire les pertes de pression [10] ;
- le tuyau est adaptable à toutes les sortes de raccordement et positionnement ;
- montage très facile ;
- peut être employé pour les fluides chaudes et pour les fluides froids ;

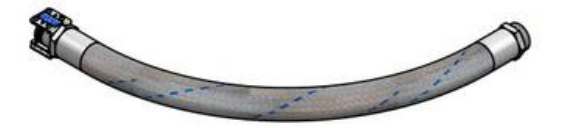

Figure 2.5 Tube flexible.

# 2.4.2. Les composants usinés

Dans cette partie on va décrire les différentes étapes d'usinage qu'on a suivi pour compléter le banc d'essai.

2.4.2.1. Le tube de lancement du projectile

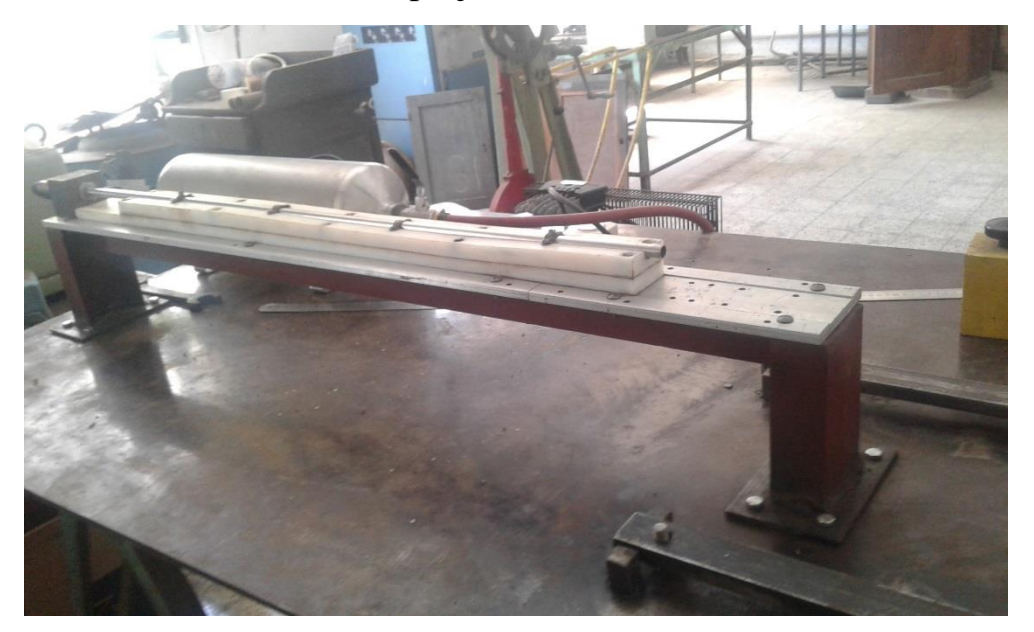

Figure 2.6 Photo du tube de lancement de projectile.

Cette partie de banc d'essai a été réalisé par monsieur Djamel MECHERI dans le cadre de son doctorat sous la direction du Pr. S. RECHAK au laboratoire LGMD. Ce tube a un diamètre intérieur de 10.8 mm, un diamètre extérieur de 12.6 mm et une longueur de 900 mm qui a une forme un peu spéciale et qui est illustré dans le figure ci-dessous. Ce tube est raccordé à l'aide de l'extrémité où se trouve le mamelon au support de tube de lancement des projectiles.

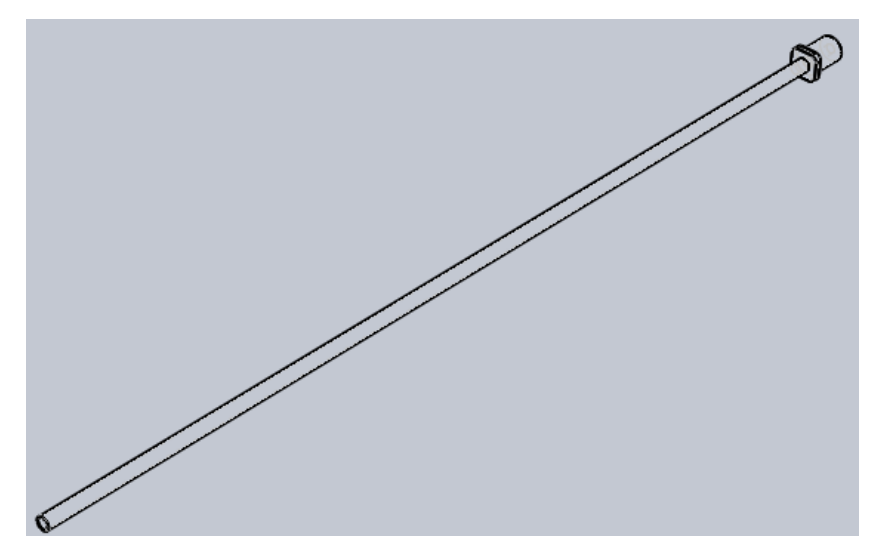

Figure 2.7 Tube de lancement des projectiles.

#### *Chapitre 2 : Description du banc d'essai*

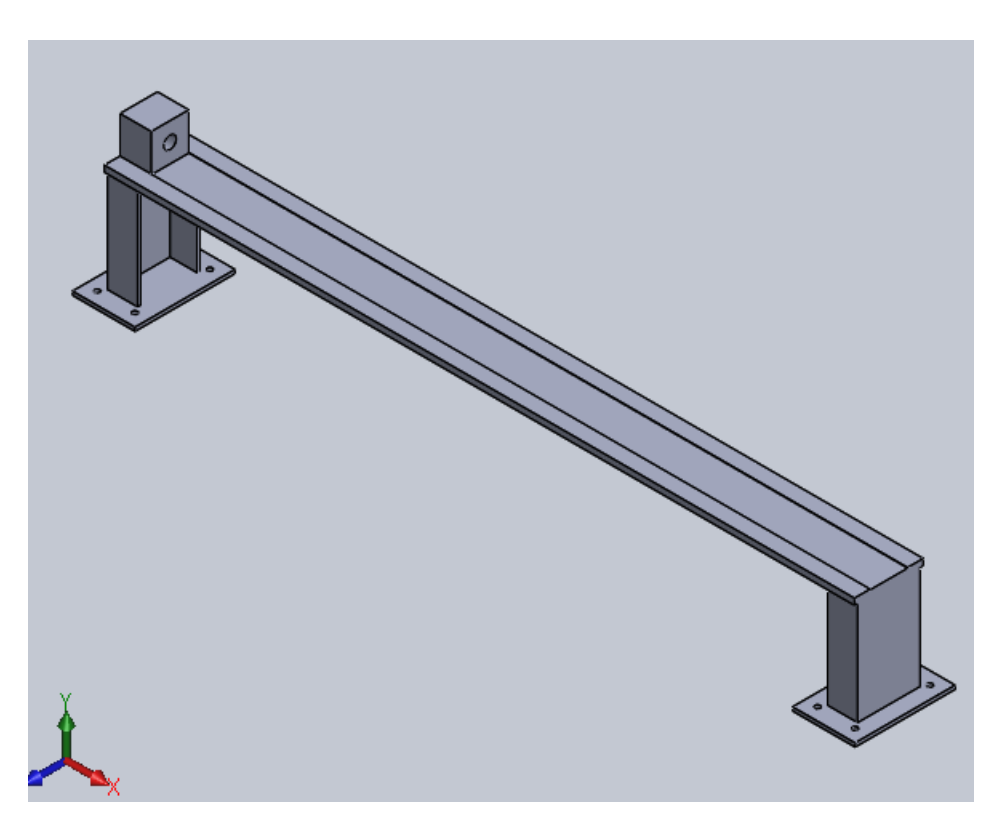

Figure 2.8 Support métallique de tube de lancement des projectiles.

Pour éviter la flexion due au poids de tube de lancement de projectile, le montage du tube et son support se fait par l'intermédiaire d'une pièce plastique.

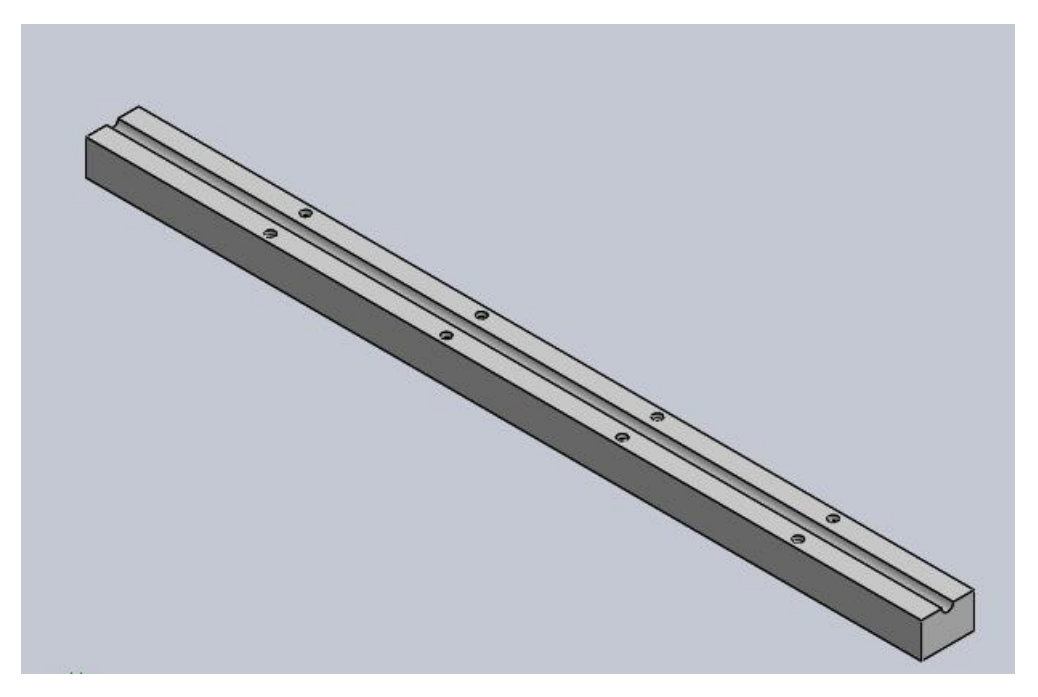

Figure 2.9 Support téflon de tube de lancement des projectiles.

2.4.2.2. Le support de cible et le récupérateur de projectiles

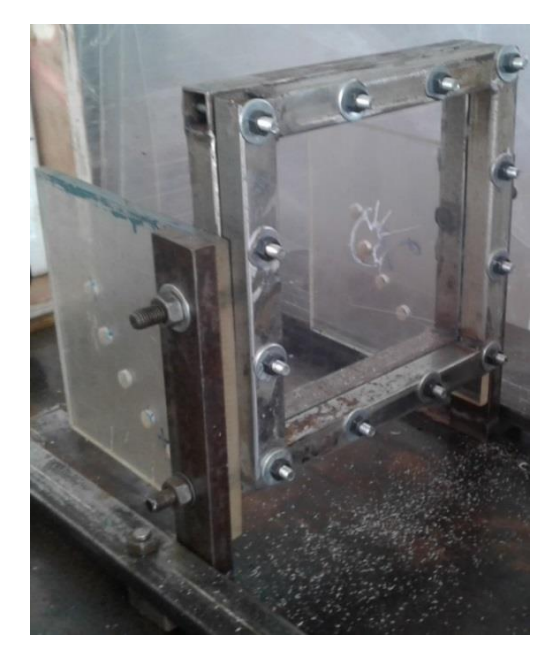

Figure 2.10 Photo de support d'éprouvettes.

Dans notre projet de fin d'étude, le support de cible joue un rôle très important car il permet de définir la distance entre la sortie de canon et la cible et la nature de choc normale ou bien oblique et ces paramètres vont servir à enrichir les études qui vont être réalisé avec ce dispositif.

La mobilité de support de cible est assurée par un système de glissement. La rotation du cadre se fait par rapport à son centre.

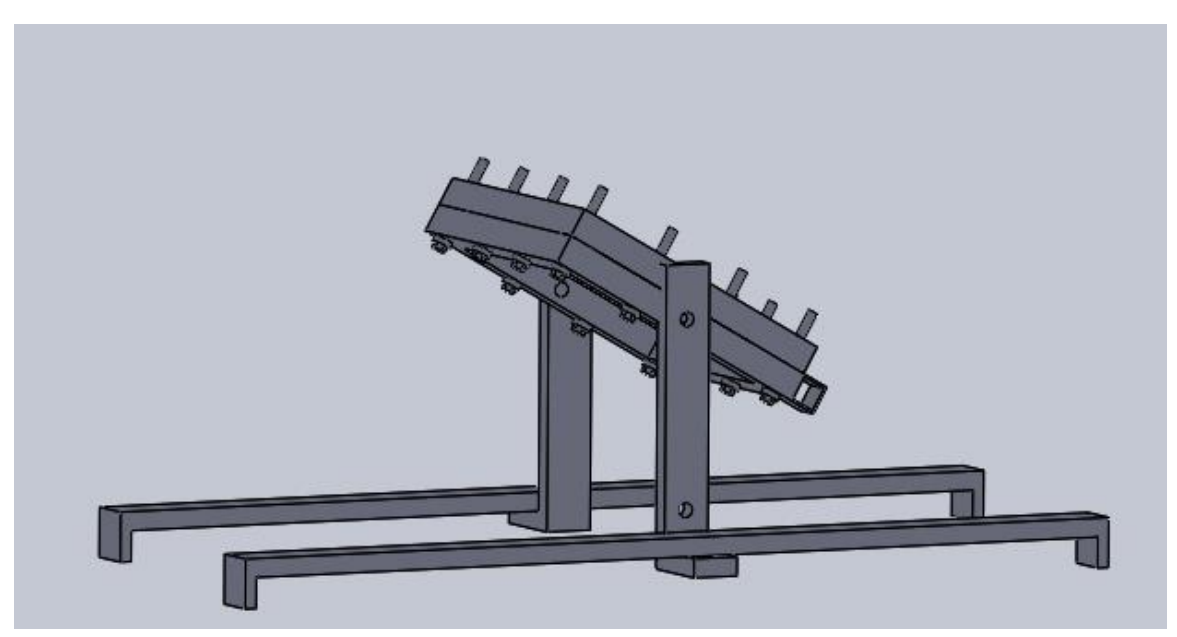

Figure 2.11 Support des éprouvettes sous SOLIDWORKS.

2.4.2.2.1 Détermination de la dimension requise

Les dimensions de notre cible et le récupérateur de projectiles ont été défini avec une façon adaptée à la dimension de support de canon et la trajectoire de projectile.

Ainsi pour la détermination de position d'impact et adapter notre support d'éprouvette par une façon que l'impact se passe au milieu d'éprouvette on a mené une petite expérience pour déterminer la trajectoire de projectile qui sera expliqué en détail dans le chapitre 3 dans le paragraphe 3.5.1.

2.4.2.2.2. Matériaux requis pour la fabrication

- ➢ Une barre de fer tube carré de 25mm x 25mm ;
- ➢ Une barre de fer de section rectangulaire ;
- ➢ Des vis de diamètres 8mm et 12 mm avec leur écrous et rondelles ;
- $\triangleright$  Une feuille de plexiglas. ;
- $\triangleright$  Une plaque de bois.

2.4.2.2.3. Outillage requis

A- Perceuse :

A-1 Perceuse à colonne :

Une perceuse à colonne est une machine-outil d'atelier fixée sur un bâti. Elle permet des perçages précis et importants.

Le moteur électrique, de quelques centaines de watts, fait tourner une broche par l'intermédiaire d'une boîte de vitesse. Un mandrin ordinaire ou des forets à queue conique peuvent être fixés à l'extrémité de cette broche qui peut coulisser verticalement lorsque l'opérateur manœuvre un levier. La pièce à percer est maintenue fermement dans un étau fixé lui-même sur la table.

Dans notre projet on a utilisé pour réaliser des trous dans le cadre des éprouvettes, le système de guidage de rotation et le support de capture de vitesse.

A-2 Perceuse manuelle :

Elle sert à percer des trous dans différente matière. Sa puissance est moindre qu'une perceuse a colonne, mais son utilité et sa maniabilité en font un outil indispensable.

Cet utile nous a permet de percer des trous sur la table pour fixer les différentes composantes de banc d'essai.

B- Poste à souder :

Le principe de fonctionnement d'un poste à souder électrique est le suivant : la source de chaleur nécessaire au soudage est produite par un transformateur haute-tension, alimenté par le courant secteur et donnant un courant à haute intensité.

Ce courant, à travers les électrodes, donne une série continue d'étincelles, comparable à un arc électrique.

#### *Chapitre 2 : Description du banc d'essai*

La chaleur développée par l'arc est de l'ordre de 4 000 °C et permet naturellement des soudages rapides puisque le métal entre immédiatement en fusion.

On a utilisé le poste à souder pour souder les montants de support d'éprouvettes, le cadre des éprouvettes et boulons de rails de glissement.

C- Scie à métaux :

La scie à métaux est un outil conçu pour scier les métaux, mais aussi d'autres matériaux durs. Cet outil possède une denture très fine et très acérée. Contrairement aux scies à bois, la lame est habituellement accrochée aux deux extrémités pour être bien tendue, afin de faciliter la découpe. La lame est interchangeable car :

- $\triangleright$  Elle s'use plus vite que dans le cas du bois ;
- ➢ Selon le métal à découper une lame à denture plus ou moins fine doit être utilisée.

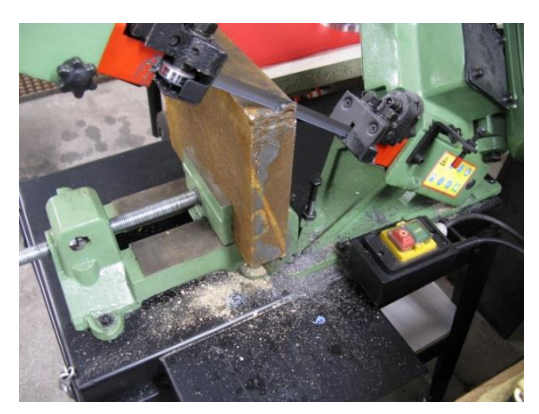

Figure 2.12 Scie à métaux mécanique.

La scié à métaux nous a permet de couper les barres métalliques rectangulaires pleines pour réaliser les rails de glissements et les montants de support d'éprouvettes.

D- Tronçonneuse à disque :

Le système de coupe de la tronçonneuse à disque consiste en un disque en acier ou en fibre dont la circonférence extérieure est recouverte de particules abrasives. Le disque entraîné en rotation par le pignon coupe le matériau en le pénétrant.

On a utilisé la tronçonneuse pour couper les barres métalliques tube carré pour enlever la fixation ancienne de support de tube de lancement de projectile.

#### E- Scie électrique :

Une scie électrique est un outil de découpe équipé d'un disque ou lame denté, actionné par une machine, une scie peut être soit stationnaire fixe soit portative.

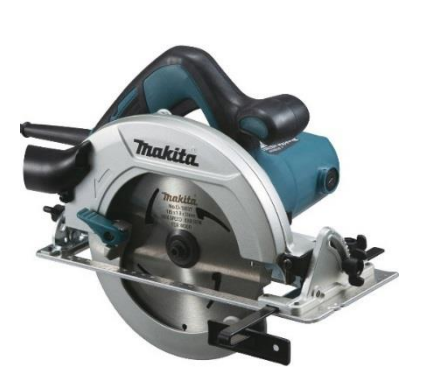

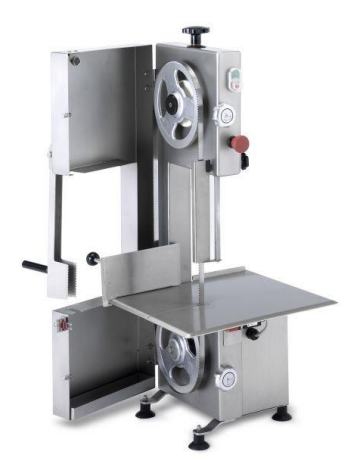

Figure 2.13 Scie électrique circulaire portative. Figure 2.14 Scie électrique à ruban fixe.

La scie électrique nous permet de couper le bois pour réaliser le caisson de récupérateur de projectile et le plexi glass utilisé dans la réalisation de système de guidage de rotation d'éprouvette et le support de capture de vitesse.

G- Fraiseuse :

La fraiseuse est une machine-outil permettant de réaliser des opérations d'usinage à l'aide d'une fraise. Elle peut également être équipée d'un foret, de taraud ou d'alésoir pour réaliser des opérations de perçage et taraudage.

La fraise était utilisée dans notre projet pour réalisé des trous dans les rails de glissement et les montantes de support d'éprouvette ainsi pour le surfaçage des barres métalliques pour faciliter le soudage de ces derniers avec un angle droit.
### 2.4.2.2.4. La fabrication

Dans les paragraphes suivants on va décrire les procédures d'usinage de support d'éprouvette. L'usinage du support d'éprouvettes était une expérience formatrice pour moi qui m'a donné la chance d'améliorer mes compétences pratiques dans l'utilisation des outils mécaniques et enrichir mon vocabulaire et connaissance dans l'usinage.

### **1- Fabrication des cadres**

Première étape : Découper la barre de fer tube carré en huit tubes quatre de longueurs 250 mm et quatre de longueurs de 200 mm.

Deuxième étape : souder les barres obtenues pour avoir deux cadres carrés de longueur extérieur 250 mm et intérieur de 200 mm les quatre angles intérieurs de cadre doivent être de 90° pour assurer que la plaque encastrée à l'intérieur de cadre ou bien la cible soit de forme carrée pour faciliter la comparaison entre les résultats expérimentaux et les modèles théoriques.

Troisième étape : percer les deux cadres avec 12 trous de 8 mm de diamètres uniformément distribué au tour de cadres avec l'aide de la perceuse a colonne.

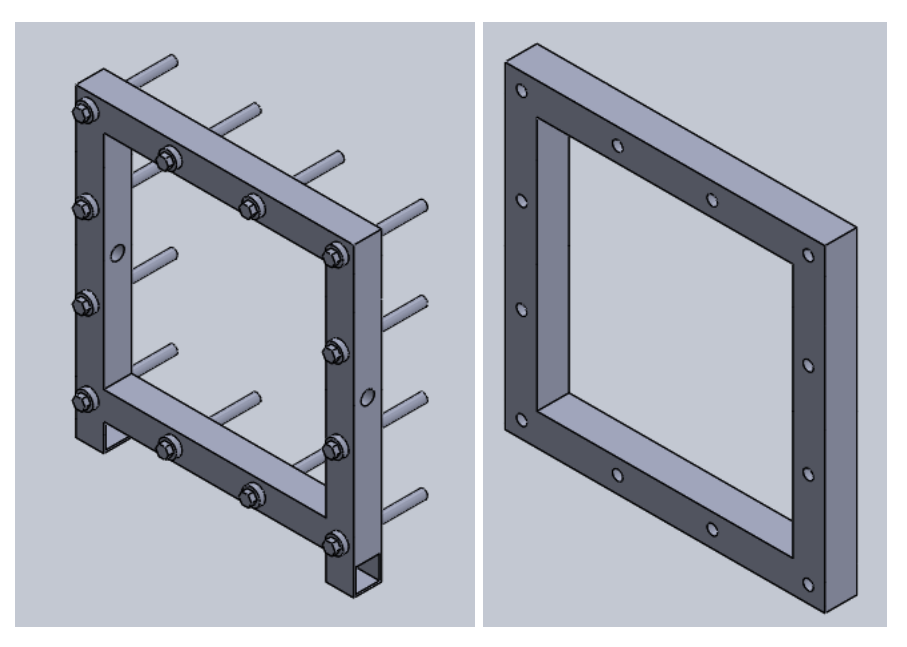

Figure 2.15 Cadre d'éprouvette.

Quatrième étape : Souder les têtes des vis de 8 mm de diamètre avec leur rondelle sur l'un des cadres déjà réalisé pour faciliter le montage et démontage des éprouvettes.

Cinquième étape : on perce deux trous de 12 mm dans le côté droit et gauche a l'intérieure d'un cadre avec une perceuse mobile. Ces trous permettent la rotation du support de cible.

Sixième étape : on découpe deux barres de fer tube carrés de longueur de 25 mm.

Septième étape : on soude les deux petites barres en dessous de cadre. Ces deux petites barres de tube carré servent à la fixation de support lors de rotation.

### **2- Fabrication des rails**

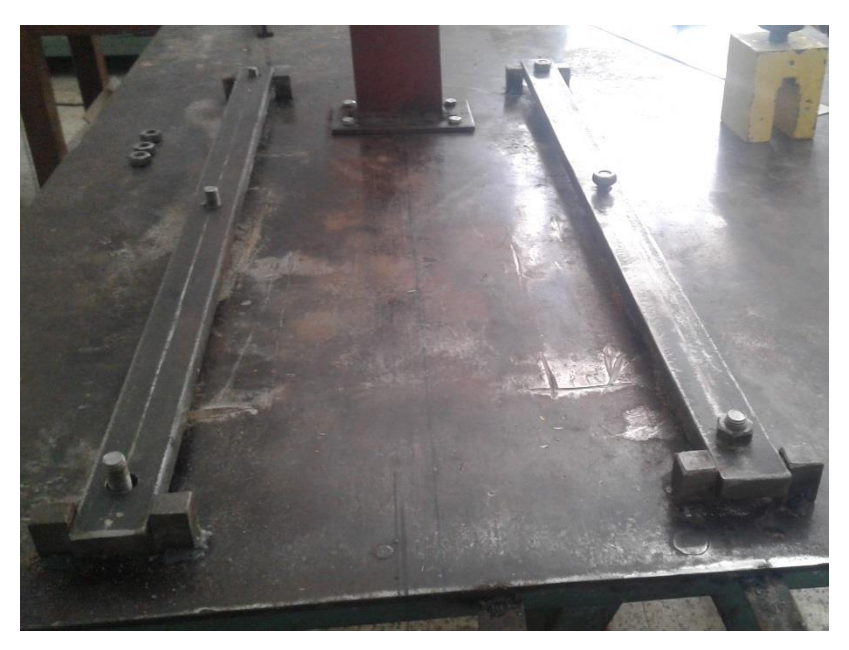

Figure 2.16 Photo des rails pour le support coulissant.

Première étape : on découpe des barres métalliques rectangulaire pleine en deux barres de 800 mm de longueur.

Deuxième étape : on perce les deux barres chacune avec trois trous de 12 mm de diamètres comme montré sur la figure ci-dessous.

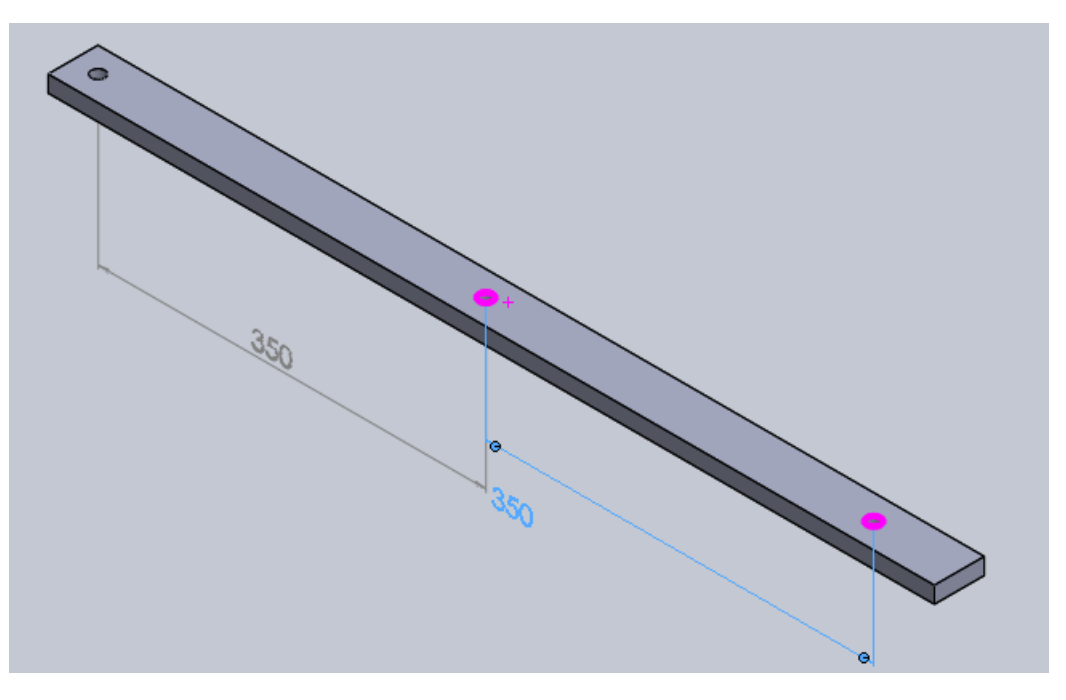

Figure 2.17 Rail percé.

Troisième étape : on perce la table, qui est le support de dispositifs avec six trous avec une perceuse portative Les trous sont coaxiaux avec les trous des rails et les barres doivent avoir une distance de 350 mm permettant de fixer le support des cibles et le système de rotation.

Quatrième étape : souder les têtes de boulons en dessous de la table pour faciliter le montage des rails et avoir la possibilité de serrer le support après la fixation de la distance entre le canon et la cible.

#### **3- Fabrication des montants**

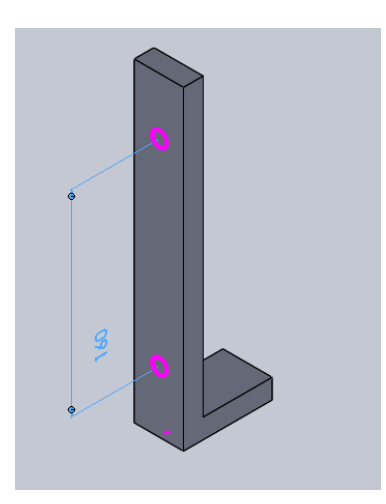

Figure 2.18 Montant de support d'éprouvette.

Première étape : on découpe deux barres de longueur de 50 mm et deux autres de longueur de 280 mm.

Deuxième étape : on soude une barre de 50 mm avec une barre de 280 mm pour avoir une montant de forme L.

Troisième étape : on perce un trou de diamètre de 12 mm à hauteur de 210 mm et un autre en à la hauteur de 50 mm dans chaque montant.

#### **4- Fabrication de système de rotation**

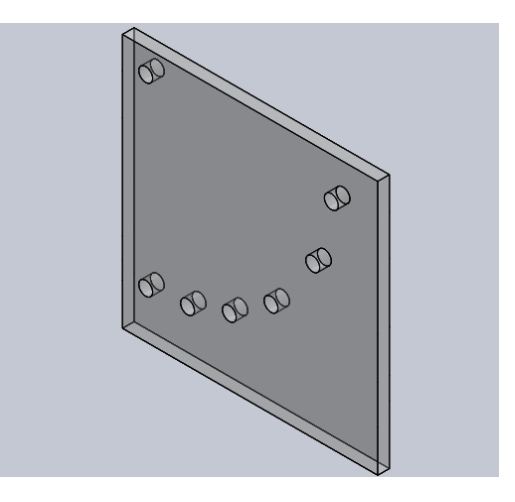

Figure 2.19 Système de guidage pour la rotation.

Première étape : découper deux plaques carrées de plexi glass d'épaisseur de 10 mm de longueur 220 mm.

Deuxième étape : on perce des trous dans les plaque de façon à permettre une rotation de cadre et de cible de 0° jusqu'à 75° avec un pas de 15°.

Troisième étape : on découpe une tige filetée de 290 mm de longueur. Cette tige va nous permettre de maintenir la position de rotation dans les essais.

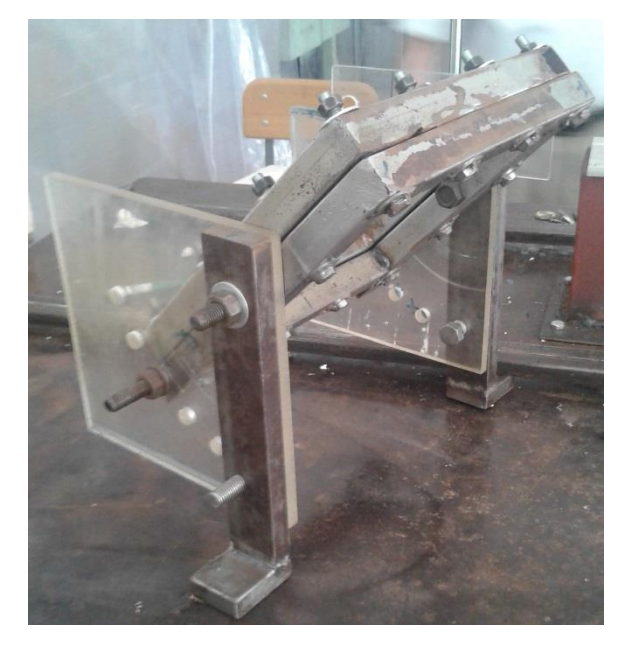

Figure 2.20 Photo de système de rotation de cadre.

**5- Fabrication de récupérateur des projectiles**

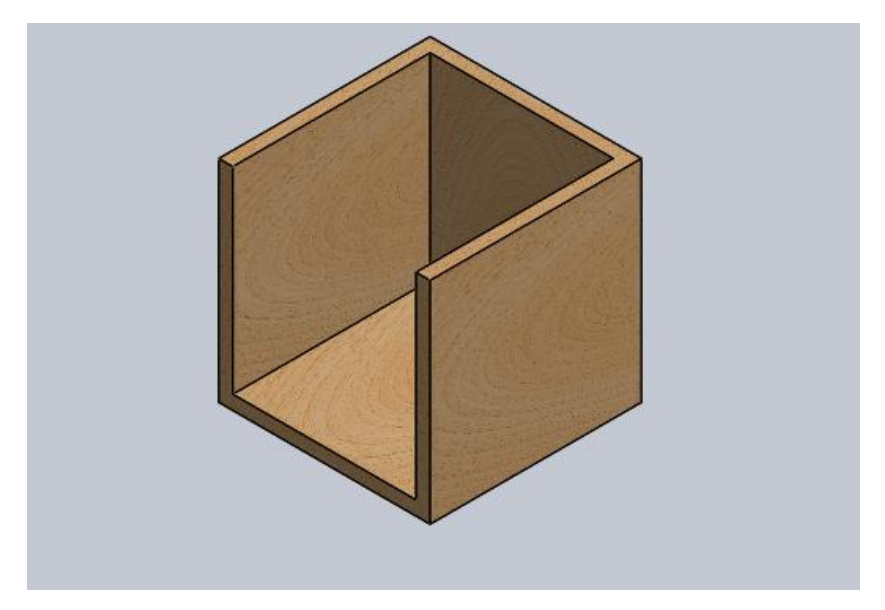

Figure 2.21 Caisson de bois.

Première étape : on réalise un caisson vide en bois de dimension 300mm X 300mm X 300mm et on le fixe sur la table. Ce caisson est usiné à l'aide de scie électrique avec une disque destiné à la coupe de bois et assemblé par des vis à bois.

Deuxième étape : on remplit le caisson avec le polystyrène qui va nous servir à absorber toute l'énergie cinétique du projectile.

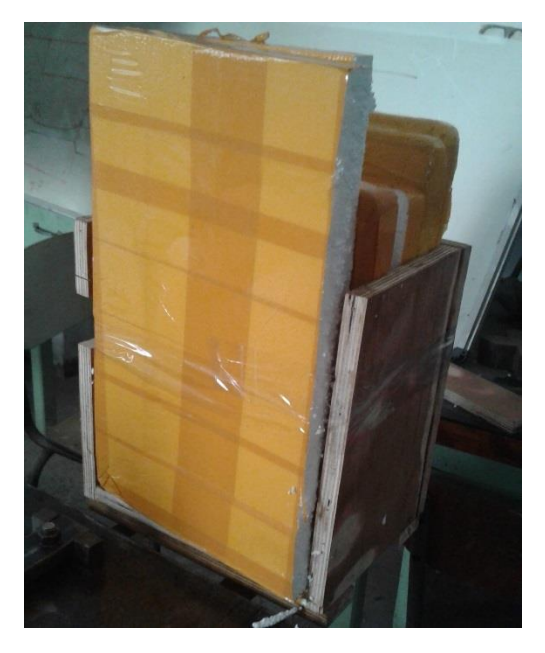

Figure 2.22 Photo de récupérateur de projectile.

## 2.4.2.3. Les éprouvettes

## **2.4.2.3.1. Fabrication des éprouvettes**

On coupe une grande feuille de plexi glass d'épaisseur de 3mm en des plaques carrées de 205 mm de côté à l'aide de scie électrique à ruban avec un disque destiné à la découpe de plastique et bois.

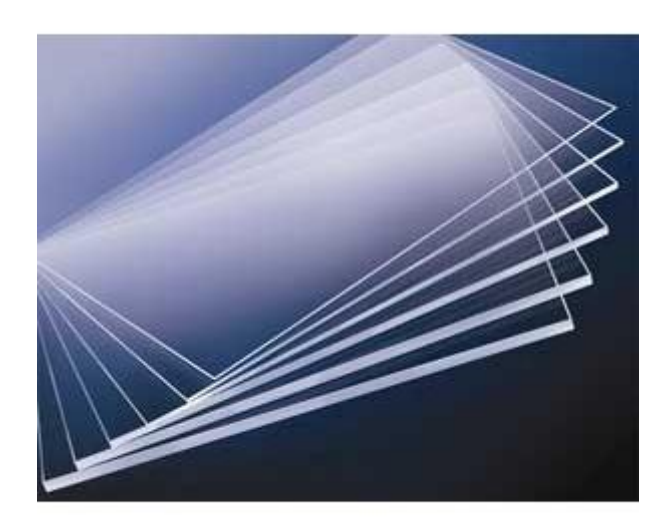

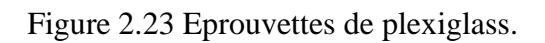

Notre éprouvette est bien encastrée sur les 4 côtés.

## **2.4.2.3.2. Description de plexi glass**

Le plexiglas (ou PMMA), de nom chimique : poly-méthacrylate de méthyle, est une matière plastique du groupe des résines acryliques, inventée par Bradel à la fin du 18ème siècle. Ce polymère est un thermoplastique transparent issu du monomère : méthacrylate de méthyle (MAM).

Ce polymère existe également sous d'autres noms tels que plastique acrylique, verre acrylique, PMMA, plexi... [11].

#### **2.4.2.3.3. Propriétés du plexiglas**

- ➢ Très grande transparence, très limpide avec un aspect brillant ;
- ➢ Propriété optique exceptionnelle (transmission lumineuse supérieure à celle du verre jusque dans le proche UV, transparence, limpidité, brillance) ;
- ➢ Aspect de la surface très lisse et brillant ;
- ➢ Excellente résistance aux agents atmosphériques ;
- ➢ Excellente tenue aux rayons ultraviolets et à la corrosion ;
- $\triangleright$  Coefficient de dilatation thermique : 65-77×10<sup>-6</sup> K<sup>-1</sup>;
- $\triangleright$  Conductivité thermique à 23 °C : 0,17-0,19 W·m<sup>-1</sup>·K<sup>-1</sup>.

## 2.4.2.4. Capteur de vitesse

Dans un premier temps on a essayé d'utiliser un système optique pour la mesure de vitesse qui repose sur la technologie de capteur infrarouge.

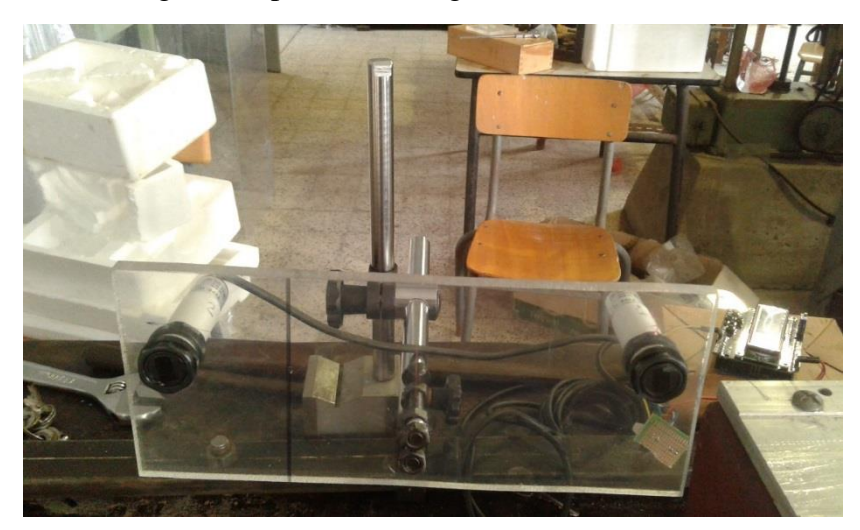

Figure 2.24 Capteur de vitesse A.

Le principe consiste à enregistrer le temps de réflexion d'un faisceau réfléchi par un mobile animé d'une vitesse entre deux positions données. La connaissance de l'entraxe entre les deux capteurs infrarouges et la durée de temps nécessaire pour traverser cette distance nous permet de calculer la vitesse moyenne du projectile

Suite à des essais, on ne pouvait pas capter la vitesse par cette méthode. On a pensé en premier lieu que le problème était un problème de distance entre capteurs. On a changé l'entraxe de 30 mm à 200 mm mais le problème est resté le même. Donc on a déduit que le problème est que la vitesse est très grande et que les capteurs infrarouges à réfection n'arrivent pas a enregistré le temps de passage de projectile c'est-à-dire le temps de réponse est très long par rapport la vitesse de projectile.

Pour résoudre ce problème on a opté pour la solution de système dit barrière optique.

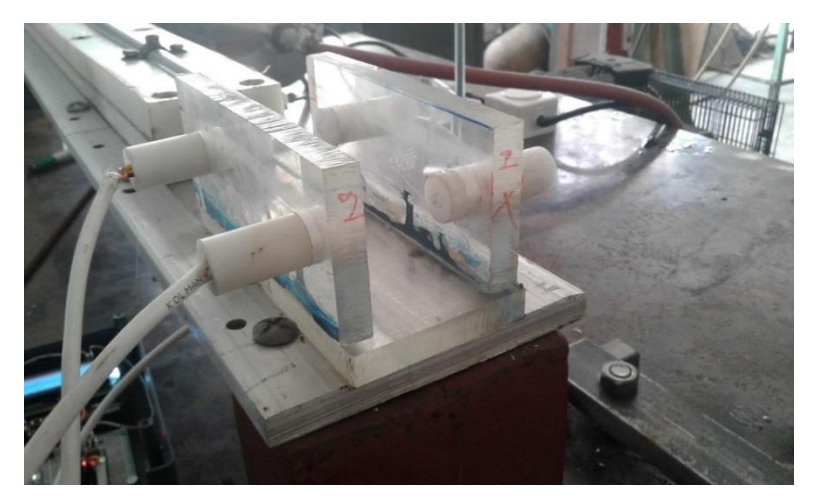

Figure 2.25 Capteur de vitesse B.

Ce système fonctionne par le principe suivante. On va créer deux barrières optiques à l'aide d'un ne change pas avec le temps (une valeur de tension et intensité de courant). Si un corps passe par cette barrière, il coupe le rayon optique. Le temps entre la 1ere coupure du rayon et la deuxième coupure du rayon peut être connue. Ceci permet d'avoir la vitesse du projectile.

Il est à noter que le calcul se fait automatiquement par le processeur d'une carte Arduino qui est capable d'effectuer 16000 opérations par seconde. La vitesse s'affiche sur un écran LCD directement ; le programme de la carte Arduino est présenté à ce mémoire en annexe.

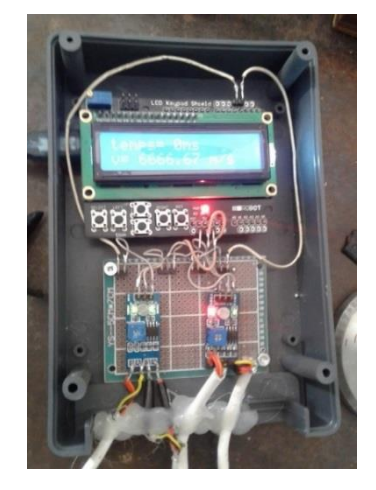

Figure 2.26 Carte ARDUINO.

# **2.5. Les améliorations pouvant être apporté au banc d'essai**

Suite à des problèmes logistiques, on a abandonné quelques idées ou bien solutions qui semblent plus pratique. Parmi ces idées on cite les suivantes :

## 2.5.1. Solution pour récupérer les projectiles

Au lieu de remplir le caisson de récupérateur de projectile avec le polystyrène il est meilleur d'utiliser le BETAGEL pour assurer l'amortissement de choc même à la grande vitesse et protéger la forme de projectiles.

BETAGEL qui est une invention de haute technologie japonaise. C'est un matériau en gel et en silicone capable d'absorber les chocs violents.

Il a été démontré qu'une plaque de 300 mm<sup>2</sup> de BETAGEL a pu amortir la chute d'un œuf lâché depuis une hauteur de 22 mètres sans qu'il ne se casse.

## 2.5.2. Solution pour capter la vitesse de projectile

Pour capter la vitesse et suivie la trajectoire et pourquoi pas observé la pénétration des éprouvettes nous avons proposé l'utilisation d'un camera à haute performance.

Comme c'est déjà citer notre canon il est capable d'envoyer le projectile avec une vitesse instantané de 200 m/s, alors au minimum et pour suivi la trajectoire de projectile avec un pas de 40 mm il faut capter une image par 5.10<sup>-4</sup> s donc il faut une caméra avec un performance de 5000 fps.

## **2.6. Conclusion**

Notre dispositif est un banc d'essai qui repose sur la technique de canon à gaz. Le banc d'essai est composé principalement d'un compresseur, réservoir, vanne électrique, tube de lancement, un support d'éprouvettes carrées de 200 mm de côté et un récupérateur de projectiles.

La connaissance et la maitrise de principe de fonctionnement de ces composants sont nécessaire pour l'utilisateur de ce banc d'essai qui va étudie l'endommagement par choc en changeant les paramètres de choc et cela ce soit avec le changement de fonctionnement d'un seule composant ou bien avec une combinaison de changement de plusieurs composants.

Des améliorations ont été faites sur le banc initial. Le dispositif est opérationnel. Le support de cible est inclinable. Cette option peut permettre plus de souplesse du banc d'essai. Le capteur de vitesse doit être revu. La vitesse du projectile peut être variable en intervenant sur la pression dans le réservoir.

## **3.1. Introduction**

Dans notre banc d'essai se présente un nombre considérable de phénomènes physiques. Afin d'assurer le fonctionnement du dispositif et avoir une idée sur l'ordre de grandeur des vitesses et l'endommagement causé par les chocs, on a décidé de calculer la vitesse théorique de l'air et la vitesse du projectile et mener quelques essais préliminaires.

#### **3.2. Calcul de la vitesse de l'air comprimé à la sortie de compresseur**

Pour le calcul de la vitesse d'écoulement de l'air à la sortie de réservoir, on a utilisé l'équation de Saint Venant car nous avons un écoulement isentropique dans une canalisation.

L'équation de Barré de Saint Venant découle de l'égalité de l'enthalpie spécifique totale à l'intérieur de réservoir (1) et à la sortie de réservoir (2) c'est-à-dire :

$$
h_{t1} = h_{t2} \tag{3.1}
$$

On suppose que la chaleur spécifique est la même entre 1 et 2 donc l'égalité devient :

$$
c_p T_1 + \frac{v_1^2}{2} = c_p T_2 + \frac{v_2^2}{2}
$$
 (3.2)

 $Or:$ 

$$
c_p = \frac{\gamma}{\gamma - 1} r \tag{3.3}
$$

D'où :

$$
\frac{1}{2}(v_1^2 - v_2^2) = \frac{\gamma}{\gamma - 1}(rT_2 - rT_1) = \frac{\gamma}{\gamma - 1}(\frac{P_2}{\rho_2} - \frac{P_1}{\rho_1})
$$
(3.4)

Pour une évolution is entropique on sait que :  $\frac{P}{\rho^{\gamma}} = c$ ste

Donc la relation suivante peut être déduite :

$$
\frac{1}{2}(v_1^2 - v_2^2) = \frac{\gamma}{\gamma - 1} \frac{P_1}{\rho_1} (1 - \left(\frac{P_2}{P_1}\right)^{\frac{\gamma - 1}{\gamma}})
$$
\n(3.5)

Dans notre cas qui correspond à l'équation de Barré Saint Venant, la vitesse à l'intérieur du réservoir est supposée nulle ( $v_1 = 0$  m/s) donc la vitesse de l'air comprimé à la sortie de réservoir s'exprime par la relation suivante :

$$
v_2 = \left(\frac{2\gamma}{\gamma - 1} \frac{P_1}{\rho_1} \left(1 - \left(\frac{P_2}{P_1}\right)^{\frac{\gamma - 1}{\gamma}}\right)\right)^{\frac{1}{2}}
$$
(3.6)

La pression à la sortie de réservoir qui est la pression atmosphérique et la pression à l'intérieur du réservoir sont connues. Il reste juste à déterminer la masse volumique de l'air à l'intérieur du réservoir.

Comme l'air qui se trouve à l'intérieur du réservoir est l'air humide et son humidité relative est de 40% d'après la fiche des données technique de réservoir FESTO CRVZS, la masse volumique de l'air comprimé se calcul par la relation suivante :

$$
\rho(\varphi, T, P) = \frac{1}{287.06(T + 273.15)} (P - 230.617 * \varphi * \exp[\frac{17.5043 * T}{241.2 + T}])
$$
(3.7)

Avec :

 $\varphi$ , l'humidité relative ;

T, la température en °C ;

P, la pression en Pa.

Pour enrichir notre étude et identifier la nature de notre écoulement en va calculer aussi le nombre de Mach de l'écoulement.

$$
M = -\frac{\nu}{a} \tag{3.8}
$$

Ou a c'est la vitesse de son dans le milieu :

$$
a = \sqrt{\gamma rT} = \sqrt{1.4 \times 287.06 \times 298.15} = 346.15 \text{ m/s}
$$
 (3.9)

Le tableau suivant résume les calculs ont été fait pour plusieurs pression (l'indice adiabatique de l'air est 1.4 et la température à l'intérieur de réservoir est 20° C ainsi que la pression atmosphérique est 1.013 bar) :

Tableau 3.1 Vitesses d'écoulements pour les différentes valeurs de pression.

| La pression (bar) | La masse volumique $(kg/m3)$ | La vitesse de l'air $(m/s)$ | Nbre de |
|-------------------|------------------------------|-----------------------------|---------|
|                   |                              |                             | Mach    |
| 1.5               | 1.908                        | 241.6                       | 0.698   |
| 2                 | 2.545                        | 311.7                       | 0.913   |
| 2.5               | 3.183                        | 353.6                       | 1.022   |
| 3                 | 3.820                        | 382.9                       | 1.106   |
| 4                 | 5.095                        | 422.3                       | 1.220   |
| 5                 | 6.371                        | 448.6                       | 1.296   |
| 6                 | 7.645                        | 467.8                       | 1.351   |
| 7                 | 8.923                        | 482.8                       | 1.395   |
| 8                 | 10.19                        | 495.0                       | 1.432   |
| 9                 | 11.47                        | 504.9                       | 1.459   |

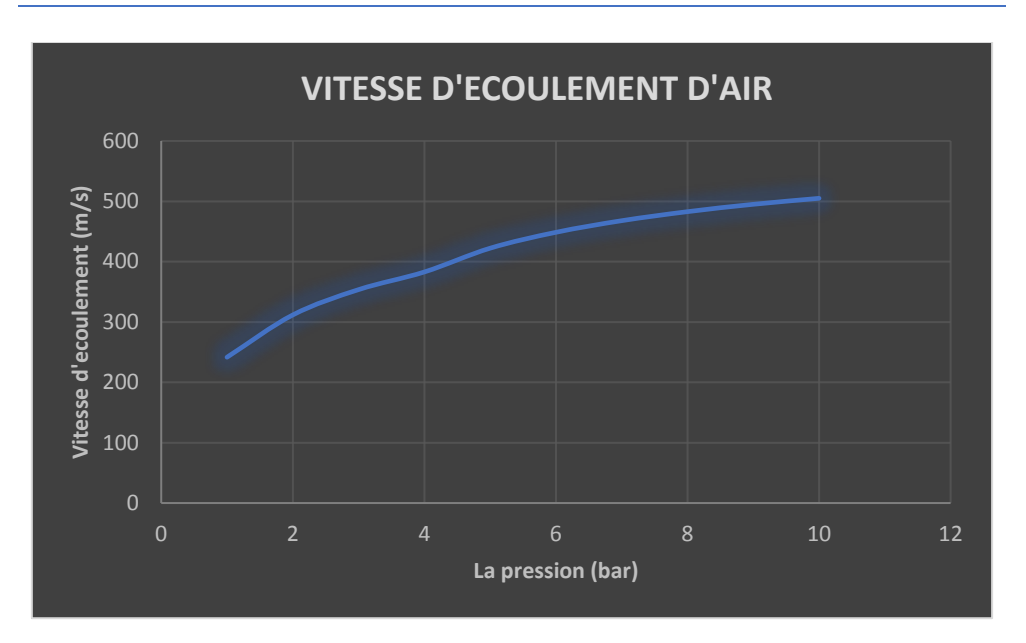

*Chapitre 3 : Calculs théoriques de paramètres et essais préliminaires*

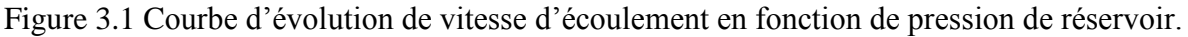

## **3.3. Calcul de perte de pression :**

Au-delà de M=0,7 et même si l'erreur sur le calcul de la pression est relativement faible, le fluide doit être considéré comme compressible car des passages locaux en supersonique peuvent affecter l'écoulement complet par les ondes de choc qui se produisent localement [12].

Grâce au logiciel d'aide aux calculs de mécanique des fluides MECAFLUX nous avons pu calculer les pertes de charge pour les différentes valeurs de pressions (cette partie à été faite à l'aide de Mr. ELOUNEG Aflah étudiant à l'université Paris Créteil).

Il est important de savoir que dans notre installation il y a une résistance singulière de type coude large à 90° donc le module de perte de charge d'après MECAFLUX est k=0,38.

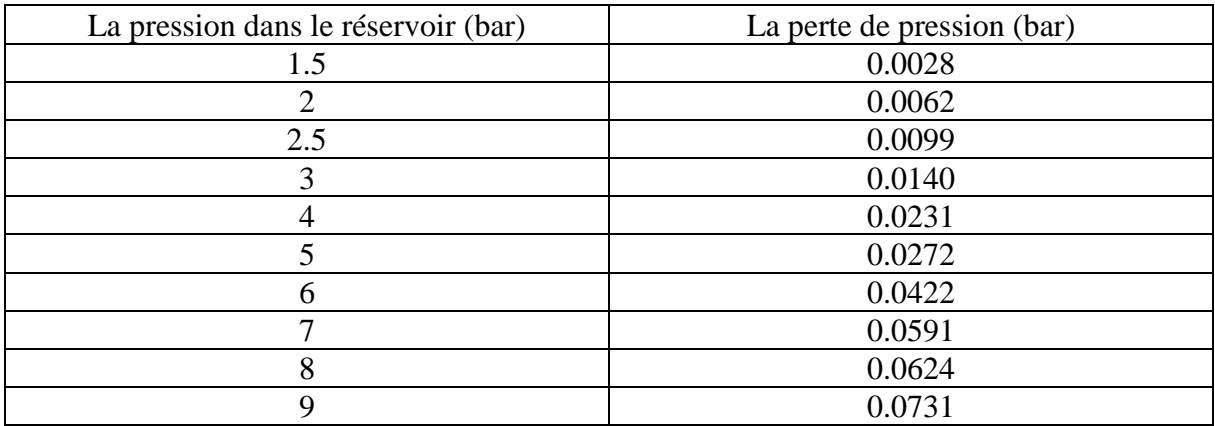

Tableau 3.2 Perte de charge pour différentes valeurs de pression.

Le calcul était fait pour un coude large rigide à 90°. Le tube flexible diminue encore la perte de pression donc nous pouvons supposer qu'elle est négligeable.

## **3.4. Calcul de la vitesse de projectile à la sortie de canon**

#### 3.4.1. La vitesse théorique

Pour calculer la vitesse de projectile il est nécessaire de supposer les hypothèses suivantes [13] :

- ➢ La pression est la même à travers tout le tube de lancement des projectiles.
- ➢ Le frottement à l'intérieur de tube de lancement des projectiles est négligeable.

On applique la deuxième loi de dynamique sur le projectile :

$$
F_P = m \frac{dv_p}{dt} \tag{3.10}
$$

Ou F<sup>p</sup> est la force de pression appliqué sur la section de projectile.

$$
PS = m \frac{dv_p}{dt} \tag{3.11}
$$

On sait aussi que :  $v_p = \frac{dx}{dt}$  $\frac{dx}{dt} \rightarrow dt = \frac{dx}{v_p}$  $v_p$ 

D'où :

$$
PS = mv_p \frac{dv_p}{dx} \to PS \, dx = mv_p dv_p \tag{3.12}
$$

On intègre de part et d'autre du signe égal donnant l'égalité entre l'énergie cinétique de projectile et le travail fourni par pression,

$$
\frac{1}{2}mv_p^2 = S \int P dx
$$
\n(3.13)

Or on sait que la pression moyenne s'exprime :

$$
\bar{P} = \frac{1}{L} \int P \, dx \tag{3.14}
$$

Ce qui nous donne l'expression de vitesse de projectile :

$$
v_p = \left(\frac{2\bar{P}SL}{m}\right)^{\frac{1}{2}}
$$
(3.15)

Telle que :

- $\bar{P}$  la pression moyenne à travers le tube de lancement des projectiles ;
- S la section de projectile  $(S = \pi r^2)$ ;
- L la longueur de tube de lancement  $L = 0.9$  m :
- m la masse de projectile (0.005 kg).

| La pression (bar) | La vitesse de projectile (m/s) |
|-------------------|--------------------------------|
| 1.5               | 67.73                          |
| 2                 | 78.21                          |
| 2.5               | 87.48                          |
| 3                 | 95.78                          |
|                   | 110.6                          |
| 5                 | 123.6                          |
| 6                 | 135.5                          |
|                   | 146.3                          |
| 8                 | 156.4                          |
|                   | 165.9                          |

Tableau 3.3 Vitesses de projectile pour les différentes valeurs de pression.

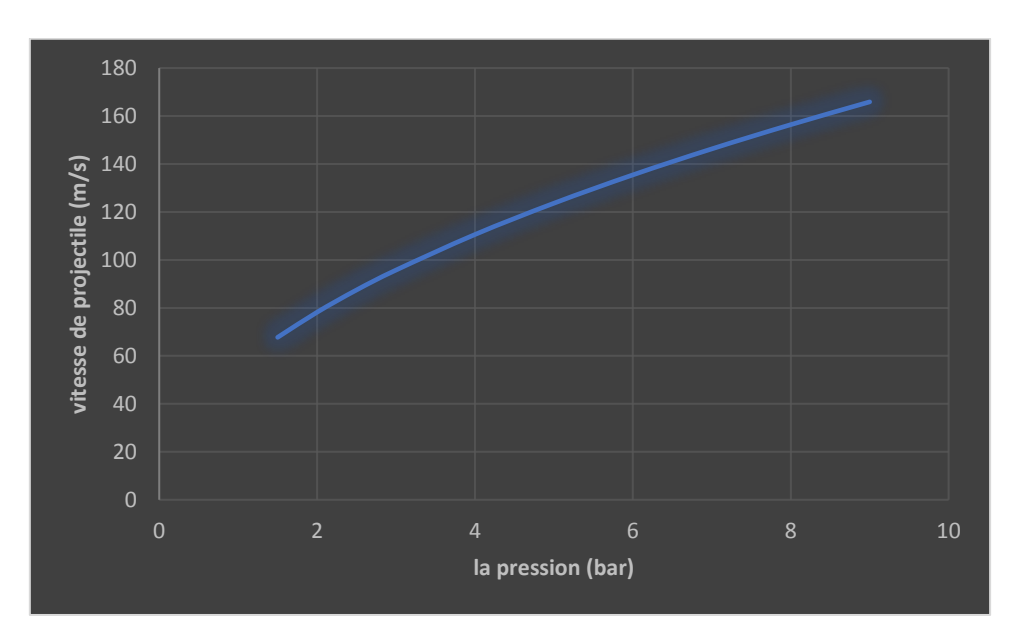

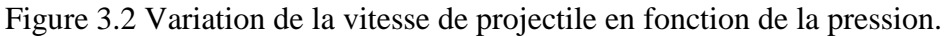

## 3.4.2. Mesure expérimentale de la vitesse de projectile

#### 3.4.2.1. Méthode cinématique

On a calculé la vitesse du projectile à l'aide d'une caméra numérique mais malheureusement à cause de manque des moyens de grande performance, on n'a pu calculer la vitesse que pour la pression de 1.5 bar.

La méthode consiste de prendre une photo lors du lancement du projectile à l'aide de la technologie photo rafale et capter le projectile. Connaissant le temps exact entres l'état initial et le moment de capture du projectile et la distance parcourue, nous déduisons la vitesse de projectile.

Dans cette procédure, on suppose que la vitesse reste constante après le déclenchement jusqu'à la collision. L'effet de frottement dans le tube de lancement et l'effet de gravité est négligeable.

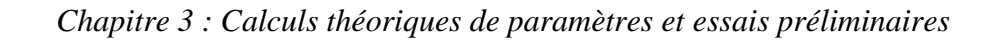

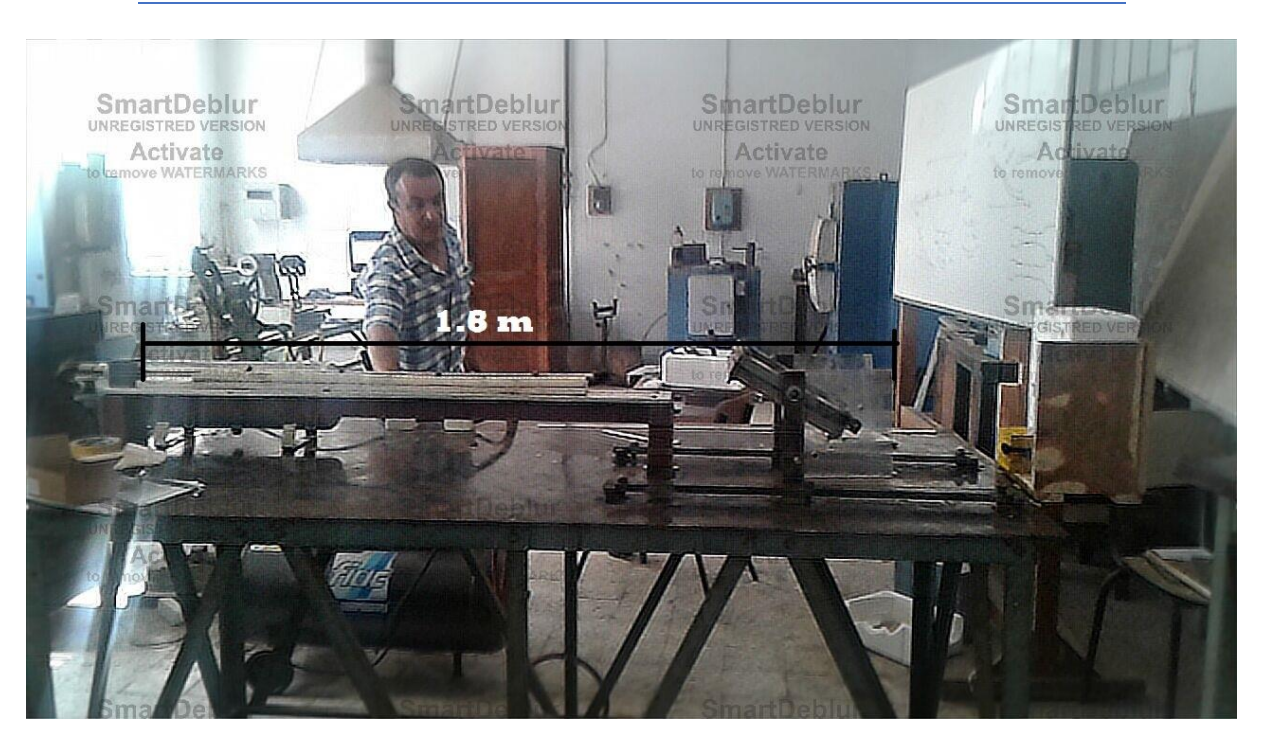

Figure 3.3 Photo de projectile lors d'un essai sans éprouvette.

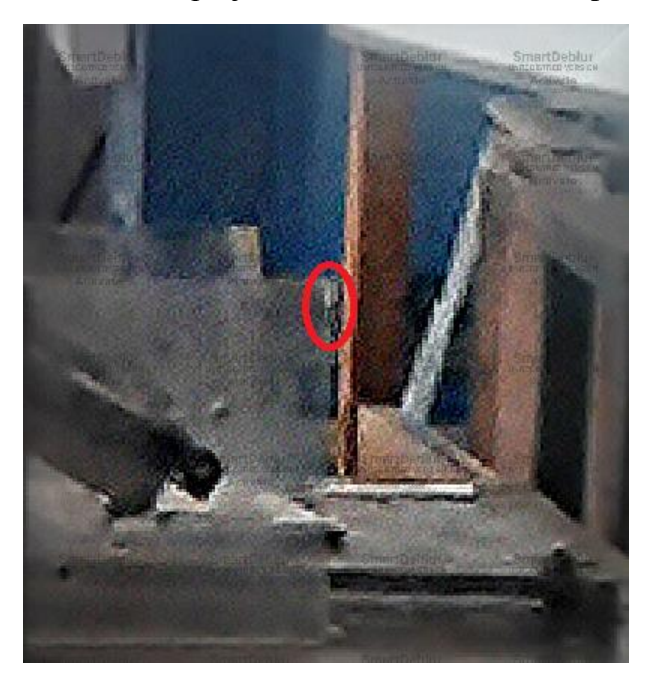

Figure 3.4 Zoom sur le projectile.

 $\Delta t = 0.03$  s d'après le descriptif de l'application utilisé (caméra bruste).

D'où : 
$$
v_p = \frac{\Delta x}{\Delta t} = \frac{1.8}{0.03} = 60
$$
 m/s

La comparaison de cette valeur trouvée avec la valeur théorique trouvé dans le tableau 3.3 grâce à l'équation 3.15 montre qu'il y a une cohérence entre la théorie et l'expérimental.

Il est a noté que l'erreur de 11 % entre la valeur théorique et la valeur expérimental.

# **3.5. Les essais**

## 3.5.1. La vérification de trajectoire de projectile

Pour assurer que le projectile pénètre la cible au milieu de l'éprouvette, nous avons mené une expérience qui nous permet de déterminer la trajectoire de projectile et s'assurer que l'effet de gravité est négligeable sur la trajectoire et la vitesse des projectiles sur la distance entre la sortie du tube et le caisson de protection.

L'expérience consiste de tirer des projectiles sur des cibles placés placées à différentes positions. Les résultats montrent que quel que soit la position de la cible, le projectile pénètre la cible au même point. On a enregistré les cordonnées de point de pénétration et à partir ces cordonnées, on a construit notre support de cible.

Les figures ci-dessous montrent les résultats d'expérience :

1- Le pénétration a 200 mm de la sortie de canon :

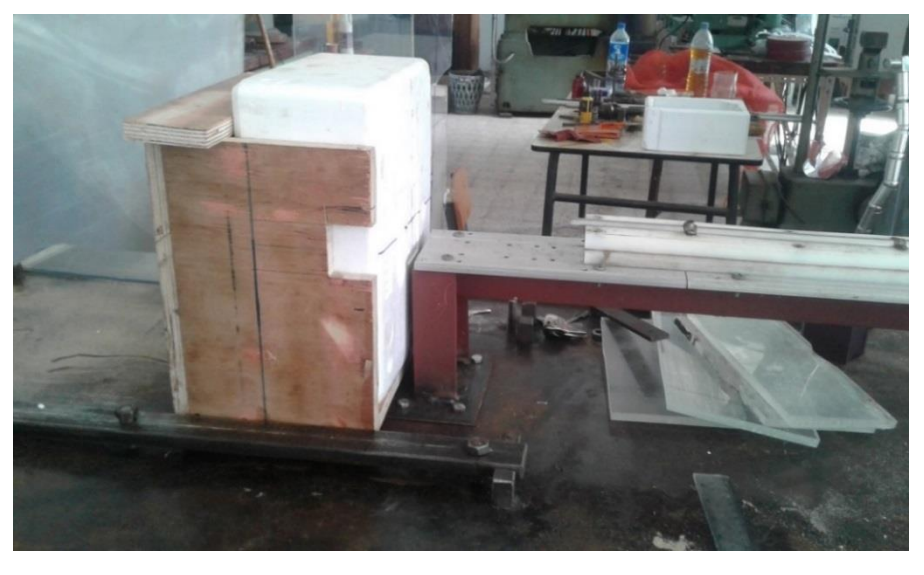

Figure 3.5 Récupérateur de projectile à 200 mm de la sortie de canon

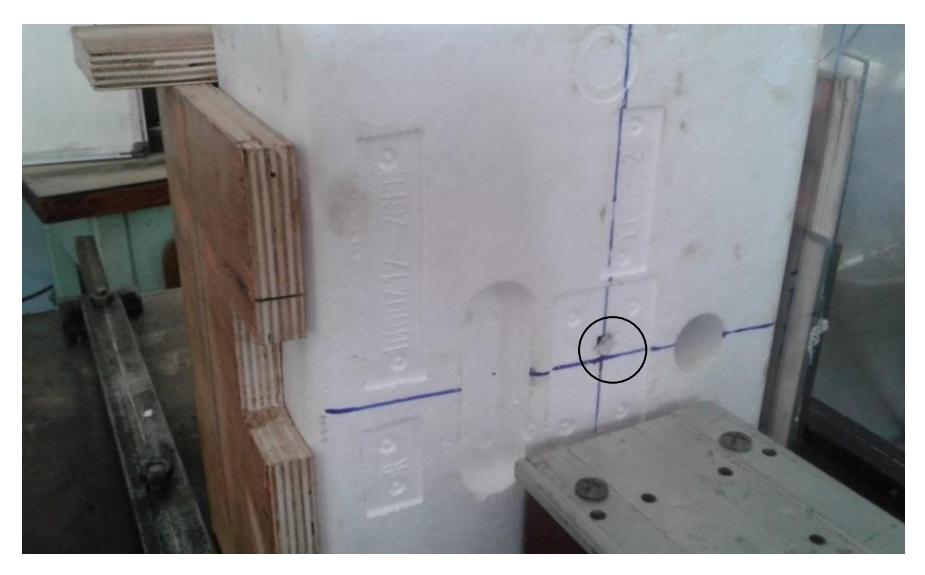

Figure 3.6 Position de pénétration à 200 mm de la sortie de canon

- 
- 2- Le pénétration a 400 mm de la sortie de canon :

Figure 3.7 Récupérateur de projectile à 400 mm de la sortie de canon

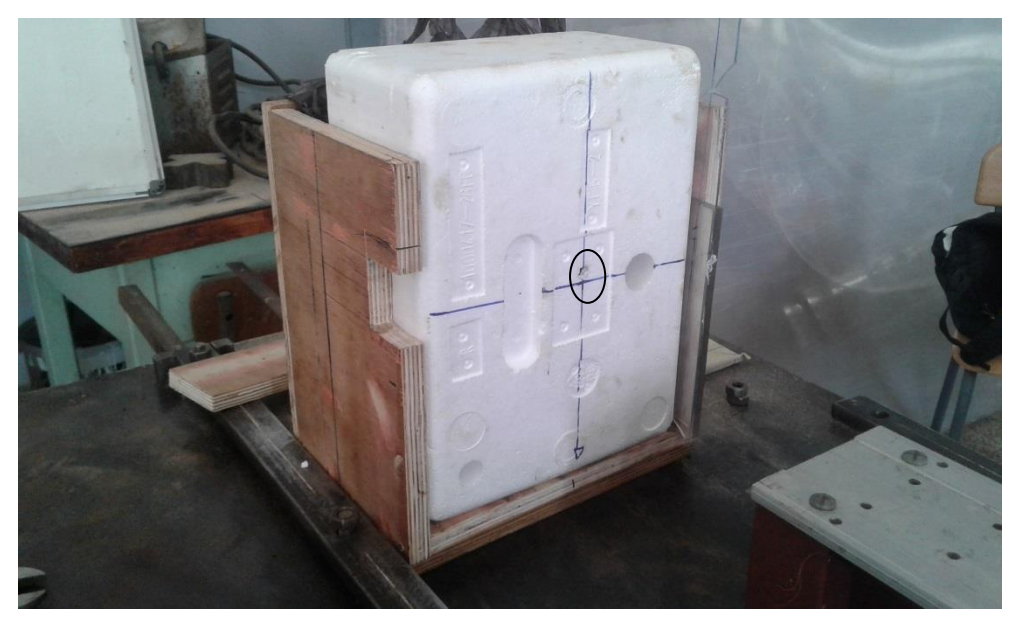

Figure 3.8 Position de pénétration à 400 mm de la sortie de canon

- 
- 3- Le pénétration a 600 mm de la sortie de canon :

Figure 3.9 Récupérateur de projectile à 600 mm de la sortie de canon

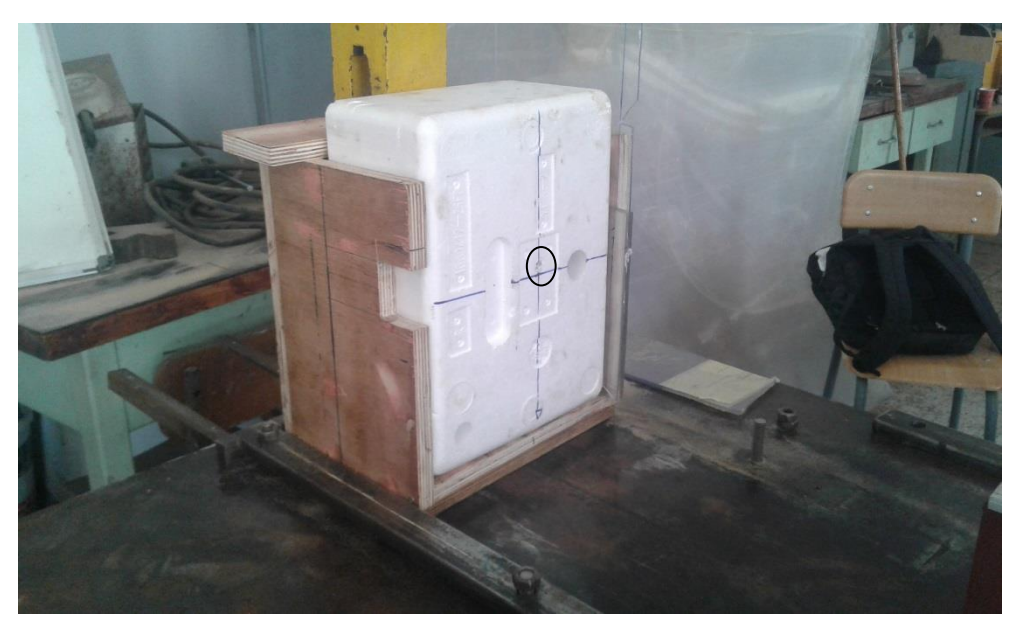

Figure 3.10 Position de pénétration à 600 mm de la sortie de canon

3.5.2. Les essais préliminaires de banc d'essai :

Nous avons testé notre dispositif sur des éprouvette de plexi glass pour des valeurs différentes de pression 1.5 bar, 2 bars et 2.5 bars. Ces tests ont été réalisé sur des éprouvettes perpendiculaire à l'axe du canon et d'autres incliné à 60°.

Toutes les éprouvettes ont été pénétrés avec différentes formes des cavités.

Chaque figure représente l'observation de cavité côté face et côté pile. Ceci est motivé afin de voir la surface réelle de décohésion qui peut quantifier l'endommagement.

Première série d'essais :

Pour le choc d'éprouvettes perpendiculaires au canon :

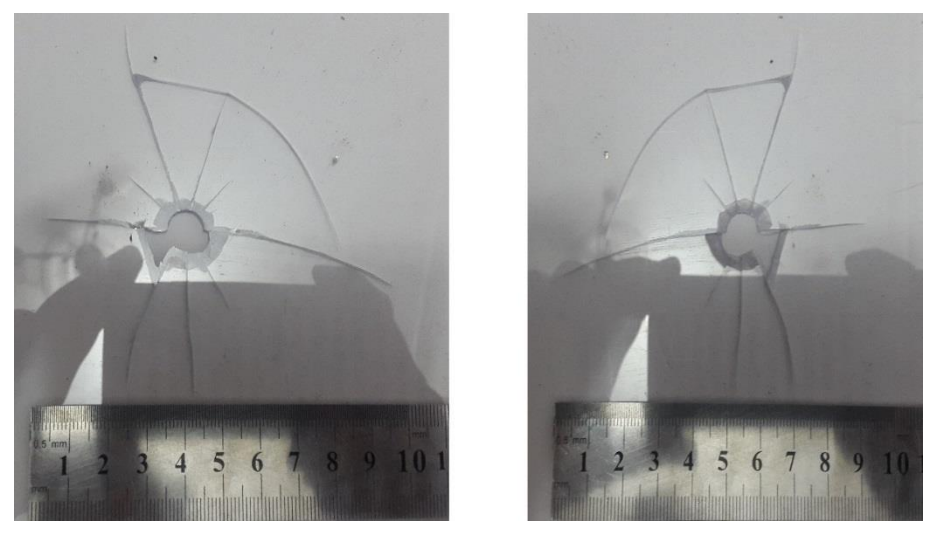

Figure 3.11 Eprouvette endommagée 1 pour 1.5 bar et 0°

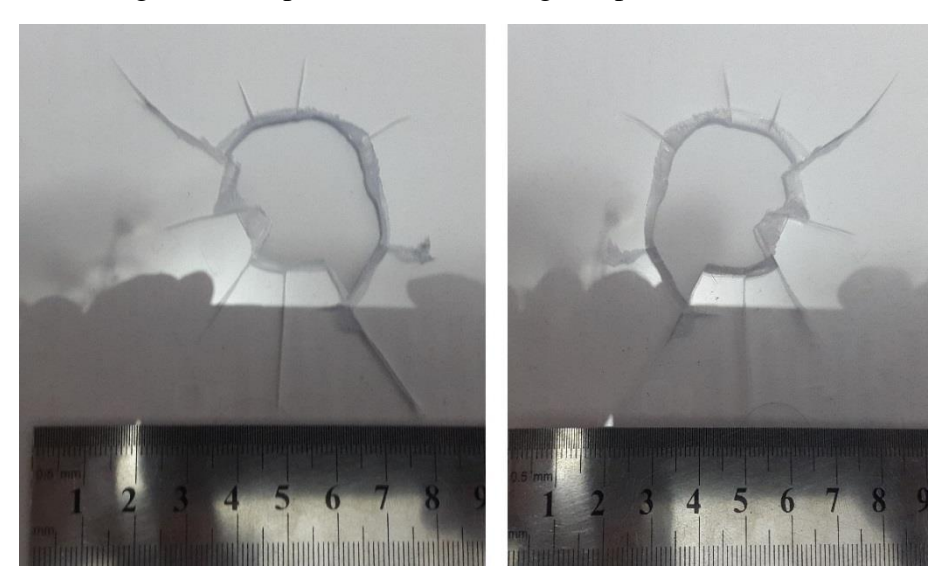

Figure 3.12 Eprouvette endommagée 1 pour 2 bar et 0°

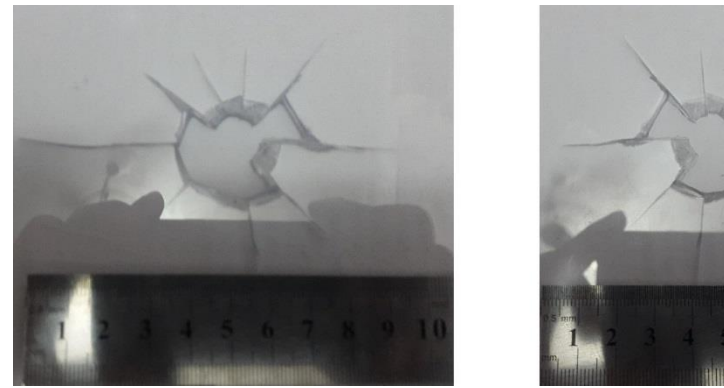

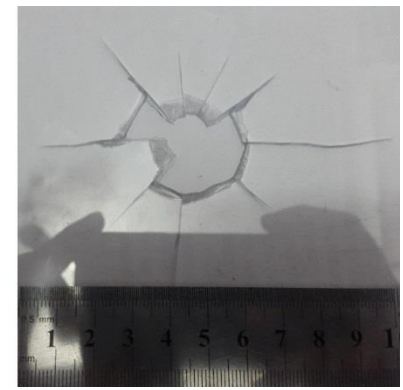

Figure 3.13 Eprouvette endommagée 1 pour 2.5 bar et 0°

Pour le choc oblique à 60° :

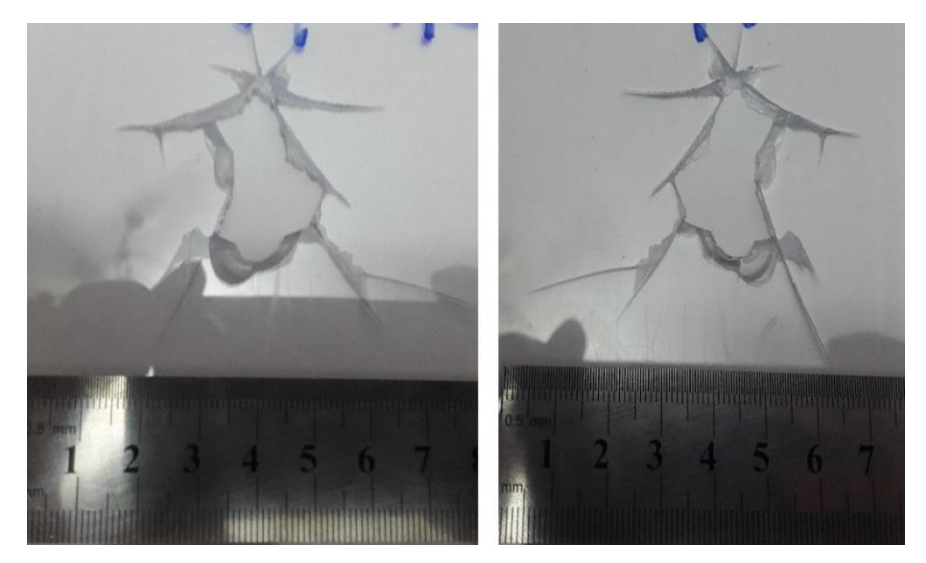

Figure 3.14 Eprouvette endommagée 1 pour 1.5 bar et 60°

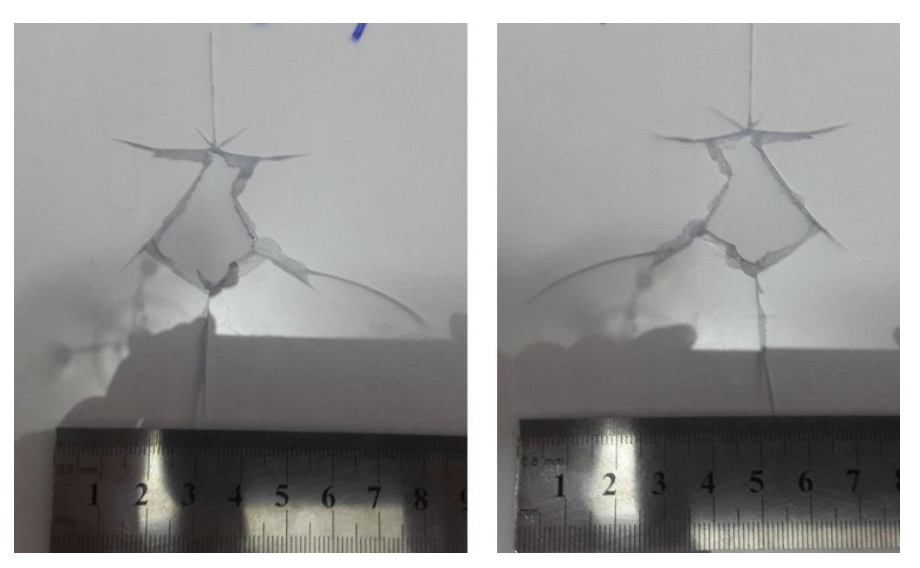

Figure 3.15 Eprouvette endommagée 1 pour 2 bar et 60°

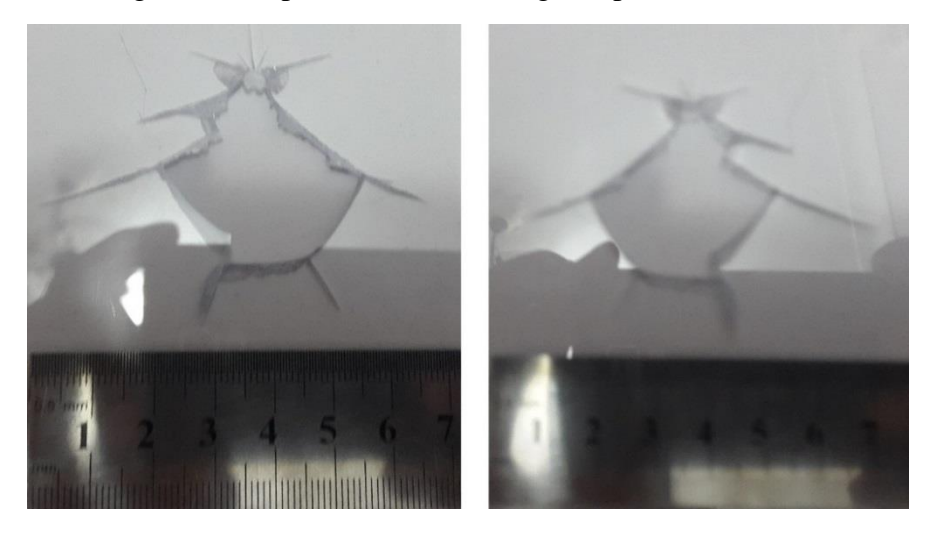

Figure 3.16 Eprouvette endommagée 1 pour 2.5 bar et 60°

La deuxième série d'essais :

Pour le choc d'éprouvettes perpendiculaires au canon :

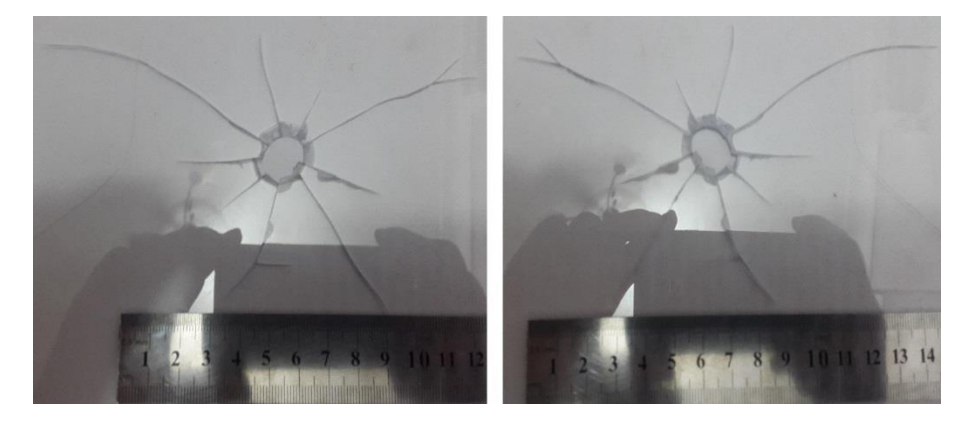

Figure 3.17 Eprouvette endommagée 2 pour 1.5 bar et 0°

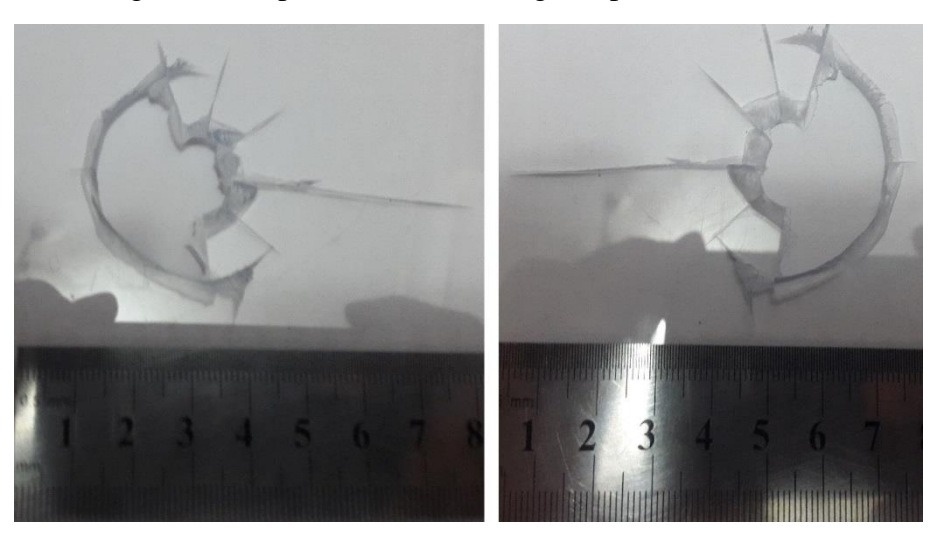

Figure 3.18 Eprouvette endommagée 2 pour 2 bar et 0°

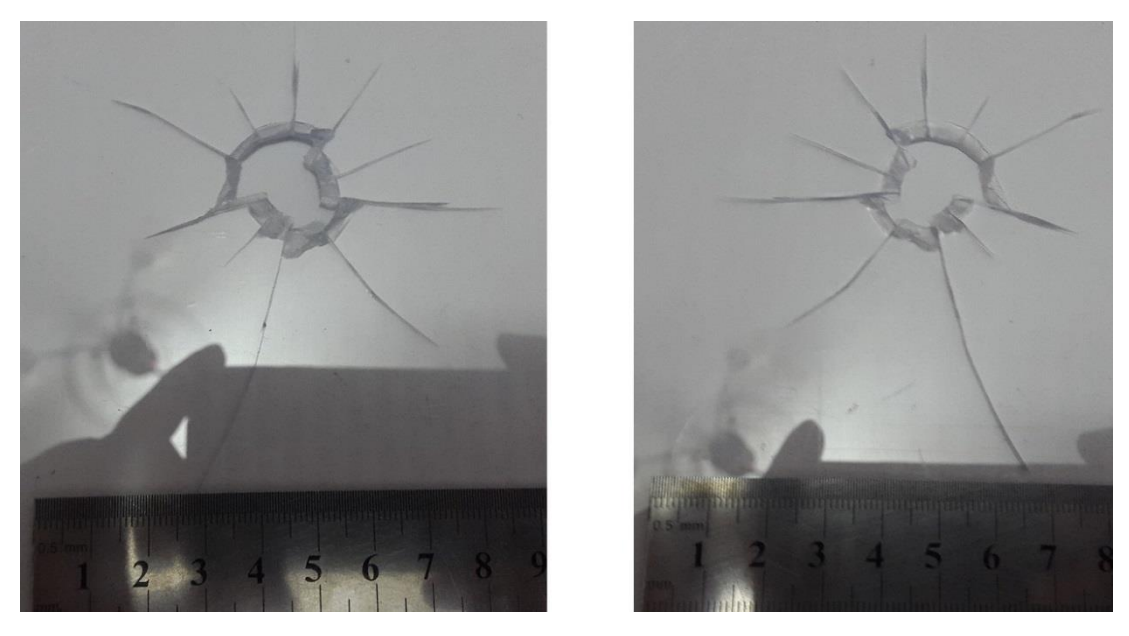

Figure 3.19 Eprouvette endommagée 2 pour 2.5 bar et 0°

Pour le choc oblique à 60° :

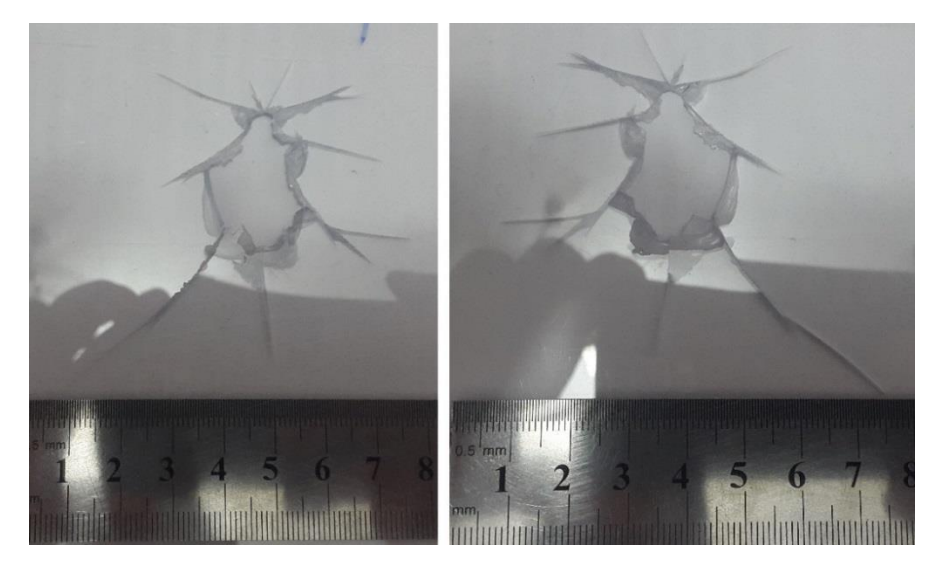

Figure 3.20 Eprouvette endommagée 2 pour 1.5 bar et 60°

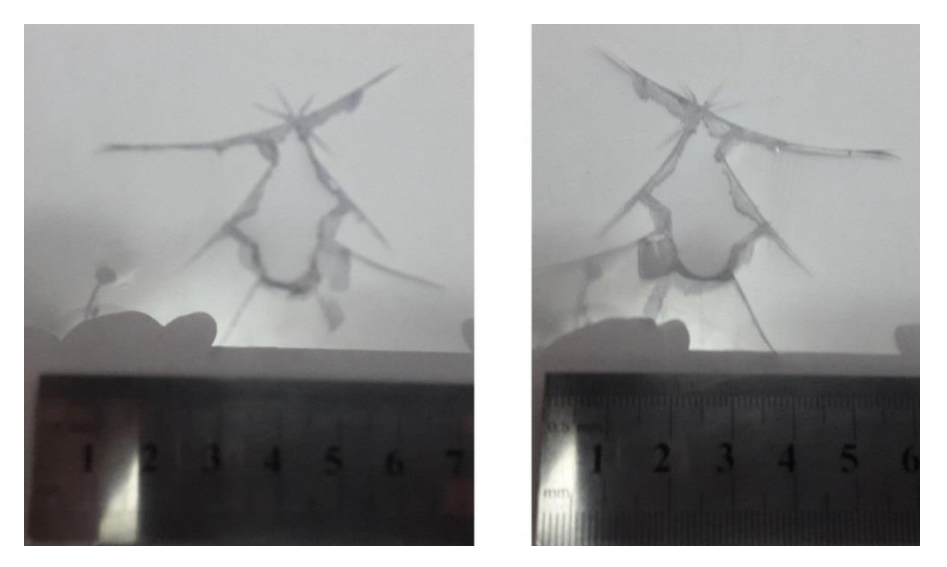

Figure 3.21 Eprouvette endommagée 2 pour 2 bar et 60°

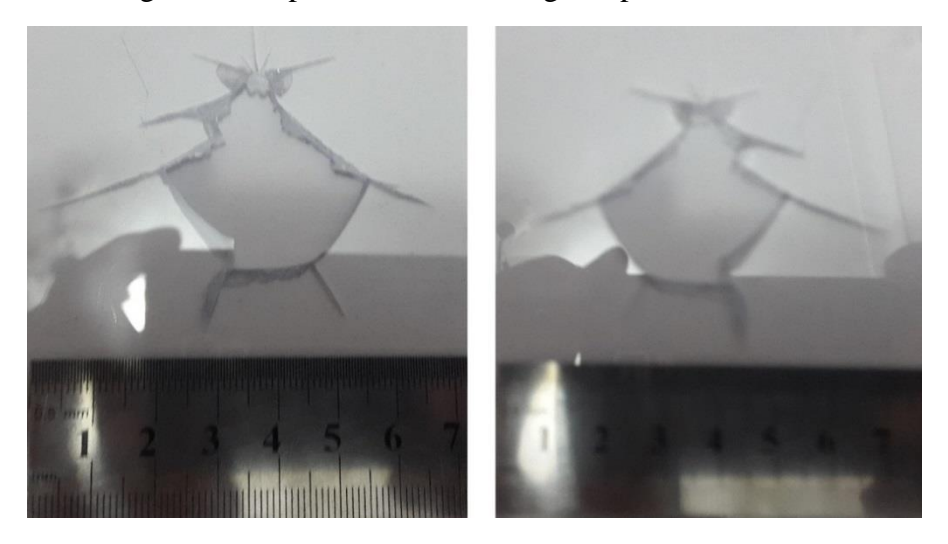

Figure 3.22 Eprouvette endommagée 2 pour 2.5 bar et 60°

## 3.5.2.1. Discussion des résultats obtenus :

L'impact de projectile / éprouvette conduisent à une formation de cratère sur la face d'impact avec une "surface" qui est arrachée à la plaque.

La surface périphérique peut quantifier l'énergie de décohésion sans formation de zone plastique. Le matériau peut être supposé élastique fragile lors du choc. Cette surface périphérique peut représenter l'énergie de décohésion et quantifier l'endommagement.

## 3.5.2.2. Mesure d'endommagement :

Apres l'observation des éprouvettes on essaie de mesurer l'endommagent par la méthode de mesure directe d'endommagement.

On a fixé une surface d'observation de  $6400$  mm<sup>2</sup> et nous avons obtenu les résultats présenter dans le tableau suivant :

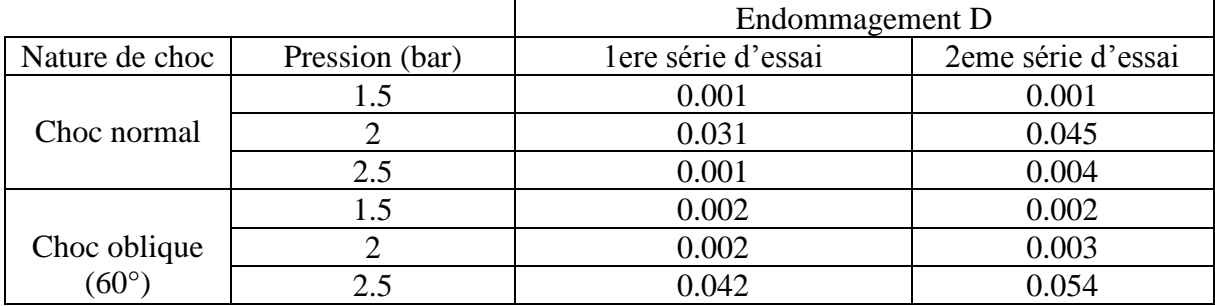

Tableau 3.4 Endommagement des éprouvettes.

Apres l'analyse et observation des résultats de mesure d'endommagement et les photos des éprouvettes endommagées, nous n'avons pas trouvé une concordance entre les résultats. Le choc normal doit être plus endommageant que le choc pour éprouvettes inclinée. Ceci n'a pu être vérifié. Des tests complémentaires sont nécessaires.

# **3.6. Conclusion :**

Les paramètres fondamentaux nécessaires à la compréhension du comportement des matériaux soumis- à des chocs intenses ne sont pas toujours directement accessibles à lamesure. Le paramètre d'endommagement qui peut être adopté est la surface périphérique. Cette surface donne une estimation de l'énergie de décohésion.

Chapitre 4 : Simulation numérique des essais de choc par ANSYS

# **4.1. Introduction**

Afin de comparer les résultats expérimentaux obtenus dans les essais préliminaires effectués dans le chapitre 3 avec des résultats théoriques obtenus par la méthode des éléments finis on a décidé de simulé l'expérience utilisant logicielle de simulation ANSYS Workbench qui est considéré comme l'un des meilleurs solveurs développés.

# **4.2. La méthode des éléments finis (MEF)**

La méthode des éléments finis est une manière numérique de résoudre certains des problèmes de physique. C'est une méthode qui permet de déterminer une solution approchée sur un domaine spatial, c'est-à-dire qui permet de calculer un champ (de scalaires, de vecteurs, de tenseurs) qui correspond à certaines équations et à certaines conditions imposées [14].

La méthode consiste à découper le domaine spatial en petits éléments, également appelés mailles, et à rechercher une formulation simplifiée du problème sur chaque élément, c'est-àdire à transformer le système d'équations quelconque en un système d'équations linéaires. Chaque système d'équations linéaires peut se représenter par une matrice.

Les systèmes d'équations pour tous les éléments sont ensuite rassemblés, ce qui forme une grande matrice ; la résolution de ce système global donne la solution approchée au problème.

## 4.2.1. Démarche générale

La méthode des éléments finis (MÉF) consiste donc à [14] :

- ➢ Découper le modèle spatial en éléments finis : c'est le maillage ;
- ➢ Écrire une version simplifiée de l'ÉDP sur chaque élément fini ; notons que les conditions limites d'un élément ne sont pas connues, on ne connaît que les conditions globales ;
- ➢ Rassembler les expressions des ÉDP locales pour appliquer les conditions aux limites du problème.

On retrouve la démarche générale analyse-synthèse d'un point de vue pratique, la mise en œuvre de la méthode comporte les étapes suivantes :

1- Analyse du problème : définition de l'objectif du calcul, recherche des zones pouvant poser problème, éventuellement calcul manuel avec un modèle très simplifié pour avoir un ordre de grandeur du résultat.

2- Définition du modèle de calcul : la géométrie du système est dessinée avec un logiciel de dessin assisté par ordinateur. Si le modèle numérique ( sur ordinateur) existe déjà (par exemple pièce dessinée par un bureau d'étude), il faut simplifier la géométrie afin d'avoir un calcul :

- ➢ Plus rapide (modèle « léger ») ;
- $\triangleright$  Ne présentant pas de singularités : les singularités sont des points particuliers se comportant mal vis-à-vis de l'algorithme de calcul ; en ces point-là, les résultats sont en général éloignés de la réalité.

3- Maillage : découpage du modèle en éléments finis ; il convient de choisir des formes d'éléments adaptés, permettant d'avoir un maillage régulier, et de vérifier la qualité du maillage. Le maillage est fait par l'ordinateur suivant les paramètres définis par l'utilisateur.

- 4- Calcul, fait par l'ordinateur.
- 5- Affichage des résultats, vérification de leur cohérence et post-traitement.
- 4.2.2. Les erreurs dans l'analyse par éléments finis 3D

L'analyse par élément finis sous introduit des erreurs inévitables. Elle comprend des erreurs d'idéalisation lors de la construction du modèle géométrique, des erreurs de discrétisation de la structure et des erreurs de résolution des équations numériques d'équilibre. Parmi ces trois sources d'erreurs, uniquement les erreurs de discrétisation sont spécifiques à cette analyse. Les autres types d'erreurs sont soient des erreurs qui sont introduites avant l'analyse par élément finis ou des erreurs d'accumulation et d'arrondi.

# **4.3. Analyse dynamique**

L'analyse dynamique peut inclure des tests de fréquence, d'impact et de chute. La principale inconnue dans une analyse dynamique est le déplacement du composant au fil du temps, mais une fois calculé, les contraintes, les vitesses et les accélérations peuvent également être déterminées avec les modes de vibration naturels [15].

Il existe plusieurs méthodes d'analyse dynamique, on cite deux de ces méthodes [15] :

- 1. L'analyse modale linéaire permet de déterminer les modes naturels de vibration, puis les déplacements, les contraintes, les déformations, les vitesses et les accélérations.
- 2. L'analyse dynamique non linéaire permet de calculer le champ de déplacement à tout moment, en fonction des chargements appliqués et de la vitesse initiale des composants. Les contraintes non linéaires, les déformations, les vitesses et les accélérations sont calculées à partir de ce champ.

Dans notre simulation l'analyse qui convient le plus est l'analyse dynamique non linéaire.

## **4.4. Un aperçu sur ANSYS :**

ANSYS est un logiciel de la simulation numérique, il est utilisé par des ingénieurs pour la simulation des interactions dans tous les disciplines de la physique, les structures, les vibrations, la dynamique des fluides, le transfert de chaleur.

ANSYS permet d'effectué des tests de simulations pour des conditions de travail, il permet également de tester des environnements virtuels avant la mise en production les prototypes d'un produit. De plus il détermine les points faibles des structures, les points les plus sollicité où il y a une concentration des contraintes.

A travers une simulation en 3D dans un environnement virtuel, il permet de calculer la durée de vie et d'estimer les problèmes probables que subira l'objet [16].

# 4.4.1. Les produits de ANSYS :

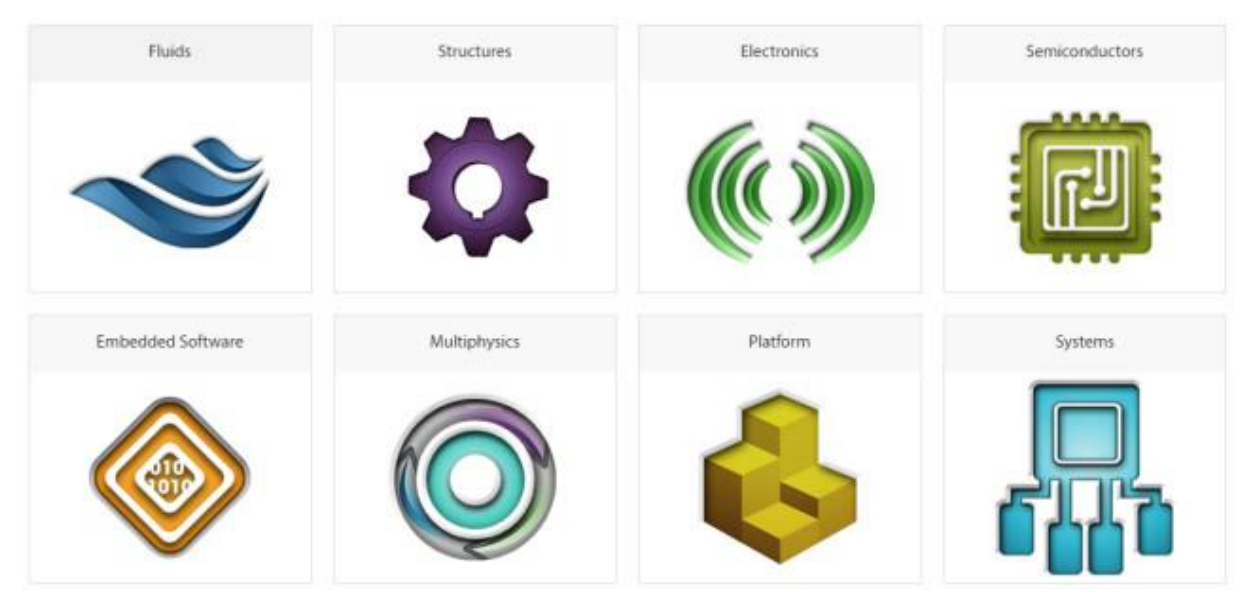

Figure 4.1 Les produits d'ANSYS [16].

ANSYS permet la réalisation de différentes analyses selon la nature du problème (solide, fluide, structure mécanique…) et selon le but voulu, ces produits sont développés par le temps à travers la naissance de nouveau concepts physiques [16].

Citons par exemple ci-dessous quelques produits dérivés du logiciel ANSYS :

- 1. Ansys Structural et Mechanical :
- 2. Ansys Fluent :
- 3. Ansys Multiphysics :
- 4. Ansys DesignSpace ;
- 5. Ansys Professional ;
- 6. Ansys Electromagnetics et Ansoft ;
- 7. Ansys Workbench.

Dans le cadre de notre projet de fin d'étude on a utilisé ANSYS Workbench.

ANSYS Workbench combine l'accès aux applications ANSYS avec les utilitaires qui gèrent le flux de production du produit.

Les applications auxquelles on peut accéder à partir de Workbench sont [16] :

- ➢ ANSYS DesignModeler (pour la création de géométrie) ;
- ➢ ANSYS Meshing (pour la génération de maille) ;
- ➢ ANSYS Polyflow (pour la mise en place et la résolution de simulations de dynamique des fluides informatiques (CFD), où les écoulements visqueux et viscoélastiques jouent un rôle important) ;
- ➢ ANSYS CFD-Post (pour le post-traitement des résultats).

#### *Chapitre 4 : Simulation numérique des essais de choc par ANSYS*

Dans Workbench, un projet se compose d'un groupe de systèmes. Le projet est piloté par un flux de travail schématique qui gère les connexions entre les systèmes. À partir du schéma, vous pouvez interagir avec des espaces de travail originaux de Workbench, tels que Design Exploration (paramètres et points de conception), et vous pouvez lancer des applications intégrées aux données avec Workbench (comme Polyflow). Les applications intégrées aux données ont des interfaces distinctes, mais leurs données font partie du projet Workbench et sont automatiquement sauvegardées et partagées avec d'autres applications au besoin. Cela rend le processus de création et d'exécution d'une simulation CFD plus rationalisé et efficace.

Workbench vous permet de construire des projets composés de plusieurs systèmes dépendants qui peuvent être mis à jour séquentiellement en fonction d'un flux de travail défini par le schéma du projet. Par exemple, vous pouvez construire un projet à l'aide de deux systèmes basés sur Polyflow connectés où les deux systèmes partagent la même géométrie et le même maillage ; Et le deuxième système utilise les données du premier système comme données de sa solution initiale. Lorsque vous avez deux systèmes connectés de cette façon, vous pouvez modifier la géométrie partagée une fois, puis mettre à jour les résultats pour les deux systèmes avec un seul clic de souris sans avoir à ouvrir l'application Meshing ou Polyflow [16].

Quelques exemples de ce qui est utile sont les suivants :

- ➢ Effectuer un calcul de flux non isotherme à partir de la solution obtenue à partir d'un isotherme ;
- ➢ Effectuer un calcul transitoire à partir de la solution obtenue à partir d'une analyse à l'état stationnaire ;
- ➢ Effectuer une simulation de moulage par soufflage à l'aide de la paraison obtenue à partir d'un calcul d'extrusion.

En outre, Workbench vous permet de copier des systèmes afin d'effectuer efficacement et de comparer plusieurs analyses similaires. Workbench fournit également des capacités de modélisation paramétrique en conjonction avec des techniques d'optimisation qui peuvent vous permettre d'étudier les effets des paramètres d'entrée sur les paramètres de sortie sélectionnés ; Cependant, il est recommandé d'utiliser les capacités de paramétrage et d'optimisation internes de Polyflow si possible, afin de minimiser les dépenses de calcul. Consultez le Guide de l'utilisateur de Polyflow pour plus de détails.

*Chapitre 4 : Simulation numérique des essais de choc par ANSYS*

# **4.5. Les étapes de simulation :**

## 4.5.1. Création du modèle sur ANSYS Workbench

Pour commencer l'étude, on a créé une structure sur ANSYS Worbench qui représente la plaque de plexi glass de dimension 200mm X 200mm X 3mm.

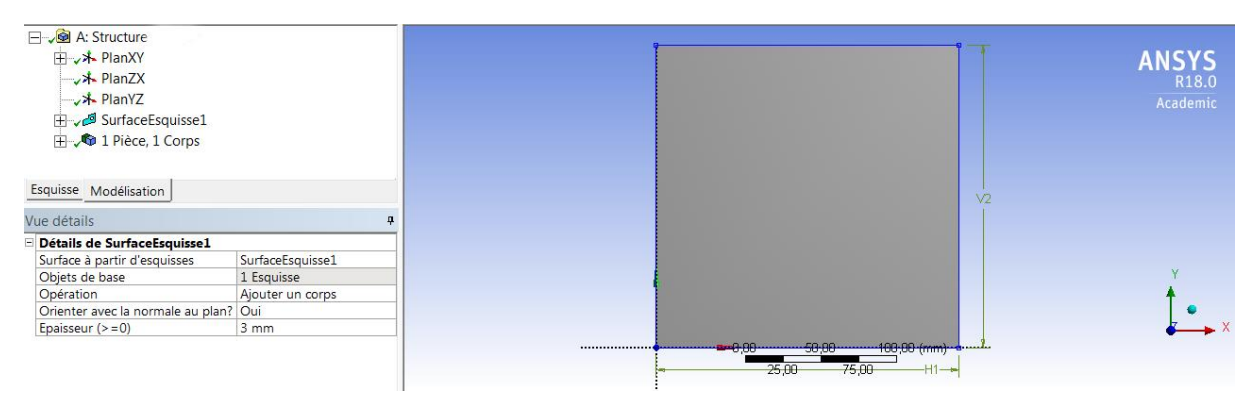

Figure 4.2 le modèle géométrique d'éprouvette utlisé.

### 4.5.2. Choix du maillage

Un fois la structure créée, on réalise le maillage. Il s'agit d'un maillage progressif. Le modèle a été maillé par des éléments volumiques tétraédriques et quadratiques à 10 nœuds ayant l'appellation Solid92 dans Ansys. Ce choix a été fait sur la base d'une étude comparative entre 3 type d'élément volumique. Cette étude montre que dans le calcul de déformation l'élément tétraédrique est le plus proche du problème.

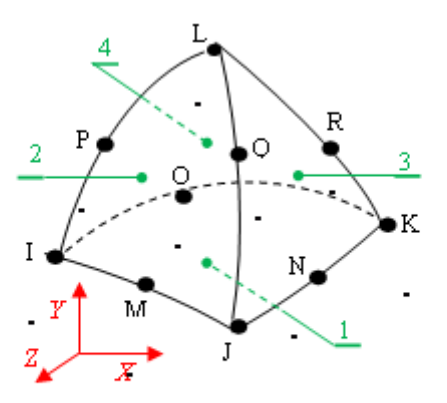

Les nœuds: I, J, K, L, M, N, O, P, Q, R Les faces: 1(J-I-K), 2(I-J-L), 3(J-K-L), 4(K-I-L)

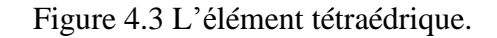

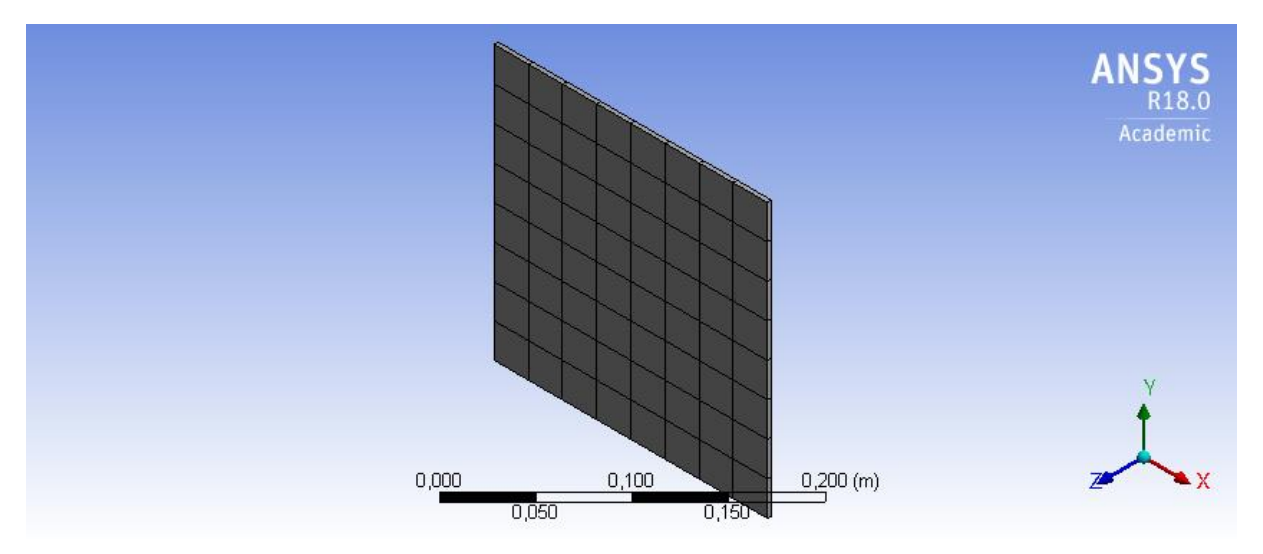

Le figure ci-dessous donne un maillage volumique de notre structure.

Figure 4.4 Le maillage de structure.

Dans ce qui concerne la taille d'élément ANSYS Workbench effectue un maillage automatique (par défaut).

En cas de besoin pour raffiner le maillage, on doit intervenir dans le changement des paramètres choisis par défaut.

## 4.5.3. Détermination de la force d'impact

Dans ce chapitre on suppose que la vitesse du projectile est connue. On détermine la force d'impact.

D'après l'étude [17], le choc du projectile sur la plaque n'est pas instantané mais dure 0.2 ms. Nous faisons la même hypothèse. Dans cette étude, le projectile a la même forme et presque la même taille que notre projectile.

Ces suppositions nous permettent de calculer la décélération causée par l'impact par la relation suivante :

$$
\gamma = \frac{v_p}{t_{choc}}\tag{4.1}
$$

Après avoir calculé la décélération on applique la deuxième loi de Newton pour calculer l'intensité de choc ou bien la force d'impact Fimpact.

$$
F_{impact} = m\gamma \tag{4.2}
$$

Où m c'est la masse de projectile (5gr)

On sait aussi que le contact projectile-éprouvette est initialement ponctuel, et il s'élargit au fur et à mesure de l'enfoncement d'après le modèle de contact hertzien.

*Chapitre 4 : Simulation numérique des essais de choc par ANSYS*

Le tableau ci-dessous résume les calculs de force d'impact fait dans notre simulation :

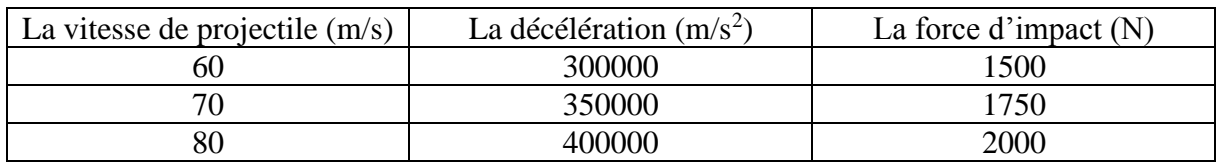

Tableau 4.1 Forces d'impact.

Les vitesses choisies pour la simulation sont une estimation de la vitesse réelle pour la pression de 1.5 bar, 2 bar et 2.5 bar.

#### 4.5.4. Conditions aux limites et chargement appliquées

Les conditions aux limites appliquées aux plaque sont définies en fonction des mouvements autorisés et des forces appliquées au structure.

- La plaque est encastrée sur ses bords.

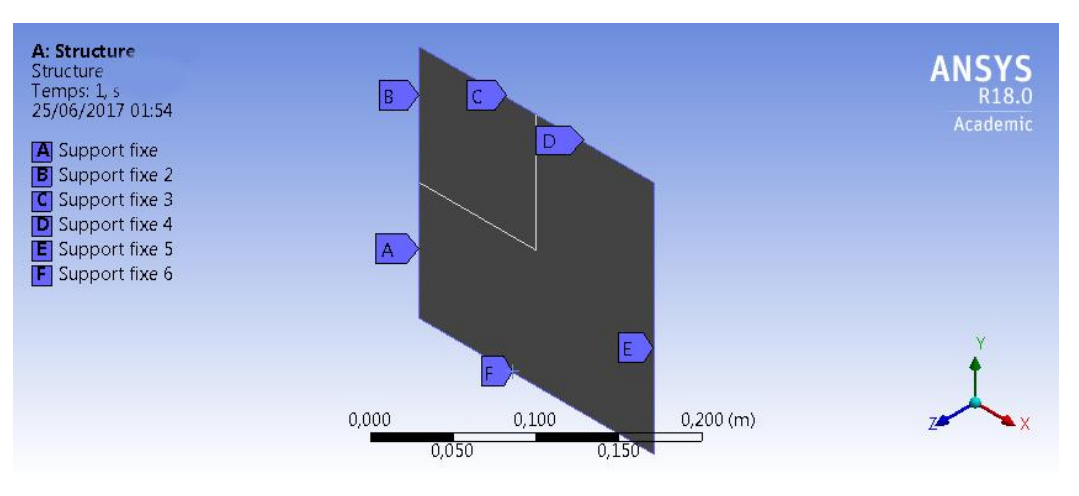

Figure 4.5 Conditions aux limites en déplacement.

- Dans le cas de choc normale le vecteur force possède une seule composante qui est la composante Z telle que :

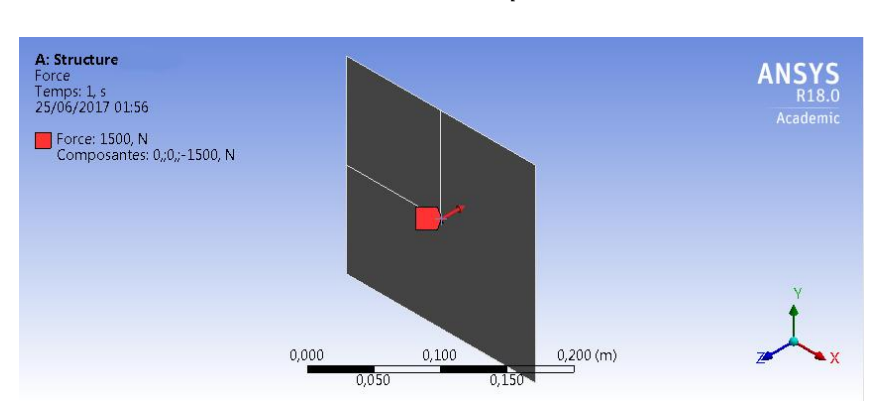

 $F_z = F_{impact}$  (4.3)

Figure 4.6 Force normale appliquée au centre de l'éprouvette.

#### *Chapitre 4 : Simulation numérique des essais de choc par ANSYS*

- Dans le cas de choc oblique le vecteur force possède deux composantes qui sont la composante Z et la composante Y telle que :

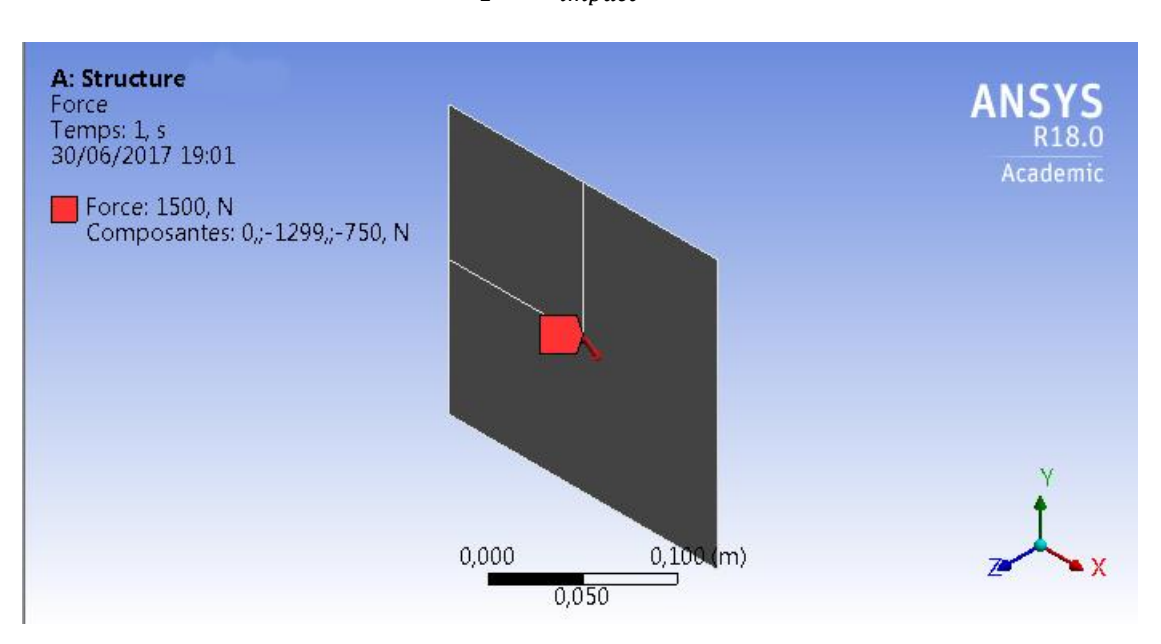

$$
F_y = F_{impact} * \sin 60^\circ
$$
  
\n
$$
F_z = F_{impact} * \cos 60^\circ
$$
 (4.4)

Figure 4.7 Force inclinée appliquée au centre de l'éprouvette.

Avec Fimpact c'est la force d'impact calculée par l'équation (4.2)

#### 4.5.5. Choix de matériaux :

Comme les essais préliminaires ont était fait sur des éprouvettes de plexi glass. La simulation se fait donc sur du plexiglas.

Mais avant d'introduire le plexi glass comme matériau dans notre simulation une introduction sur les caractéristiques de plexiglass s'impose.

Le tableau ci-dessous résume les caractéristiques mécaniques de plexiglass :

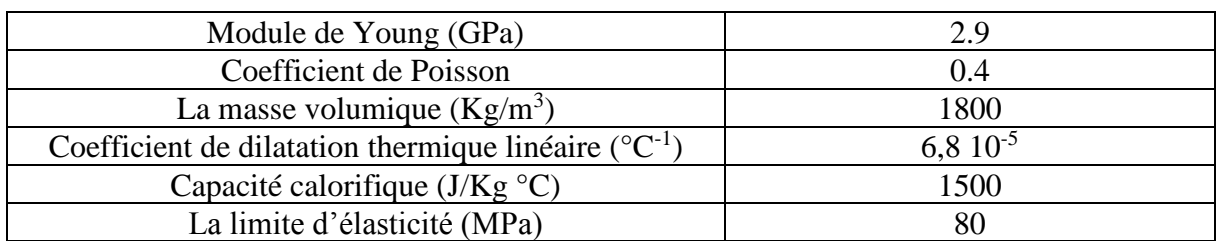

Tableau 4.2 Caractéristiques mécaniques de plexi glass [11].

Les deux figures 4.8 et 4.9 représente respectivement l'introduction du plexi glass dans la bibliothèque des matériaux de Ansys workbench et la sélection du plexi glass comme une matériaux pour notre simulation.

| T Fitter les données matériaux [1] Sources des données matériaux |                         | A2:Données matériaux x                             |         |                                   |                              |                                                                                                    |        |        |                                |        |                                                          |              |                                  |                             |       |
|------------------------------------------------------------------|-------------------------|----------------------------------------------------|---------|-----------------------------------|------------------------------|----------------------------------------------------------------------------------------------------|--------|--------|--------------------------------|--------|----------------------------------------------------------|--------------|----------------------------------|-----------------------------|-------|
|                                                                  |                         |                                                    |         |                                   |                              |                                                                                                    |        |        |                                |        |                                                          |              |                                  |                             |       |
| Bolte à outlis<br>$-9x$                                          |                         | Arborescence de Schéma A2 : Données matériaux      |         |                                   |                              |                                                                                                    | $-9x$  |        |                                |        | Table de Llone de propriétés 7 : Elasticité isotrope     |              |                                  |                             | $-4x$ |
| <b>El Variables de champ</b>                                     |                         | Δ                                                  | $B$ $C$ | $\mathbf{D}$                      |                              | E                                                                                                    |        |        |                                |        |                                                          |              | R                                |                             |       |
|                                                                  | $\mathbf{I}$            | Contenu de Données<br>D.<br>matériaux              |         | <b>a</b> <i>l</i> a <i>iource</i> |                              | Description                                                                                                    |        |        |                                |        | Température (C)                                          | $4.8333E+09$ | Module de compressibilité (Pa) - |                             |       |
|                                                                  | $\overline{2}$          | c Material                                         |         |                                   |                              |                                                                                                    |        |        | $\overline{2}$<br>$\mathbf{x}$ |        |                                                          |              |                                  |                             |       |
|                                                                  | $\overline{3}$          | <sup>%</sup> Acier standard                        |         | 国口堂                               |                              | Les données de<br>fatique à niveau de<br>contrainte moyenne<br>nul sont tirées du<br><b>ASME RPV Code</b><br>1998. Section 8, DIV.<br>2, Table S-110.1 |        |        |                                |        |                                                          |              |                                  |                             |       |
|                                                                  | 4                       | <b>C</b> Pmma<br>------------------                | 同日      |                                   |                              |                                                                                                    |        |        |                                |        |                                                          |              |                                  |                             |       |
|                                                                  | $\epsilon$              | Clouez ici pour alouter                            |         |                                   |                              |                                                                                                    |        |        |                                |        |                                                          |              |                                  |                             |       |
|                                                                  |                         | Propriétés de Ligne d'arborescence 4 : Pmma        |         |                                   |                              |                                                                                                    | $-0 x$ |        |                                |        | Ligne de diagramme de propriétés 7 : Elasticité isotrope |              |                                  |                             | $-4x$ |
|                                                                  |                         | A                                                  |         |                                   | B                            | c                                                                                                    | DE     |        |                                |        |                                                          |              |                                  | Module de compressibilité - |       |
|                                                                  | $\mathbf{1}$            | Propriété                                          |         |                                   | Valeur                       | Unité                                                                                                    | 同中     |        | [Pa]                           |        |                                                          |              |                                  |                             |       |
|                                                                  | $\overline{2}$          | S4 Material Field Variables                        |         |                                   | <b>Tableau</b>               |                                                                                                    |        |        | (12.07)                        | 6.4167 |                                                          |              |                                  |                             |       |
|                                                                  | $\overline{\mathbf{3}}$ | <sup>6</sup> 2 Elasticité isotrope<br>$\mathbb{R}$ |         |                                   |                              |                                                                                                    |        |        |                                |        |                                                          |              |                                  |                             |       |
|                                                                  | $\overline{4}$          | Dériver de                                         |         |                                   | $Modu$ $\blacktriangleright$ |                                                                                                    |        |        | sibilitie                      | 5,4167 |                                                          |              |                                  |                             |       |
|                                                                  | $\overline{\mathbf{s}}$ | Module de Young                                    |         |                                   | $2.9E + 09$                  | P <sub>3</sub>                                                                                                    | 회      |        |                                |        |                                                          |              |                                  |                             |       |
|                                                                  | 6                       | Coefficient de Poisson                             |         | 0.4                               |                              |                                                                                                    |        | m<br>m | 줄                              | 4,4167 |                                                          |              |                                  |                             |       |
|                                                                  | $\overline{7}$          | Module de compressibilité                          |         |                                   | 4,8333E+01 Pa                |                                                                                                    |        |        | 옥                              |        |                                                          |              |                                  |                             |       |
|                                                                  | 8                       | Module de cisallement                              |         |                                   | 1,0357E+0! Pa                |                                                                                                    |        | Ē      | ž                              | 3,4167 |                                                          |              |                                  |                             |       |
|                                                                  |                         |                                                    |         |                                   |                              |                                                                                                    |        |        | ş                              | 2,4167 | $\cdot$                                                  | $-0.5$       | 0.5                              |                             |       |

Figure 4.8 Bibliothèque des matériaux dans ANSYS Workbench.

| Détails de "Corps surfacique"   |                 |  |  |  |  |  |
|---------------------------------|-----------------|--|--|--|--|--|
| Température de référence        | Par environnem  |  |  |  |  |  |
| Epaisseur                       | 3,e-003 m       |  |  |  |  |  |
| Mode d'épaisseur                | Actualiser à la |  |  |  |  |  |
| Type de décalage                | Moyen (Membr    |  |  |  |  |  |
| Comportement                    | Aucun           |  |  |  |  |  |
| ⊟ Matériau                      |                 |  |  |  |  |  |
| Affectation                     | Pmma            |  |  |  |  |  |
| Effets non linéaires            | Oui             |  |  |  |  |  |
| Effets de déformation thermique | Oui             |  |  |  |  |  |

Figure 4.9 Choix de matériaux pour la structure.

## 4.5.6. Lancement de calcul

Une fois les données introduites, il ne reste qu'à choisir les paramétrés à calculer et lancer la résolution, le choix d'un résultat parmi tant d'autres obtenus se fait selon le besoin de l'étude à effectuer.

Dans notre simulation, on a choisi de calculer la contrainte principale maximale de traction qui va nous permettre grâce au critère de plasticité de prédire l'effet de la force d'impact sur notre structure.

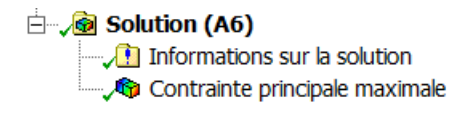

Figure 4.10 Choix de paramètres à calculer.

Une fois les résultats obtenus, il ne reste qu'à varier l'intensité de la force d'impact.

*Chapitre 4 : Simulation numérique des essais de choc par ANSYS*

## **4.6. Les résultats :**

Les figures ci-dessous représente les résultats de simulation avec l'image à droite c'est le côté face et l'image à gauche c'est le côté pile.

Pour la vitesse de 60 m/s :

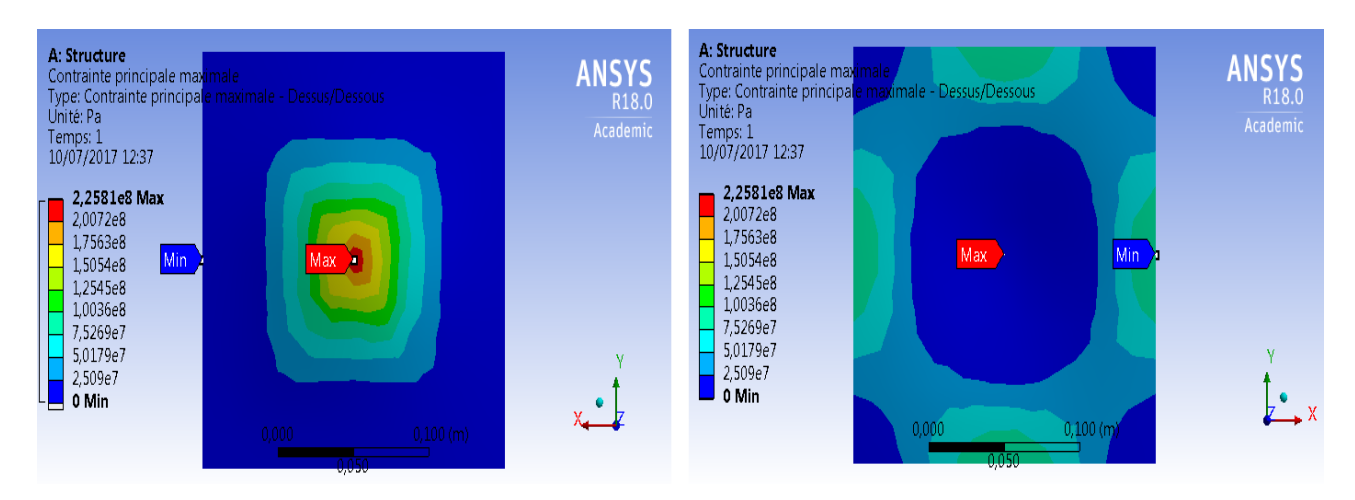

Figure 4.11 Contrainte principale maximale pour une force normale de 1500 N

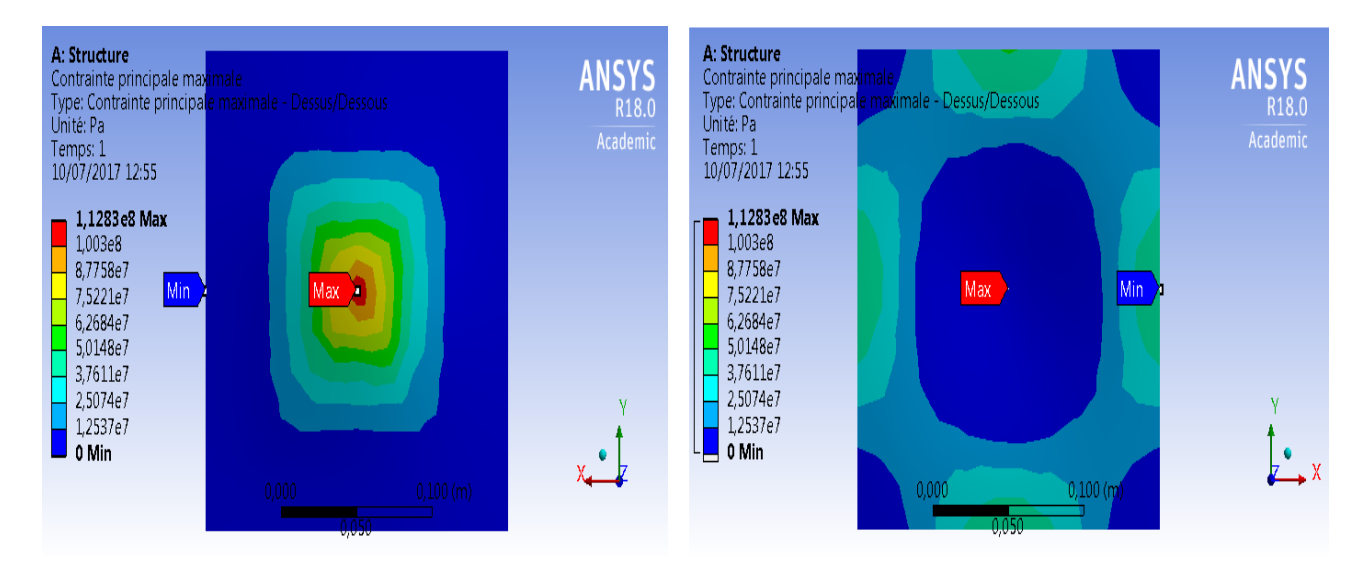

Figure 4.12 Contrainte principale maximale pour une force inclinée de 1500 N

*Chapitre 4 : Simulation numérique des essais de choc par ANSYS*

Pour la vitesse de 70 m/s :

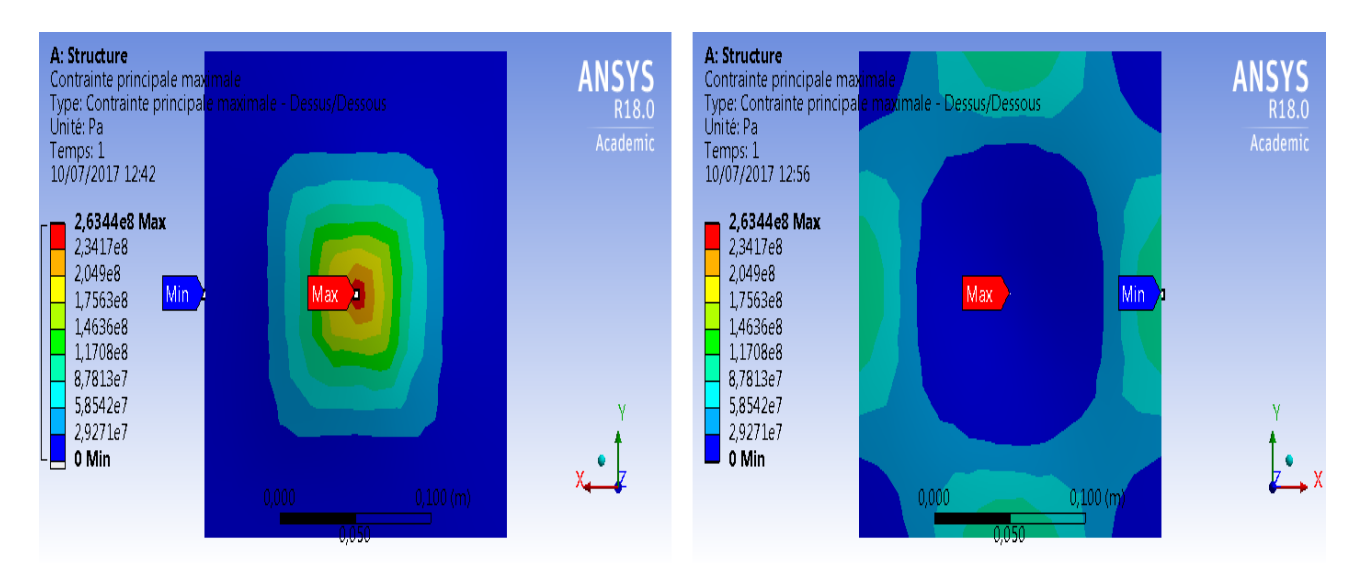

Figure 4.13 Contrainte principale maximale pour une force normale de 1750 N

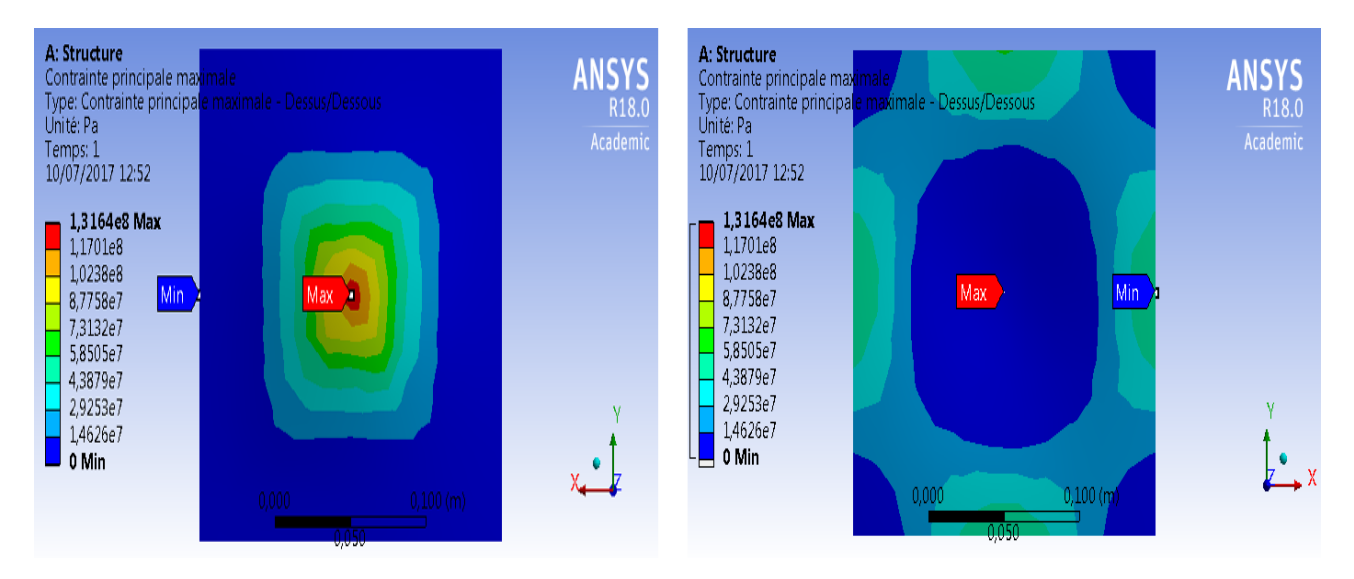

Figure 4.14 Contrainte principale maximale pour une force inclinée de 1750 N
Pour la vitesse de 80 m/s :

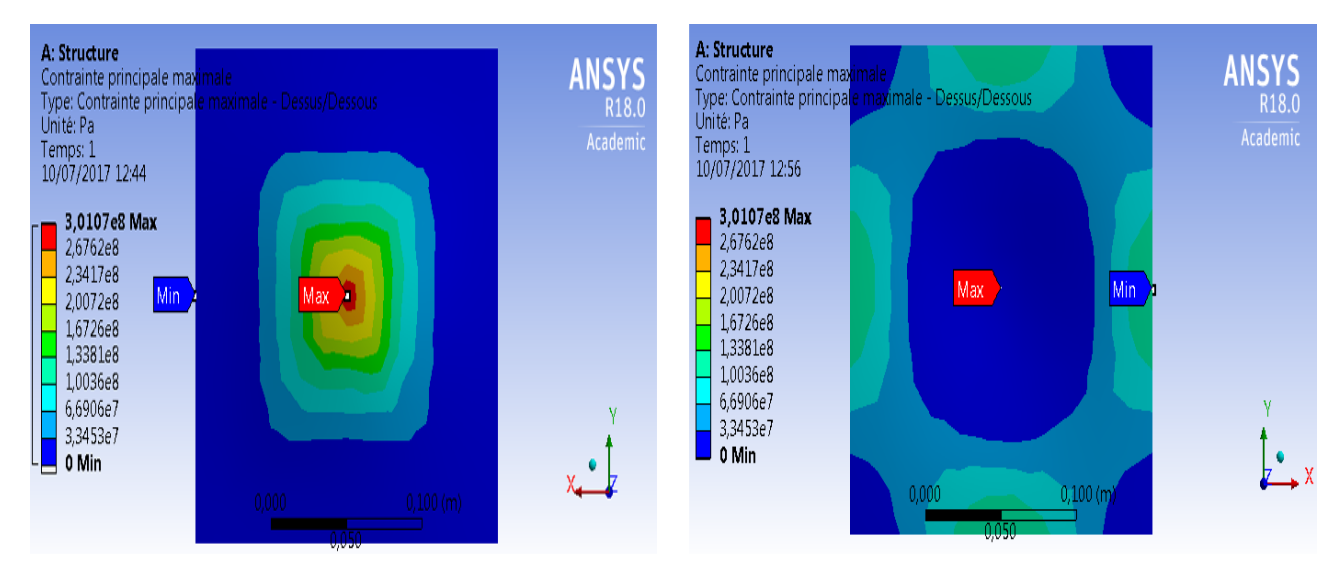

Figure 4.15 Contrainte principale maximale pour une force normale de 2000 N

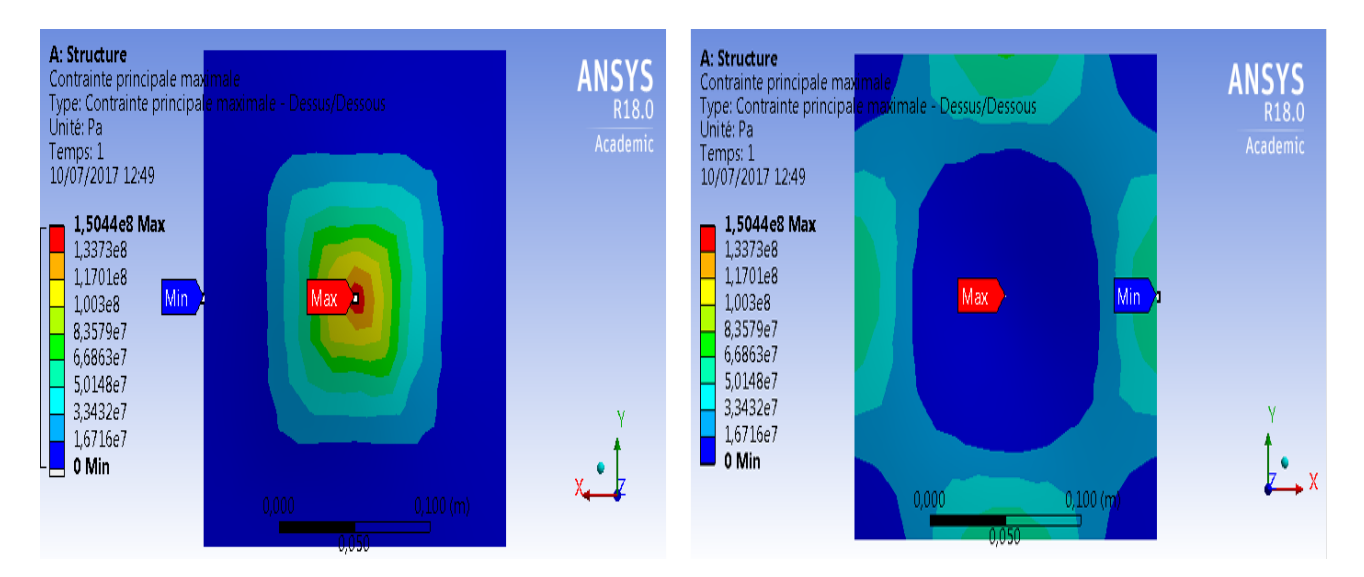

Figure 4.16 Contrainte principale maximale pour une force inclinée de 2000 N

#### **4.7. Observation et conclusion :**

L'observation de résultats obtenus pour la contrainte principale maximale de traction montre que la contrainte est largement supérieure à la résistance du matériau au centre de l'éprouvette. Connaissant le comportement élasto-fragile du matériau, l'impact provoque une rupture par décohésion sans formation de déformation plastique.

### Conclusion générale

 Ce mémoire de projet de fin d'étude, réalisé au sein du Laboratoire de Génie Mécanique et Développement à l'Ecole Nationale Polytechnique Alger, avait pour objectif de finaliser la réalisation d'un dispositif initié par Dr. MECHERI dans le cadre de son doctorat sous la direction du Pr. S. RECHAK au laboratoire LGMD de l'école nationale polytechnique et de l'instrumenter pour obtenir un banc d'essai qui permet l'étude d'endommagement par choc sur différents matériaux en utilisant un canon à air.

 Ce travail a été très bénéfique pour moi et m'a permis d'acquérir de nombreuses notions théoriques et m'a permis aussi la maitrise de plusieurs techniques expérimentales et de fabrication mécanique.

 L'endommagement des matériaux par choc est un phénomène complexe mettant en jeu un grand nombre de mécanismes.

Le banc d'essai réalisé permet de faire essais de choc par projectile lancé par un canon à air.

 Ce banc permet de réaliser des essais de chocs sur des éprouvettes carrées de 200 mm de côté et d'épaisseur de 3 mm et sur différents matériaux.

 Le facteur prépondérant dans les essais de chocs dans notre étude est la vitesse du projectile et sa forme. L'étude préliminaire n'a concerné que des projectiles métalliques sphériques.

Pour mesurer la vitesse, un premier dispositif a été proposé basé sur un émetteur-récepteur infrarouge. Ce dispositif n'a pas donné satisfaction.

 Un deuxième dispositif pour mesurer la vitesse a été essayé et connu comme barrière optique. Ce dispositif marche pour les petites vitesses. Dans notre cas, pour des vitesses 60m/s et plus, pouvant aller à 200 m/s, ce dispositif n'a pas donné satisfaction aussi.

Une autre alternative doit être explorée pour arriver à capter des vitesses aussi élevées.

 Dans notre étude, une vitesse de 60 m/s a pu être obtenue grâce aux traitements d'images, cette vitesse est la vitesse obtenue pour une pression du réservoir égale à 1,5 bars.

 Afin de quantifier l'endommagement, des tirs ont été fait en utilisant des pressions de 1,5 ; 2 et 2,5 bars sur des éprouvettes perpendiculaires et inclinée de 60° par rapport à l'axe du canon. Tous les projectiles ont traversé les éprouvettes, la quantification de l'endommagement reste à affiner vu le manque d'éprouvettes.

 La simulation est basée sur une connaissance des phénomènes qui ne peut être obtenue que par l'expérimentation. Une simulation ne peut donc être réalisée que si on dispose d'un acquis de connaissances suffisant obtenu par des expérimentations sur des phénomènes antérieurs et analogues. Quelle que soit la qualité de la simulation, elle ne remplace pas totalement l'expérimentation. Mais la simulation est souvent moins chère que l'expérimentation et comporte beaucoup moins de risques et ses résultats peuvent être obtenus beaucoup plus rapidement.

 Dans notre cas la simulation numérique de l'étude d'impact est en concordance avec les résultats expérimentaux.

 Ce banc permet de réaliser des essais sur éprouvettes inclinables par rapport à l'axe du canon.

C'est un paramètre qui peut être pris en compte dans la quantification de l'endommagement.

 Mais pour notre étude, cela n'a pas été très marquant. Une étude plus fine doit être menée dans ce sens.

 La distance entre la sortie du canon et la cible peut être réglable Ceci est utile pour les petites vitesses.

Perspectives :

Le banc d'essai peut être adapté pour réaliser des essais de résilience sur des éprouvettes entaillées.

#### Recommandations :

- ➢ Un capteur de vitesse fiable doit accompagner le banc d'essai.
- ➢ Afin d'exploiter au maximum des performances du banc, un compresseur allant jusqu'à 16 bars est souhaitable pour obtenir des vitesses de projectiles au-delà de 200m/s.

## Références Bibliographiques

[1] Dorrzapf Jean-Jacques., « La balistique des projectiles Analyse – Aspectsthéoriques et pratiques ». Euro Ballistics, Troisième congrès de balistique. France, septembre 2009.

[2] SANCHEZ-SANTANA Ulises. « Comportement dynamique des matériaux et structures » 156p. thèse de doctorat : Mécanique : Université des sciences et technologies de Lille, France 2007.

[3] Le choc mécanique, Wikipédia, 2007 [Consultée le 4 avril 2017]. Disponible à l'adresse : https://fr.wikipedia.org/wiki/Choc\_m%C3%A9canique

[4] Alyamovskii, A.A., Odintsov, E.V., Ponomarev, N.B., et al., « SolidWorks Computeraided Modeling in Engineering Practice », Moscow: 2005.

[5] J.M. Lezaud, C. Le Drean, J. Martineau, S. Roux. « Méthodes expérimentales de détermination du comportement sous choc et en détente du polystyrène et du lithium à l'aide d'un canon à gaz léger ». Revue de Physique Appliquée, 1985.

[6] Mérigoux, Jean-Marie. « Ventilateurs. Compresseurs. Notions fondamentales.

Dimensionnement » Techniques de l'ingénieur. Génie mécanique BM4500 (1999).

[7] Fiche technique de compresseur FIAC 100l 2CV.

[8] Fiche technique de compresseur FESTO CRVZS.

[9] Fiche technique de l'électrovanne FESTO HEE.

[10] flexible hose [Consultée le 16 juin 2017]. Disponible à l'adresse : http://www.hillesheimgmbh.de/de/

[11] Waxler, Roy M., Deane Horowitz, and Albert Feldman. « Optical and physical

parameters of Plexiglas 55 and Lexan. » Applied Optics 18.1 (1979).

[12] Saad, Michel A. « Compressible fluid flow. » Englewood Cliffs, NJ, Prentice-Hall, Inc., 1985. 570 p. (1985).

[13] d'Adhémar, Robert. « La balistique extérieure. » Gauthier-Villars, Paris (1934).

[14] Dhatt, Gouri, and Gilbert Touzot. « Finite element method » John Wiley & Sons, 2012.

[15] Hurty, Walter C. « Dynamic analysis of structural systems. » AIAA journal 3.4 (1965).

[16] Lee, Huei-Huang. « Finite element simulations with ANSYS workbench 18 ». SDC publications, 2017.

[17] F. Chaillou, C. Cazeneuve, J. Lataillade. « Analyse des mécanismes d'endommagement d'une Plaque Composite impactée » Journal de Physique. IV Colloque, 1991.

[18] Cohen, Stanley, and Wladyslaw J. Swiatecki. « The deformation energy of a charged drop. »Annals of Physics (1963).

[19] Segalman, Daniel J., et al. « An efficient method for calculating rms Von Mises stress in arandom vibration environment. » Journal of Sound and Vibration (2000).

# Annexe

Code ARDUINO utilisé pour la détermination de la vitesse à partir du signal de la barrière optique :

```
// include the library code:
#include <LiquidCrystal.h>
// initialize the library with the numbers of the interface pins
LiquidCrystal lcd(8,9,4,5,6,7);const int sensor1=2;
const int sensor2=3;
int sensor1_state;
int sensor2_state;
unsigned long previous_time,delta_time,now;
float vitesse;
void setup() {
lcd.begin(16,2);
  pinMode(sensor1,INPUT_PULLUP);
  pinMode(sensor2,INPUT_PULLUP);
attachInterrupt(digitalPinToInterrupt(sensor1),signal1, RISING);
attachInterrupt(digitalPinToInterrupt(sensor2),signal2,RISING);
}
void loop() {
}
void signal1(){
   previous_time=micros();
}
void signal2(){
  if (digitalRead(sensor1)==LOW){
  now=micros();
// lcd.clear();
delta_time=now-previous_time;
  vitesse= (80000.00/delta_time); 
  lcd.clear();
  lcd.print("temps= ");
  lcd.print(delta_time/1000);
  lcd.print("ms");
  lcd.setCursor(0,1);
 led.print("v="); lcd.print(vitesse);
  lcd.print(" m/s");
  previous_time=0;
  }
  }
```